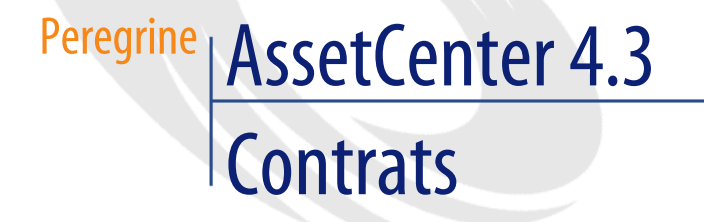

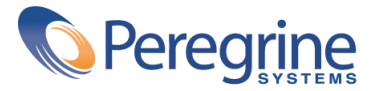

' Copyright 2004 Peregrine Systems, Inc. Tous droits réservés.

Les informations contenues dans ce document sont la propriété de Peregrine Systems, Incorporated, et ne peuvent être utilisées ou communiquées qu'avec l'autorisation écrite préalable de Peregrine Systems, Inc. La reproduction de tout ou partie de ce manuel est soumise à l'accord écrit préalable de Peregrine Systems, Inc. Cette documentation désigne de nombreux produits par leur marque. La plupart de ces citations sont des marques déposées de leurs propriétaires respectifs.

Peregrine Systems ® et AssetCenter ® sont des marques déposées de Peregrine Systems, Inc.

Les logiciels décrits dans ce manuel sont fournis avec un contrat de licence entre Peregrine Systems, Inc., et l'utilisateur final ; ils doivent être utilisés suivant les termes de ce contrat. Les informations contenues dans ce document sont susceptibles d'être modifiées sans préavis et sont fournies sans engagement aucun de la part de Peregrine Systems, Inc. Contactez le support client de Peregrine Systems, Inc. pour contrôler la date de la dernière version de ce document.

Les noms de personnes et de sociétés cités dans le manuel, dans la base d'exemple ou dans les visites guidées sont fictifs et sont destinés à illustrer l'utilisation des logiciels. Toute ressemblance avec des sociétés ou personnes existantes ou ayant existé n'est qu'une pure coïncidence.

Pour toute information technique sur ce produit ou pour faire la demande d'une documentation sur un produit dont vous possédez la licence, veuillez contacter le support client Peregrine Systems, Inc. en envoyant un e-mail à l'adresse suivante : support@peregrine.com.

Pour tout commentaire ou suggestion à propos du présent document, veuillez contacter le département des publications techniques de Peregrine Systems, Inc. en envoyant un e-mail à l'adresse suivante : doc\_comments@peregrine.com.

Cette édition s'applique à la version 4.3 du programme sous contrat de licence

AssetCenter

Peregrine Systems, Inc. Worldwide Corporate Campus and Executive Briefing Center 3611 Valley Centre Drive San Diego, CA 92130 Tel 800.638.5231 or 858.481.5000 Fax 858.481.1751 www.peregrine.com

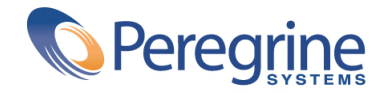

# Contrats | Table des matières

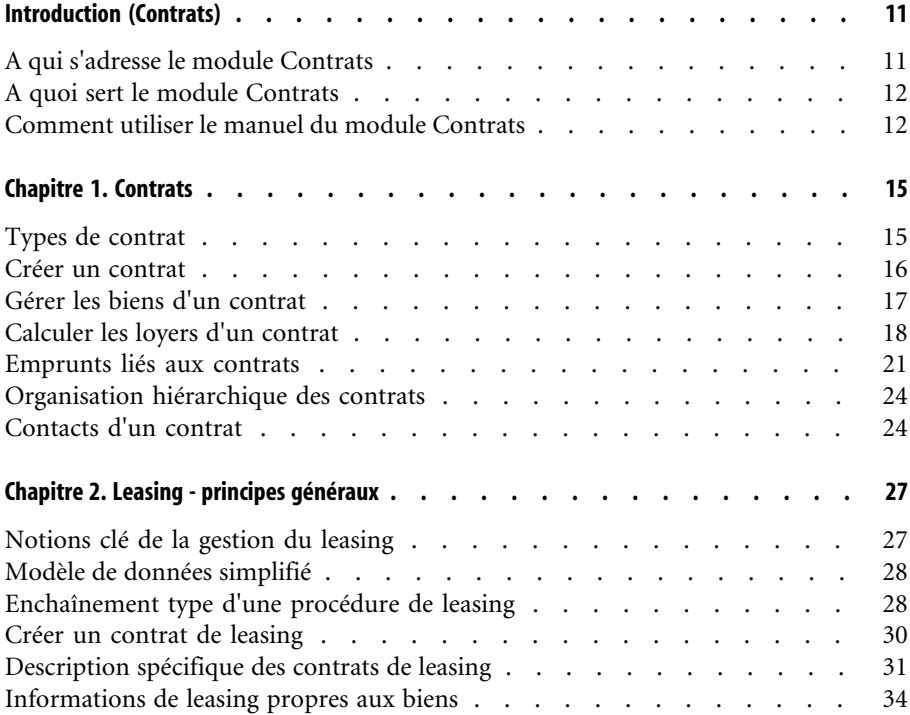

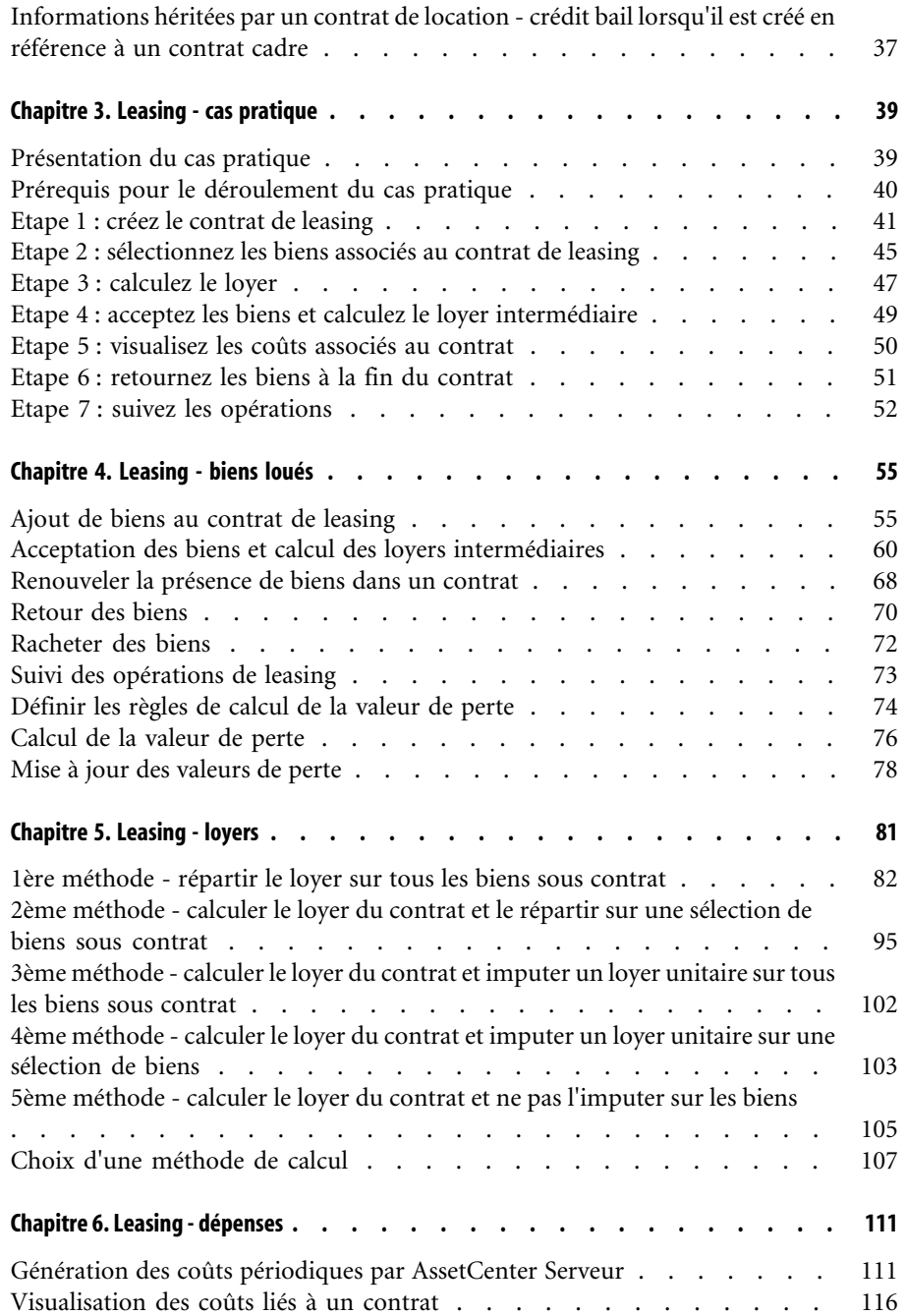

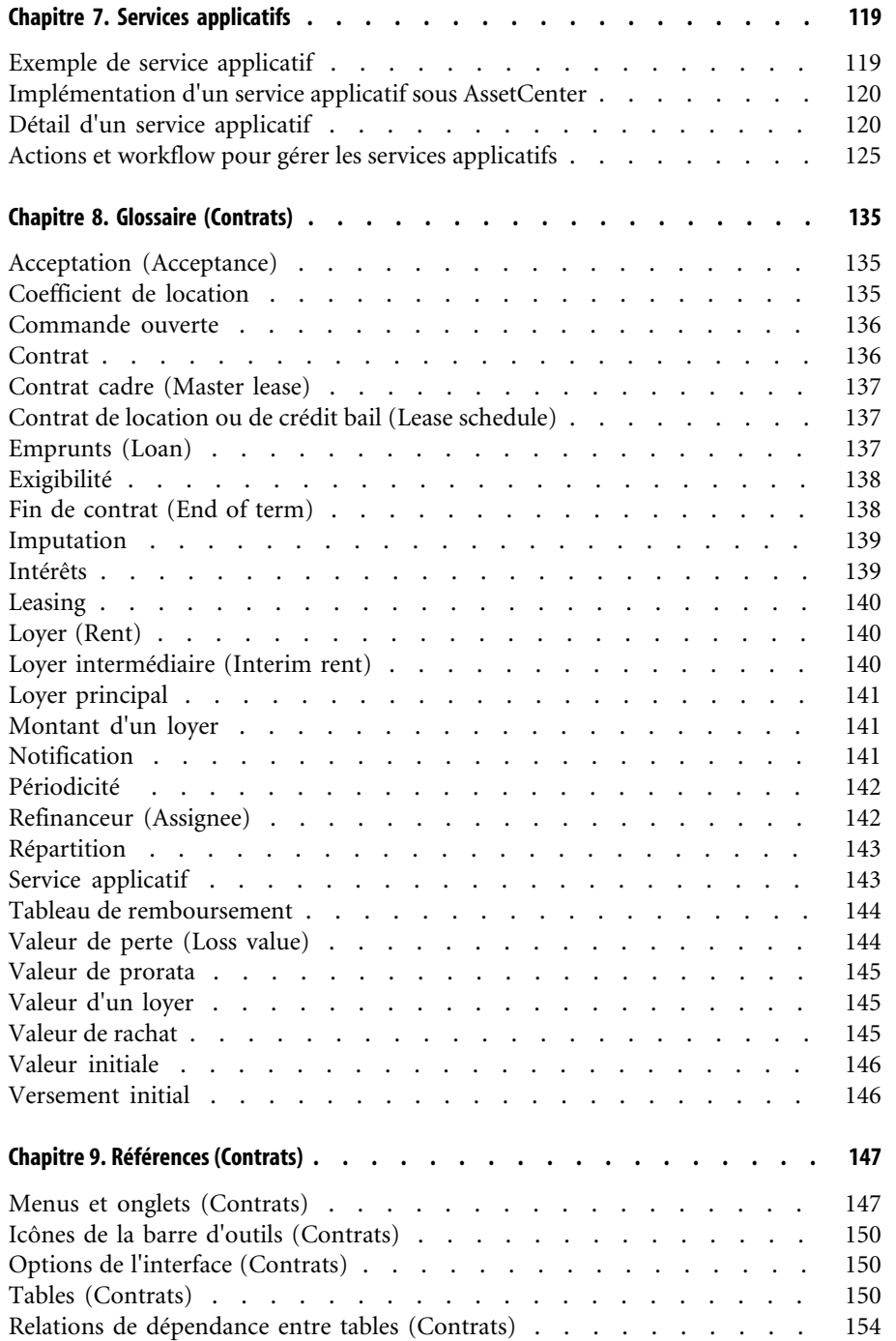

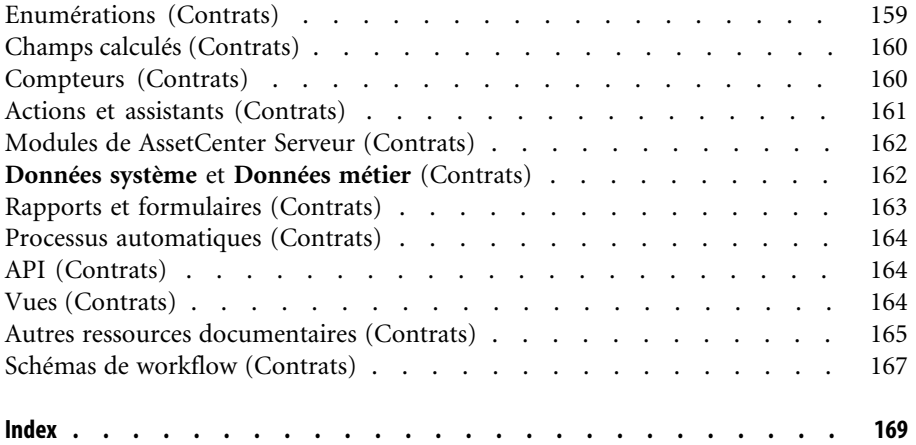

## **CONTARTS** Liste des illustrations

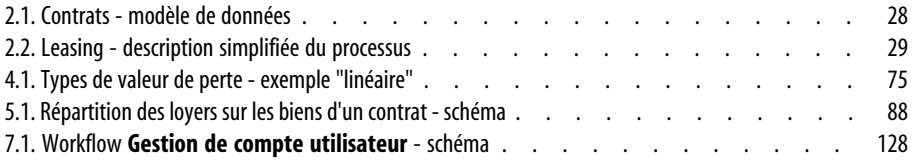

## Contrats | Liste des tableaux

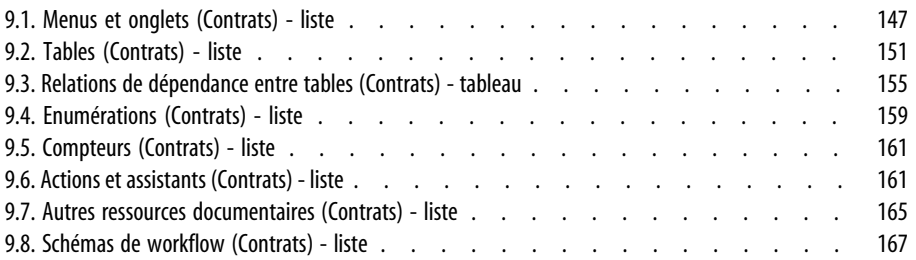

## Introduction (Contrats)

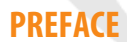

## **A qui s'adresse le module Contrats**

<span id="page-10-0"></span>Le module Contrats s'adresse aux sociétés dont les biens sont couverts par des contrats :

- D'assurance.
- De location ou crédit bail (leasing).
- De maintenance.
- De licence.
- Commandes ouvertes.

La partie **leasing** du module Contrats est particulièrement développée. Elle permet de gérer l'ensemble des étapes du leasing de biens.

Le module Contrats est en général mis en oeuvre par les personnes suivantes :

- Responsables financiers.
- Responsables des achats.
- Acheteurs.
- Gestionnaires de parc.
- Juristes.

<span id="page-11-0"></span>• Personnes en charge du suivi administratif des biens.

#### **A quoi sert le module Contrats**

Le module Contrats sert à décrire et gérer les contrats :

- Conditions contractuelles.
- Intervenants.
- Loyers, emprunts et taxes.
- Dépenses.
- Biens et personnes couverts.
- Procédures entre le loueur et le locataire.
- Terminaison des contrats de leasing.
- Rapports.

<span id="page-11-1"></span>La partie **Leasing** du module Contrats est particulièrement utile pour maîtriser le coût total d'exploitation des biens ("Total Cost of Ownership"). Le Gartner Group estime qu'une bonne gestion des contrats de leasing par un logiciel adapté est une source de gain majeure dans la gestion des systèmes d'information.

## **Comment utiliser le manuel du module Contrats**

#### **Chapitre [Contrats](#page-14-0)**

Ce chapitre vous explique comment utiliser les fonctions de base du module Contrats.

Ce chapitre n'aborde pas les aspects spécifiques aux contrats de leasing et aux contrats de services applicatifs.

Lisez ces informations pour vous faire une idée générale du fonctionnement du module Contrats.

#### **Chapitre [Leasing - principes généraux](#page-26-0)**

Ce chapitre explique comment le module Contrats gère les spécificités des contrats de leasing.

Lisez ce chapitre en guise d'introduction aux parties du module Contrats propres au leasing.

#### **Chapitre [Leasing - cas pratique](#page-38-0)**

Pour vous expliquer comment fonctionne la partie leasing du module Contrats, nous avons créé un cas pratique à exécuter dans la base de démonstration de AssetCenter.

Le cas pratique se compose de plusieurs étapes, de la création du contrat au retour des biens.

Grâce à cet exemple pratique, vous parcourrez la plupart des tables du module Contrats et utiliserez les outils qui facilitent les tâches courantes.

Lisez ce chapitre pour vous familiariser sans effort avec le module Contrats.

La suite du manuel vous donnera des informations systématiques sur les opérations courantes et les différentes tables à renseigner.

#### **Chapitre [Leasing - biens loués](#page-54-0)**

Ce chapitre vous explique comment gérer les opérations de leasing qui concernent directement les biens :

- Ajout.
- Acceptation.
- Renouvellement.
- Retour.
- Rachat.
- Perte.

Lisez ce chapitre pour comprendre les procédures qui permettent de réaliser ces opérations avec AssetCenter.

#### **Chapitre [Leasing - loyers](#page-80-0)**

Ce chapitre présente chacune des méthodes de calcul de loyer.

Lisez ce chapitre pour :

- Vous faire une idée des méthodes de calcul qui existent.
- Apprendre à les mettre en oeuvre.
- Comprendre quelles sont les conséquences de l'ajout ou de la suppression d'un bien.

#### **Chapitre [Leasing - dépenses](#page-110-0)**

Ce chapitre explique comment automatiser le calcul des dépenses liées aux loyers et en visualiser le résultat.

Lisez ce chapitre pour savoir comment mettre en place le calcul des dépenses.

#### **Chapitre [Services applicatifs](#page-118-0)**

Ce chapitre contient les informations nécessaires à la gestion des services applicatifs avec AssetCenter :

- Exemple.
- Mise en place.
- Description des informations gérées.
- Cas pratique.

Lisez ce chapitre pour tout savoir sur la gestion des services applicatifs.

#### **Chapitre [Glossaire \(Contrats\)](#page-134-0)**

La terminologie propre au module Contrats est spécialisée. Le glossaire que nous vous proposons contient les termes clé du module Contrats. Lisez ce glossaire pour bien comprendre ce que désignent ces termes.

#### **Chapitre [Références \(Contrats\)](#page-146-0)**

Ce chapitre contient des informations de référence exhaustives et systématiques.

Lisez ce chapitre si vous voulez connaître tous les composants du logiciel AssetCenter liés au module Contrats, ou pour accéder à des informations avancées ou complémentaires.

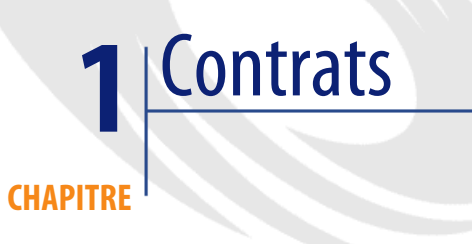

<span id="page-14-0"></span>AssetCenter vous permet de gérer les contrats ou accords conclus avec vos partenaires (contrats d'entretien, d'assurance, de maintenance, etc.).

Un bien peut être attaché à plusieurs contrats.

Les contrats sont gérés dans une table autonome et organisés de manière hiérarchique.

Ce chapitre explique comment fonctionnent les contrats.

Vous accédez à la liste des contrats en sélectionnant **Contrats** dans le menu **Contrats**.

<span id="page-14-1"></span>La liste des onglets du détail d'un contrat et leur contenu dépendent du **Type** (Nom SQL : seType) de contrat que vous créez.

La table des contrats est hiérarchique : chaque contrat peut avoir un contrat père et des sous-contrats.

## **Types de contrat**

AssetCenter permet de gérer différents types de contrat. Le type d'un contrat est indiqué dans le champ **Type** (Nom SQL : seType) en haut du détail du

contrat. La valeur de ce champ, sélectionnée dans une énumération système, détermine la liste des onglets proposés dans le détail du contrat et leur contenu.

Les différents types de contrat disponibles sont :

• **Contrat cadre**

Permet de définir des conditions générales de leasing avec un loueur sans définir ni la liste des biens couverts, ni les conditions des loyers.

• **Location - crédit bail**

Permet de :

- définir un contrat de location ou de crédit-bail
- préciser la liste des biens inclus dans le contrat et les conditions des loyers

• **Maintenance**

Permet de :

- définir un contrat de maintenance
- gérer les interventions relevant de ce contrat
- **Assurance**

Permet de définir un contrat d'assurance.

• **Licence**

Permet de définir un contrat de licence.

• **Commande ouverte**

Dans les contrats de type **Commande ouverte**, l'acheteur s'engage auprès d'un fournisseur sur un montant minimum de commandes pendant un certain laps de temps. Si le montant n'est pas atteint à la fin de la période, des pénalités incombent à l'acheteur.

<span id="page-15-0"></span>• **Autre**

Permet de définir un contrat ne correspondant pas aux types précédemment cités.

## **Créer un contrat**

Pour créer un contrat :

- 1 Choisissez **Contrats** dans le menu **Contrats**.
- 2 Attendez que la fenêtre d'édition des contrats s'affiche
- 3 Cliquez sur Nouveau
- 4 Sélectionnez un type de contrat dans le champ Type de l'onglet Général
- <span id="page-16-0"></span>5 Renseignez les champs des différents onglets en fonction de vos besoins et en vous aidant des différents chapitres de ce manuel

## **Gérer les biens d'un contrat**

Tous les biens couverts par un contrat sont inscrits dans l'onglet **Biens** du détail du contrat.

Cet onglet apparaît pour les contrats de type :

- **Location crédit bail**
- **Assurance**
- **Maintenance**
- **Licence**
- **Autre**

La procédure de mise de biens sous contrat diffère selon le type de contrat. Ce paragraphe décrit ce qui se passe dans le cas des contrats de type **Assurance**, **Maintenance** ou **Autre**.

#### Note:

La procédure de mise de biens sous contrat dans le cas de contrat de location - crédit bail est décrite dans la section [Ajout de biens au contrat de leasing](#page-54-1) [page 55].

#### **Ajouter un bien au contrat**

Pour ajouter un bien, appuyez sur le bouton  $\blacksquare$  situé à droite de la liste. Choisissez un bien, ainsi qu'une date de mise au contrat.

## **Retirer des biens du contrat**

Pour indiquer que des biens ne sont plus couverts par un contrat, sélectionnez les biens et appuyez sur le bouton  $\blacksquare$  situé à droite de la liste.

#### **Modifier la date de mise au contrat**

Pour modifier une date de mise au contrat, appuyez sur le bouton  $\blacksquare$ .

#### **Autre façon d'attacher un bien au contrat**

<span id="page-17-0"></span>Vous pouvez également vous positionner dans l'onglet **Contrats** du détail du bien. Utilisez les boutons  $\blacksquare$  et  $\blacksquare$  pour ajouter ou supprimer des contrats liés au bien.

#### **Calculer les loyers d'un contrat**

Les loyers et paiements périodiques à payer sont décrits dans l'onglet **Loyers** du détail des contrats. Cet onglet ne s'affiche que si les deux conditions suivantes sont réunies :

- Le contrat n'est pas de type **Contrat cadre**.
- Le champ **Nature des paiements** (Nom SQL : sePayType) de l'onglet **Général** du détail du contrat indique **Loyers** ou **Les deux**.

Chaque loyer fait l'objet d'un sous-onglet qui lui est propre.

Exemples de loyers : loyer (au sens courant), assurance, autres charges...

Pour ajouter un sous-onglet de loyer :

- 1 Positionnez-vous dans un sous-onglet. Cliquez sur le bouton droit de la souris.
- 2 Sélectionnez **Ajouter un lien** ou **Dupliquer le lien**.
- 3 Renseignez le sous-onglet qui s'affiche.
- 4 Cliquez sur **Modifier** ou sur **Créer**.

#### **Validité des loyers**

Chaque loyer est associé à une période de validité. Les champs **Dates**, situés dans le cadre **Planning**, indiquent respectivement les dates de début (Nom SQL : dStart) et de fin (Nom SQL : dEnd) de loyer du contrat. L'icône **s** permet d'attacher une alarme à la fin de cette période.

#### **Imputation des loyers**

Dans un sous-onglet de loyer, le champ **Rub. analytique** (Nom SQL : CostCategory) permet de catégoriser les dépenses occasionnées par le loyer, lequel prévoit l'ajout automatique de nouvelles lignes de dépense. Le champ **Centre de coût** (nom SQL : CostCenter) vous permet d'imputer ces mêmes dépenses au centre de coût que vous aurez préalablement défini par le menu **Finance/ Centres de Coût**. Ces champs sont disponibles uniquement si le champ **Répart. / Biens**(nom SQL : seProrateRule) a pour valeur **Ne pas imputer de loyers sur les biens**.

## **Champs servant au calcul des loyers**

#### **Loyer du contrat**

Un loyer de contrat est calculé en fonction :

- D'une valeur de référence indiquée dans le champ **Valeur** (Nom SQL : mValue) du sous-onglet de loyer.
- D'un **Coefficient** (Nom SQL : pLRF) de location.

C'est le champ **Loyer** (Nom SQL : mPayments) qui indique le montant hors taxe du loyer du contrat pour chacune des périodes définies par le champ **Périodicité** (Nom SQL : sePeriodicity).

#### **Loyer des biens**

Le champ **Répart. / biens** (Nom SQL : seProrateRule) permet de déterminer si le loyer du contrat doit être réparti au niveau des biens du contrat selon les conditions définies par les champs :

- **Au prorata de** (Nom SQL : ProrateField)
- **Arrondi** (Nom SQL : fPrecision)
- **Date d'accept.**(Nom SQL : bFromAcceptDate) : ce champ sert uniquement si le loyer d'un contrat de location ou de crédit-bail doit être réparti au niveau des biens. Il détermine si le loyer est payé seulement après la date d'acceptation des biens ou non.

#### **Taxes à payer sur les loyers**

Le champ **Montant taxes**(Nom SQL : mTaxValue) permet de préciser le mode de calcul de la taxe associée au loyer.

#### **Echéance des loyers**

Les échéances de paiement des loyers dépendent de la périodicité du loyer, indiquée dans le champ **Périodicité** (Nom SQL : sePeriodicity).

Le champ **Paiement** (Nom SQL : seAdvArrears) détermine si le loyer est dû au début ou à la fin de la période définie dans le champ **Périodicité**.

Le champ **Exigibilité** (Nom SQL : tsBillCycDay) permet de déterminer le moment (exprimé en nombre de jours, de mois...) à partir duquel le loyer est dû suivant la valeur saisie dans le champ **Paiement**. Vous pouvez saisir une valeur négative.

Par exemple, si vous avez saisi **Mensuel** dans le champ **Périodicité**, si le champ **Paiement** contient la valeur **Par avance** et que vous saisissez la valeur **-5 jours** dans le champ **Exigibilité**, le loyer est exigible 5 jours avant le début de la période de loyer spécifiée.

Le champ **Délai** (Nom SQL : tsGrace) précise le nombre de jours de retard tolérés dans le paiement des loyers.

Voici comment AssetCenter fixe les débuts des périodes des loyers :

- Pour un loyer journalier : le début de la période est fixé à 0h00.
- Pour un loyer hebdomadaire : lundi.
- Pour un loyer bimensuel : 1er et 16 du mois.
- Pour un loyer mensuel : 1er du mois.
- Pour un loyer bimestriel : 1er Janvier, 1er Mars, 1er Mai, 1er Juillet, 1er Septembre, 1er Novembre.
- Pour un loyer trimestriel : 1er Janvier, 1er Avril, 1er Juillet, 1er Octobre.
- Pour un loyer semestriel : 1er Janvier et 1er Juillet.
- Pour un loyer annuel : 1er Janvier.

#### **Exemple**

Dans le cas d'un loyer mensuel dont le paiement est défini comme ci-dessous, le loyer est dû 4 jours après le 1er du mois, soit le 5 du mois. Le loueur tolérant Planning Périodicité : Mensuel ▼ V Loyer principal Dates: 01/01/2000 - 31/12/2002 - 8 Paiement : Par avance view view bate d'accept. Délai : 7 jours  $\frac{1}{\tau}$ Exigibilité : 4 jours Recalcul des lignes de dépense à partir de : 01/01/2000

jusqu'à 7 jours de retard dans le paiement du loyer, le locataire peut éventuellement repousser le paiement jusqu'au 12 du mois.

#### **Loyers principaux**

Dans le cas de plusieurs loyers, on distingue le loyer principal des loyers secondaires. Cette notion est importante dans le cas des contrats de location/ crédit-bail, car les loyers intermédiaires, spécifiques à ce type de contrats, n'existent que pour les loyers "principaux".

Voici les principes appliqués au niveau des loyers principaux :

- Si un loyer donné est le loyer principal du contrat, alors il est également le loyer principal des biens attachés à ce contrat.
- Il ne doit exister qu'un seul loyer principal au niveau d'un bien.
- Il ne doit exister qu'un seul loyer principal au niveau d'un contrat.

Pour définir qu'un loyer est principal, il suffit de cocher la case **Loyer principal** (Nom SQL : bMainRent) dans le sous-onglet de description du loyer.

Avertissement :

<span id="page-20-0"></span>L'existence d'un seul loyer principal au niveau d'un bien ou d'un contrat n'est pas contrôlé par AssetCenter.

#### **Emprunts liés aux contrats**

Ce paragraphe vous explique comment gérer les emprunts :

- Ajout d'une ligne de paiement d'un emprunt
- Répartition sur les biens
- Copie du tableau de remboursement depuis un logiciel externe

On trouve la liste des financements d'un contrat dans l'onglet **Emprunts** du détail du contrat. Cet onglet ne s'affiche que si le contrat n'est pas du type

**Contrat cadre**, et si le champ **Nature des paiements** (Nom SQL : sePayType) de l'onglet **Général** du détail du contrat indique **Emprunts** ou **Les deux**.

Chaque financement fait l'objet d'un sous-onglet qu'on identifie par sa Description (Nom SQL : Description).

#### **Onglet Emprunts du détail d'un contrat**

Les modalités d'un emprunt sont décrites sous l'onglet **Emprunts** du détail des contrats. Chaque emprunt fait l'objet d'un sous-onglet.

Pour ajouter un sous-onglet décrivant un emprunt :

- 1 Positionnez-vous dans un sous-onglet. Cliquez sur le bouton droit de la souris.
- 2 Sélectionnez **Ajouter un lien** ou **Dupliquer le lien**.
- 3 Renseignez le champ **Description** du sous-onglet qui s'affiche.
- 4 Cliquez sur **Modifier** ou sur **Créer**. Le tableau contenu dans le sous-onglet liste les remboursements de l'emprunt. La colonne **Solde** indique le capital qui reste à rembourser.

#### **Ajouter une ligne de paiement d'un emprunt**

1 Cliquez sur le bouton **□** pour ajouter une entrée au tableau de remboursement de l'emprunt. Ces entrées correspondent au remboursement du capital ou au paiement d'intérêts et de charges. L'écran de saisie s'affiche.

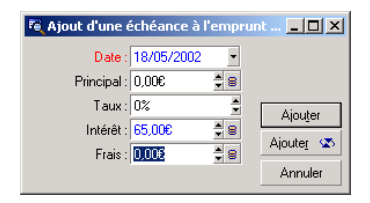

- 2 Saisissez le montant que vous souhaitez rembourser, les intérêts et les charges éventuels.
- 3 Précisez éventuellement le **Taux** (Nom SQL : pInterestRate) propre au paiement. Attention, il n'existe pas de calcul généré par la saisie du taux.
- 4 Cliquez sur **Ajouter** pour valider le paiement : une ligne est ajoutée au tableau de remboursement de l'emprunt. Cette ligne de paiement indique :
- Le capital remboursé dans le champ **Principal**(Nom SQL : mPrincipal).
- L'**Intérêt** (Nom SQL : mInterest) payé.
- Les **Frais** (Nom SQL : mFees) divers.
- Le **Total** (Nom SQL : mTotalPay) du paiement, somme des champs **Principal** (Nom SQL : mPrincipal), **Intérêt** (Nom SQL : mInterest) et **Frais** (Nom SQL : mFees).
- Le **Solde** (Nom SQL : mBalance) restant à rembourser, différence entre le solde de la ligne de paiement précédente et le montant du champ **Principal** (Nom SQL : mPrincipal) (pour le premier paiement, le solde précédent est le **Montant** (Nom SQL : mAmount) de l'emprunt).
- 5 Cliquez sur **Modifier** pour valider l'ajout de la ligne de paiement.

Pour chaque ligne de paiement d'un emprunt AssetCenter Serveur génère :

- Si l'emprunt n'est pas réparti sur les biens (détail du contrat, onglet **Emprunts**, champ **Répart. / biens**) : une ligne de dépense, visualisable dans l'onglet **Coûts** du détail du contrat.
- Si l'emprunt est réparti sur tous les biens ou une sélection d'entre eux (détail du contrat, onglet **Emprunts**, champ **Répart. / biens**) : une ligne de dépense par bien, visualisable dans l'onglet **Coûts** du détail du contrat et des biens. Le montant total de la ligne de paiement d'emprunt (principal, frais et intérêt) est réparti en fonction de la méthode de répartition choisie.

#### **Répartition d'un emprunt sur les biens**

Comme pour les loyers, le champ **Répart. / biens** (Nom SQL : seProrateRule) du sous-onglet de description de l'emprunt permet de répartir le montant des remboursements indiqué dans le champ **Total** (Nom SQL : mTotalPay) du détail d'un paiement sur tous les biens sous contrat (ou sur une sélection de biens sous contrat).

Dans ce cas, l'onglet **Coûts** du détail de chaque bien sous contrat (ou de chaque bien de la sélection) affiche la ligne de dépense associée au paiement de l'emprunt pour le bien.

L'énumération système permet d'opter pour une imputation du paiement des échéances d'emprunts sur les biens, ou sur une sélection de biens visible avec , ou encore vous permet de ne pas imputer de paiements sur les biens.

#### **Copier un tableau de remboursement depuis un logiciel externe**

Comme il est possible d'effectuer des opérations "copier/ coller/ couper" dans certaines listes d'onglet, il est souvent intéressant de recopier directement le tableau de remboursement depuis un logiciel externe.

<span id="page-23-0"></span>Le fichier contenant les données à recopier dans le tableau de remboursement AssetCenter doit être structuré comme le tableau. Lors de la copie, une ligne de paiement est créée pour chaque ligne du fichier. Les champs de chaque ligne du fichier sont automatiquement associés aux colonnes du tableau de remboursement : le 1er champ est associé à la 1ère colonne, le 2ème champ à la 2ème colonne, etc.

## **Organisation hiérarchique des contrats**

Les contrats sont organisés hiérarchiquement. Le champ **Rattaché à** (Nom SQL : Parent) de l'onglet **Général** indique le contrat père d'un contrat donné.

Ceci est surtout intéressant dans deux cas :

- Pour rattacher un contrat de location/ crédit bail à un contrat cadre.
- Pour attacher un amendement à un contrat.

La liste des sous-contrats (contrats fils) d'un contrat principal (contrat père) se trouve dans l'onglet **Locations** du détail des contrats. Cet onglet ne s'affiche que dans le cas de contrats cadre.

<span id="page-23-1"></span>Dans le cas du leasing, le **Contrat cadre** (ou "Master Lease") définit les conditions générales de leasing avec le loueur sans préciser ni la liste des biens couverts, ni les conditions des loyers. Les contrats de **Location - crédit bail** sont alors les sous-contrats liés hiérarchiquement à ce contrat dont ils héritent certaines propriétés.

### **Contacts d'un contrat**

La liste des personnes et sociétés intervenant dans le cadre d'un contrat se trouve dans l'onglet **Contacts** du détail des contrats.

Cet onglet se compose de deux zones :

• une zone fixe **Contacts et personnes en charge du contrat**.

• une zone de sous-onglets **Contacts auprès des autres sociétés** : les relations avec chacune des sociétés partenaires sont décrites dans un sous-onglet. Dans le cas des contrats de type **Location - crédit bail** ou **Contrat cadre**, un sous-onglet est créé automatiquement quand vous sélectionnez un "Loueur" et un "Refinanceur" dans l'onglet **Leasing**.

Le nom du sous-onglet est défini par le champ **Description** (Nom SQL : Description).

#### **Cadre Contacts et personnes en charge du contrat**

Les champs de ce cadre désignent des enregistrements de la table des services et personnes ou de la table des localisations.

L'icône située à droite du nom d'une personne dans l'onglet **Contact** du **Détail d'un Contrat** vous permet d'accéder au détail de la personne en charge de ce contrat.

**Adresse notification** (Nom SQL : NotifAddress) : dans le cas des contrats de leasing, il s'agit de la localisation à laquelle le loueur doit adresser des notifications du type : fin de contrat, réassignation de contrat, etc.

#### **Cadre Contacts auprès des autres sociétés**

Les relations avec chacune des sociétés partenaires sont décrites dans un sous-onglet de ce cadre.

Pour ajouter un sous-onglet de contact :

- 1 Positionnez-vous dans un sous-onglet. Cliquez sur le bouton droit de la souris.
- 2 Sélectionnez **Ajouter un lien** ou **Dupliquer le lien**.
- 3 Renseignez le sous-onglet qui s'affiche.
- 4 Cliquez sur **Modifier** ou sur **Créer**.

## Leasing - principes généraux **2 CHAPITRE**

<span id="page-26-0"></span>Le leasing consiste à accorder le droit de jouissance et d'utilisation d'un bien pour une durée déterminée, en contrepartie d'une indemnité périodique telle qu'un loyer. Termes synonymes : location, affermage, crédit-bail.

<span id="page-26-1"></span>Le preneur de leasing ou client utilise les équipements mis à sa disposition mais ne les possède pas. Il verse des redevances de leasing fixes au bailleur, propriétaire légal des biens loués.

Ce chapitre explique comment AssetCenter gère le leasing.

## **Notions clé de la gestion du leasing**

Le leasing fait appel aux notions suivantes :

- [Leasing](#page-139-0) [page 140]
- [Contrat cadre \(Master lease\)](#page-136-0) [page 137]
- [Contrat de location ou de crédit bail \(Lease schedule\)](#page-136-1) [page 137]
- [Loyer \(Rent\)](#page-139-1) [page 140]
- [Acceptation \(Acceptance\)](#page-134-0) [page 135]
- [Valeur de perte \(Loss value\)](#page-143-1) [page 144]
- [Emprunts \(Loan\)](#page-136-2) [page 137]
- [Fin de contrat \(End of term\)](#page-137-1) [page 138]
- [Refinanceur \(Assignee\)](#page-141-1) [page 142]

<span id="page-27-0"></span>Pour obtenir la définition de ces notions, consultez le chapitre [Glossaire](#page-134-0) [\(Contrats\)](#page-134-0) [page 135].

## **Modèle de données simplifié**

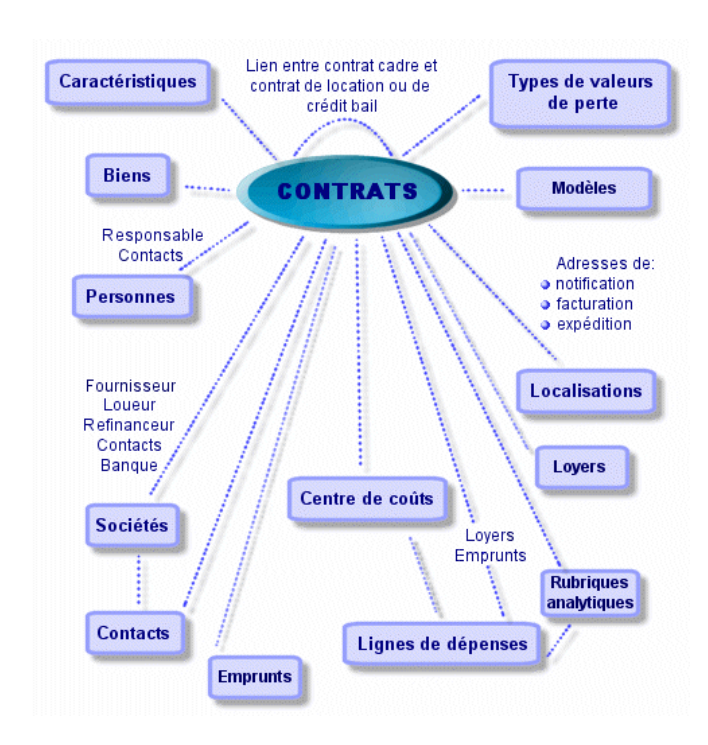

#### <span id="page-27-2"></span>**Figure 2.1. Contrats - modèle de données**

## <span id="page-27-1"></span>**Enchaînement type d'une procédure de leasing**

Voici comment se déroule généralement une procédure de leasing :

<span id="page-28-0"></span>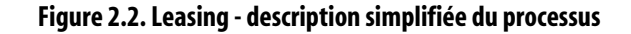

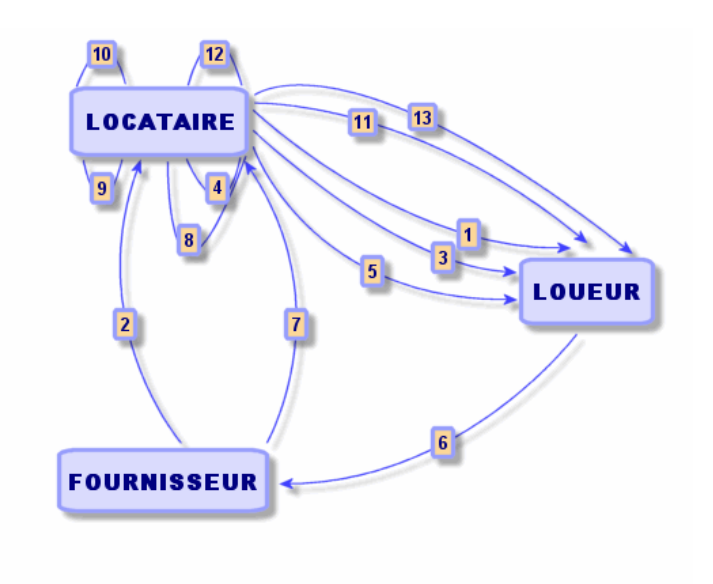

- 1 Création du contrat cadre entre le loueur et le locataire : définition des règles contractuelles générales. Sert de modèle à la création des contrats de location/ crédit bail.
- 2 Création de devis d'acquisition des biens à louer à l'aide d'AssetCenter auprès de fournisseurs pour préparer le leasing. Ceci permet de commencer à évaluer le montant des loyers.
- 3 Création du contrat de location ou de crédit bail entre le locataire et le loueur. Ce contrat peut être attaché à un contrat cadre, ou être totalement autonome.
- 4 Création de la commande des biens à louer à l'aide d'AssetCenter.
- 5 Envoi de la commande du locataire au loueur.
- 6 Commande du loueur au fournisseur.
- 7 Livraison du fournisseur au locataire.
- 8 Création de la fiche de réception des biens associés à la commande à l'aide d'AssetCenter. Ceci affecte les biens au contrat de location/ crédit bail.
- 9 Si le locataire ne gère pas les achats avec AssetCenter, ajout manuel des biens au contrat de location/ crédit bail.
- 10 Description des loyers.
- 11 Acceptation des biens. Emission du certificat d'acceptation par le locataire pour le loueur.
- 12 Gestion du cycle de vie des biens du contrat : ajout de biens, perte ou destruction de biens, retour de biens, renouvellement de biens, rachat de biens.
- <span id="page-29-0"></span>13 Gestion de la fin de contrat : renouvellement du contrat, retour des biens ou rachat des biens.

## **Créer un contrat de leasing**

Pour créer un contrat de leasing :

- 1 Créez éventuellement un contrat cadre.
- 2 Si un contrat cadre existe entre le locataire et le loueur, saisissez-le dans la base de données. Créez le contrat de type **Contrat cadre** en cliquant sur **Nouveau** en saisissant une **Référence** (Nom SQL : Ref), un **Objet** (Nom SQL : Purpose) et en cliquant sur **Créer**. Renseignez au mieux les onglets **Général**, **Leasing**, **Conditions**, **Contacts**, **Options**, et **Caractéristiques**. L'onglet **Locations** ne doit pas être renseigné maintenant.
- 3 Création du contrat de location crédit bail.

Le plus simple est de le créer via le menu **Contrats/ Contrats**, en cliquant sur **Nouveau**. Saisissez une **Référence**, un **Objet** et précisez le contrat cadre de ce contrat (s'il existe) dans le champ **Rattaché à** (Nom SQL : Parent) avant de cliquer sur **Créer**. Le contrat de leasing hérite des conditions financières et juridiques du contrat cadre (s'il existe). Renseignez le plus possible les onglets **Général**, **Leasing**, **Conditions**, **Contacts**, **Options** et **Caractéristiques**.

- 4 Vous avez ainsi défini les conditions juridiques et financières du contrat.
- 5 Création ou sélection des biens loués
- 6 Cette procédure diffère selon que vous utilisez ou non le cycle de gestion des acquisitions :
	- Si vous utilisez le cycle de gestion des acquisitions, les biens peuvent provenir d'une commande issue de ce cycle.
	- Sinon les biens doivent être créés et/ou sélectionnés dans la table des biens et associés au contrat.
- 7 Renseignez l'onglet **Loyers** du détail du contrat.

## **Description spécifique des contrats de leasing**

<span id="page-30-0"></span>Certaines informations du détail d'un contrat ne s'affichent que si le contrat est de type **Contrat cadre** ou **Location - crédit bail**. Elles permettent de décrire les spécificités de tels contrats.

#### **Loueur**

Le loueur, sélectionné dans la table des sociétés, est précisé dans l'onglet **Leasing** du détail du contrat.

## **Délais de notification**

Un contrat de leasing définit de nombreux délais de notification, qu'AssetCenter permet de consigner :

- Délai dont dispose le locataire pour notifier le loueur de la fin du contrat (champ **Préavis** (Nom SQL : tsNotice) de l'onglet **Général** du détail du contrat). AssetCenter permet d'associer une alarme à la date de fin de contrat.
- Délais dont dispose le locataire pour notifier le loueur de l'imminence de l'application d'une option de fin de contrat (champs des éventuels sous-onglets **Rachat**, **Renouvellement** et **Retour** de l'onglet **Options**). AssetCenter permet d'associer des alarmes aux dates auxquelles ces notifications doivent être effectuées.
- Délai dont dispose le loueur pour informer le locataire de la fin du contrat (champ **Not. loueur** (Nom SQL : tsLessorNotice) de l'onglet **Leasing** du contrat).

## **Options de fin de contrat**

Les options possibles à la fin du contrat sont stipulées dans l'onglet **Options** du détail des contrats.

Le contrat peut autoriser :

- le renouvellement du leasing de biens,
- le retour des biens,
- le rachat des biens.

La sélection d'une de ces options de fin de contrat fixe les opérations possibles dans le cadre de la gestion du cycle de vie des biens sous contrat.

Ainsi, si l'onglet **Options** stipule que le contrat ne prévoit pas de possibilité de rachat de biens, le bouton **Rachat** du détail du contrat sera inactif. Il en est de même pour les options de renouvellement et de retour qui sont liées aux boutons **P** Renouvel et **Retour.** 

AssetCenter permet aussi de décrire d'autres options contractuelles comme la mise à jour des biens sous contrat. Il n'existe pas d'automatisme AssetCenter lié à l'activation de cette option.

Pour préciser les options de fin de contrat possibles, il suffit de cocher les options appropriées dans le cadre **Options de fin possibles**. La liste des sous-onglets affichés dépend des options que vous cochez dans ce cadre.

Dans chaque sous-onglet **Rachat**, **Renouvellement** ou **Retour**, vous pouvez définir :

- Le type d'option d'achat, de renouvellement ou de retour.
- Le délai minimum de déclaration du rachat, du renouvellement ou du retour avant la fin du contrat. La date associée à ce délai est automatiquement calculée à partir de la date de fin de contrat de l'onglet **Général**.
- Des alarmes grâce auxquelles le locataire envoie à temps les notifications de renouvellement, de rachat et de retour.
- Les conditions financières dans le cas du renouvellement : nouveau loyer...

#### **Frais spécifiques aux contrats de leasing**

#### **Charges diverses**

L'onglet **Leasing** permet de préciser si les frais d'expédition, de reprise et d'assurance des biens sous contrat sont à la charge du locataire ou du loueur.

#### **Loyer intermédiaire**

Le loyer intermédiaire est une notion spécifique aux contrats de leasing.

Il existe un versement initial pour chaque type de contrat, qu'AssetCenter permet de préciser dans le champ **Vers. initial**(Nom SQL : mIntPay) de l'onglet **Général** du détail du contrat. Dans le cas d'un contrat de type "location - crédit bail", ce versement initial correspond au loyer intermédiaire.

C'est le champ **Loyer intermédiaire** (Nom SQL : seIntRentType) dans l'onglet **Leasing** du détail d'un contrat qui précise les modalités de calcul du loyer intermédiaire : en fonction de la date d'acceptation, pourcentage, etc.

La valeur du loyer intermédiaire est en général calculée lors de l'acceptation des biens.

#### **Refinancement**

Les contrats de leasing peuvent être refinançables : le loueur peut faire appel à un tiers appelé refinanceur ("assignee" en anglais) pour obtenir le financement de l'équipement. Dans ce cas, il suffit de cocher la case **Refinançable** (Nom SQL : bAssignable) dans l'onglet **Leasing** du détail du contrat pour sélectionner le refinanceur dans la table des sociétés.

#### **Valeurs de perte**

Les contrats de leasing définissent les modalités à suivre en cas de destruction, perte simple ou progressive au cours du temps, des biens sous contrat.

C'est dans l'onglet **Leasing** du détail du contrat que vous pouvez préciser le mode de calcul des valeurs de perte :

- Le champ **Règle** (Nom SQL : LossValRule) indique la règle d'évaluation de la valeur de perte.
- Le champ **Calcul** (Nom SQL : seLossValCalcMode) indique si on calcule la valeur de perte à une date donnée ou bien toutes les valeurs de perte pour toutes les périodes.
- Un clic sur la calculatrice lance le calcul, une fois que le mode de calcul sélectionné a été enregistré.

#### **Biens sous contrat**

Lorsque l'on ajoute des biens à un contrat de leasing, AssetCenter déclenche le calcul ou le recalcul de loyers de contrats ou de biens et modifie le détail des biens sous contrats.

Certains champs du détail du contrat de leasing sont alors utilisés :

• Le **Total de la valeur des biens** (Nom SQL : mMarketVal) (onglet **Leasing** du détail du contrat).

<span id="page-33-0"></span>• Le **Mode d'acquisition par défaut des biens** (Nom SQL : seAcquMethod) (onglet **Général** du détail du contrat). Ce champ ne s'affiche que lorsque le contrat est de "Type" **Contrat cadre** ou **Location - crédit bail**. Le mode d'acquisition des biens est sélectionné dans une énumération. Il est appliqué aux biens lorsqu'ils sont ajoutés au contrat (soit depuis l'onglet **Biens (en leasing)** du contrat, soit depuis le détail du bien lui-même).

### **Informations de leasing propres aux biens**

Ce paragraphe vous explique comment les informations de leasing apparaissent au niveau des biens :

Les menus Contrats/ Contrats ou Contrats/ Contrats de location - crédit bail permettent d'accéder au détail des contrats de leasing et à la liste des biens qui en font partie.

Des informations sur le leasing sont également disponibles au niveau de la table des biens, à laquelle on accède grâce au menu Parc/ Biens et lots.

C'est l'onglet Acquis. du détail d'un bien qui permet de décrire les informations de leasing propres à un bien donné.

#### **Informations sur le leasing des biens**

L'onglet **Acquis.** du détail d'un bien recense les informations de leasing propres aux biens.

#### **Mode d'acquisition des biens**

Le champ **Mode acquis.** (Nom SQL : seAcquMethod) en haut de l'onglet **Acquis.** du détail d'un bien indique le mode d'acquisition d'un bien :

- 1 Lorsqu'un bien est associé à un contrat de type **Location crédit bail**, la valeur de ce champ est modifiée pour indiquer la valeur du champ **Mode d'acquisition par défaut des biens** (Nom SQL : seAcquMethod), contenu dans l'onglet **Général** du détail du contrat.
- 2 Sélectionnez la valeur **Location** ou **Crédit Bail** si vous souhaitez saisir les informations qui se rapportent au leasing de ce bien.
- 3 Les informations affichées dans les sous-onglets de l'onglet **Acquis.** dépendent de la valeur de ce champ.

#### **Etat d'acquisition d'un bien**

L'état d'acquisition d'un bien est indiqué dans le champ **Etat acquis.** (Nom SQL : seAcquStatus) du sous-onglet **Approvisionnement** ; ce statut peut être **Indéfini**, **En commande**, **Reçu**, **Accepté**... Il est mis à jour automatiquement en cas d'acceptation du bien, en cas de renouvellement, de retour, ...

#### **Valeur initiale d'un bien**

Le champ **Val. initiale** (Nom SQL : mMarketVal) (sous-onglet **Approvisionnement**) est utilisé dans les mécanismes par défaut servant au calcul du montant des loyers.

#### $\blacksquare$  Note :

La valeur initiale d'un bien est la valeur de marché du bien à son entrée dans la table des biens. Il s'agit de son prix d'achat s'il est neuf, de son prix de rachat s'il est d'occasion, etc.

#### **Versement initial**

Dans le cas d'un bien en leasing, le champ **Vers. initial** (Nom SQL : mIntPay) de l'onglet **Prix et conditions** indique le montant du loyer intermédiaire à payer avant que la première période pleine de loyer ne commence.

#### **Valeur de rachat**

La valeur de rachat en fin de crédit-bail est indiquée dans le sous-onglet **Prix et conditions** (le mode d'acquisition doit être **Crédit Bail**). Elle est utilisée pour estimer la valeur de rachat en cas de rachat de biens à la fin du contrat de leasing.

#### **Fin du contrat**

Le champ **Option de terminaison** (Nom SQL : TerminOpt) du sous-onglet **Prix et conditions** indique l'option de fin du contrat prévue pour le bien. Sélectionné dans une énumération libre (exemple : renvoi du bien au loueur...), ce champ est purement informatif. Si l'énumération est "ouverte" et si vous en avez le droit, vous pouvez saisir l'option de fin appropriée.

#### **Sous-onglets de loyers au niveau des biens**

Un sous-onglet de description de loyer est créé automatiquement lorsqu'un bien est acquis par "Location" ou par "Crédit Bail". Il n'est réellement utilisé qu'à partir du moment où vous y saisissez des informations en plus des informations qui y figurent par défaut.

Si le bien est lié à un contrat de location - crédit bail (onglet **Acquis.**, sous-onglet **Approvisionnement** du bien), et qu'il existe un sous-onglet de loyer à répartir sur les biens, alors un sous-onglet de loyer du même nom est automatiquement créé au niveau du bien. Il est automatiquement supprimé dès que vous indiquez dans le contrat que le loyer du contrat ne doit plus être réparti au niveau des biens ou si le sous-onglet du loyer est effacé du contrat. Les sous-onglets propres au bien que vous avez manuellement créés ne sont pas affectés par ces automatismes.

Les informations qu'on trouve dans ce sous-onglet sont similaires à celles que l'on trouve dans l'onglet **Loyers** de détail d'un contrat de leasing.

Pour ajouter un onglet de description de loyer de leasing au niveau du bien, cliquez avec le bouton droit de la souris au niveau des noms de sous-onglets pour afficher le menu contextuel et sélectionnez le menu **Ajouter un lien**.

#### **Valeur (Nom SQL : mValue)**

"Valeur" par rapport à laquelle est calculé le loyer. Il s'agit par défaut de la "Valeur initiale" du bien (sous-onglet correspondant à un loyer de l'onglet **Acquis.** du détail du bien).

#### $\blacksquare$ Note :

La valeur initiale d'un bien est la valeur de marché du bien à son entrée dans la table des biens. Il s'agit de son prix d'achat s'il est neuf, de son prix de rachat s'il est d'occasion, etc.

#### **Génération des lignes de dépense des loyers de biens**

AssetCenter Serveur génère à intervalles réguliers les lignes de dépense correspondant aux loyers d'un bien. Les lignes de dépense générées dépendent :

• De la case à cocher Date d'accept. (Nom SQL : bFromAcceptDate)

Si la case est cochée, et si le loyer du bien provient d'un loyer de contrat de leasing, les lignes de dépense correspondant aux loyers ne sont générées
qu'à partir de la date d'acceptation du bien. Si cette case n'est pas cochée, les lignes de dépense sont générées à partir de la date de début de validité du loyer.

• Du champ Recalcul à partir de (Nom SQL : dRecalcul)

AssetCenter Serveur recalcule les lignes de dépense correspondant aux loyers d'un bien à partir de la date qui figure dans ce champ.

A chaque fois qu'AssetCenter Serveur recalcule les lignes de dépenses des loyers, il attribue la date de son intervention à ce champ.

Si vous modifiez des paramètres du loyer qui justifient de recalculer les lignes de dépenses des loyers des biens, indiquez depuis quand AssetCenter Serveur doit recalculer les lignes de dépenses déjà créées.

# **Informations héritées par un contrat de location - crédit bail lorsqu'il est créé en référence à un contrat cadre**

Lorsque vous créez un contrat de location - crédit bail en l'attachant à un contrat cadre, celui-ci hérite par défaut de certaines informations définies au niveau du contrat cadre :

- Onglet **Options** : toutes les informations sont recopiées, sauf les commentaires.
- Onglet **Contacts** : les contacts et personnes en charge du contrat sont recopiés.
- Onglet **Leasing** : toutes les informations sont recopiées.
- Onglet **Général** : toutes les informations sont recopiées, sauf le numéro, le versement initial, les champs supplémentaires (**Champ1** (Nom SQL : Field1) et **Champ2** (Nom SQL : Field2)) et le commentaire.

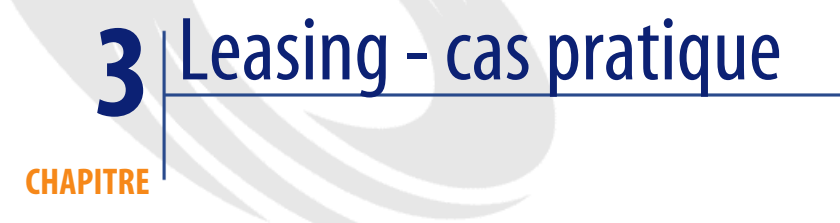

Dans ce chapitre, nous vous proposons de découvrir la façon dont AssetCenter gère les contrats de leasing à travers un cas pratique simple. L'objectif n'étant pas d'être exhaustif dans la présentation de la gestion du leasing, nous réservons la description systématique aux autres chapitres. Nous vous invitons à effectuer les opérations décrites dans la base de démonstration livrée avec AssetCenter.

# **Présentation du cas pratique**

Ce scénario fait intervenir deux sociétés, Taltek Services et Interleasing.

Ces deux sociétés mettent en place un contrat de leasing. Taltek Services joue le rôle du locataire et Interleasing celui du loueur. Il n'existe pas de contrat cadre entre les deux sociétés.

Le responsable du contrat de leasing chez Taltek Services (Gerald Colombo, direction administrative et financière) utilise AssetCenter pour gérer son parc informatique.

Son interlocutrice chez Interleasing s'appelle Stéphanie Juan.

Dans ce scénario, Taltek Services loue un PC auprès d'Interleasing, du 01/01/2002 au 01/01/2004. Le PC est retourné au loueur à la fin du contrat de leasing.

Voici les étapes de ce scénario :

- 1 Création du contrat de leasing
- 2 Sélection des biens associés au contrat de leasing
- 3 Calcul du loyer
- 4 Acceptation des biens et calcul du loyer intermédiaire
- 5 Visualisation des coûts associés au contrat
- 6 Retour des biens à la fin du contrat
- 7 Suivi des opérations

## **Prérequis pour le déroulement du cas pratique**

Le leasing utilise le programme AssetCenter Serveur afin de calculer les échéances et les loyers.

Par conséquent, AssetCenter Serveur doit être installé et lancé sur le serveur ou sur votre ordinateur. Pour plus d'informations sur le fonctionnement d'AssetCenter Serveur, reportez-vous au manuel **Administration**.

## **Démarrage d'AssetCenter**

Pour lancer AssetCenter, cliquez sur l'icône correspondante dans le groupe de programmes AssetCenter.

Nous vous conseillons d'ouvrir la base de démonstration en tant qu'administrateur ("Admin") d'AssetCenter. Nous vous rappelons que le mot de passe associé est vide.

## **Démarrage d'AssetCenter Serveur**

Pour lancer AssetCenter Serveur, cliquez sur l'icône correspondante dans le groupe de programmes AssetCenter.

Connectez-vous à la base de démonstration via le menu **Fichier/ Se Connecter à une base**.

Une fois connecté, AssetCenter Serveur supervise la base de données et gère les stocks, les alarmes, les achats, les lignes d'historique. Il calcule les loyers passés, présents et futurs associés au contrat de leasing.

Configurez AssetCenter Serveur pour qu'il calcule, pendant le déroulement du scénario, les loyers associés au contrat de leasing :

- 1 Sélectionnez le menu **Outils/ Configurer les modules**
- 2 Sélectionnez l'option **Rent** et saisissez les valeurs indiquées dans la capture d'écran suivante.

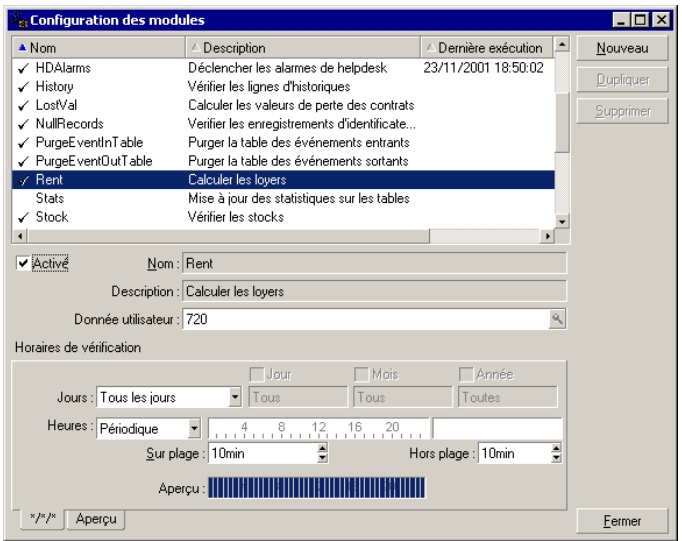

Les loyers seront calculés pour les prochains 720 jours.

3 Cliquez sur **Modifier**.

# **Etape 1 : créez le contrat de leasing**

La première étape consiste à créer le contrat de leasing dans la table des contrats.

- 1 Affichez la liste des contrats (**Contrats/Contrats**).
- 2 Cliquez sur **Nouveau**.
- 3 Dans le champ **Rattaché à**, sélectionnez le contrat cadre **DEMO-LEA2**.
- 4 Dans la liste déroulante associée au champ **Modèle**, sélectionnez **Financement des serveurs**.

Pour la création des modèles, reportez-vous au manuel Parc.

- 5 Cliquez sur **Créer** pour valider votre création.
- 6 Vérifiez que le modèle choisi renseigne automatiquement le champ **Type** avec la valeur **Location - crédit bail**.

#### **Saisie d'informations générales sur le contrat**

1 Remplissez le champ **Référence** (Nom SQL : Ref) et l'onglet **Général** comme ci-dessous :

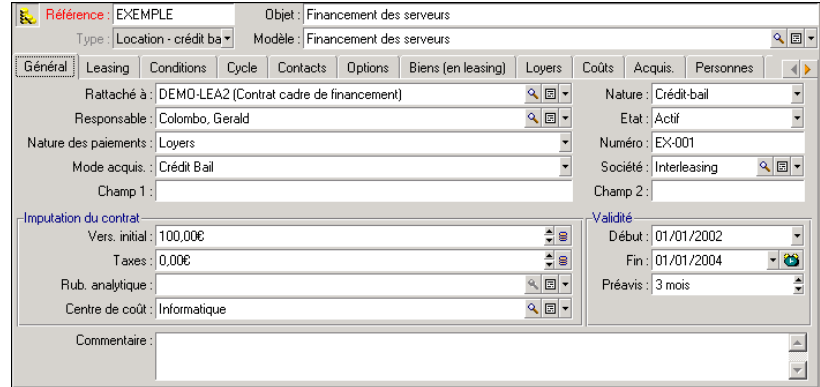

Ainsi, l'onglet **Général** précise que le contrat est conçu pour une durée de 2 ans, et que le locataire Taltek Services doit respecter une durée de préavis de 3 mois pour informer le loueur de la fin du contrat.

Rappelons qu'un contrat de leasing arrivé à son échéance est par défaut reconduit aux mêmes conditions tant que le locataire n'informe pas le loueur de la fin du contrat.

D'où l'intérêt de l'alarme, représentée par l'icône **a**, que le locataire peut associer à la date de fin de contrat pour être automatiquement averti par le programme de surveillance d'AssetCenter, AssetCenter Serveur, de l'approche de la fin du contrat.

- 2 Cliquez sur  $\bullet$  pour visualiser la structure d'une alarme.
- 3 Cliquez sur **Annuler** pour ne pas créer d'alarme et revenir au détail du contrat.

### **Saisie des conditions de leasing**

L'onglet **Leasing** du détail d'un contrat récapitule une partie des conditions financières du contrat (hormis les informations relatives aux loyers de leasing). L'onglet **Leasing** doit être renseigné de la manière suivante :

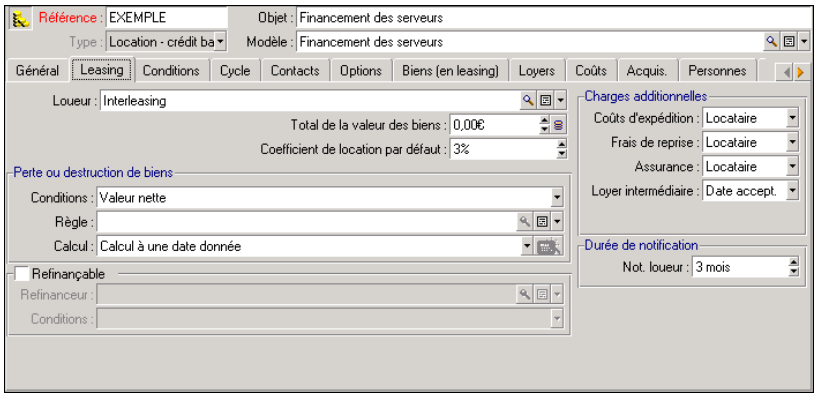

L'onglet **Leasing** permet ainsi de préciser le nom du loueur en le sélectionnant dans la table des sociétés.

Il fixe en outre la société tributaire des charges additionnelles et le mode de calcul de loyer intermédiaire. Rappelons que le loyer intermédiaire couvre la période entre la réception et l'acceptation du bien et la date du premier loyer sur une période complète.

#### **Saisie d'informations sur les intervenants**

Il reste à préciser quelques informations sur les parties intervenant dans le contrat, pour savoir par exemple qui contacter chez le loueur et chez le locataire. Renseignez l'onglet **Contacts** comme ci-dessous :

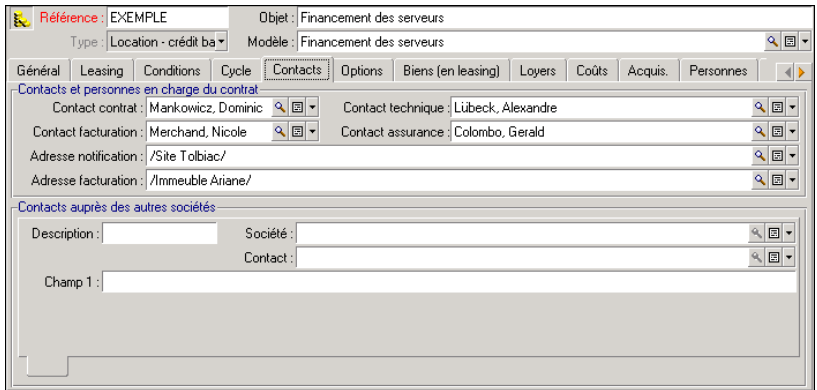

Notez que le sous-onglet **Loueur** a été automatiquement créé lorsque vous avez renseigné le champ **Loueur** (Nom SQL : Lessor) de l'onglet **Leasing**.

### **Saisie d'informations sur la fin du contrat**

Etant donné que dans ce scénario, le bien sous contrat est retourné au loueur à la fin du contrat, il importe de renseigner l'onglet **Options** qui précise quelles sont les fins de contrat contractuellement possibles.

Modifiez donc l'onglet **Options** comme ci-dessous pour activer l'option de retour des biens à la fin du contrat :

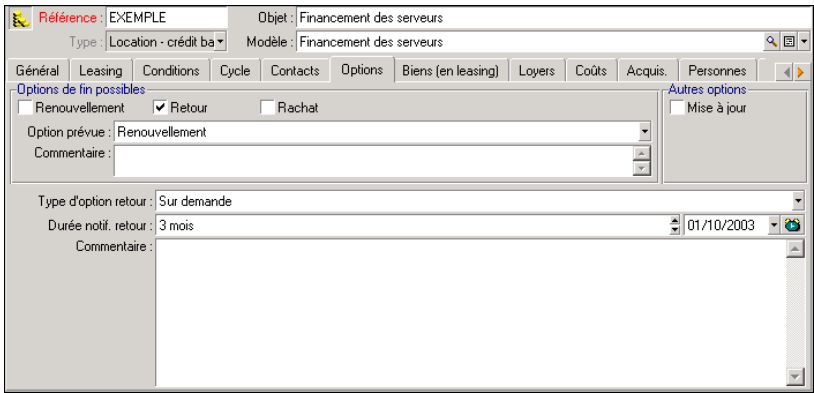

Comme l'indique l'onglet **Options**, les contrats de leasing prévoient en général trois possibilités d'évolution :

- Le contrat peut être renouvelé.
- Les biens sous contrat peuvent être rachetés par le locataire.
- Les biens sous contrat peuvent être retournés.

A la fin du contrat de leasing, Taltek Services devra retourner les biens en leasing, après en avoir averti le loueur 3 mois à l'avance.

Notez qu'AssetCenter a automatiquement calculé la date à laquelle Taltek Services doit prévenir le loueur, en se référant à la date de fin de contrat précisée dans l'onglet **Général**.

## $\blacksquare$ Note :

Comme le montre l'onglet **Options**, AssetCenter permet aussi de décrire d'autres options contractuelles comme la mise à jour des biens sous contrat. Il n'existe pas d'automatisme AssetCenter lié à l'activation de ces options.

#### **Création du contrat**

Ainsi nous avons décrit le contrat de leasing établi entre la société Taltek et la société Interleasing en renseignant les onglets **Général**, **Leasing**, **Contacts** et **Options**.

Pour simplifier le scénario, tous les champs de ces onglets ne sont pas renseignés et les onglets **Conditions** et **Caractéristiques** ne sont pas remplis.

Il s'agit maintenant d'associer un bien au contrat avant de débuter le processus de leasing.

## **Etape 2 : sélectionnez les biens associés au contrat de leasing**

La société Taltek Services loue un seul bien à Interleasing.

Nous allons d'abord créer le bien qui sera ensuite associé au contrat de leasing.

- 1 Positionnez-vous sur l'onglet **Biens (en leasing)** de la vue de détail du contrat de leasing créé à l'étape précédente. Cet onglet affiche la liste des biens associés au contrat de leasing : pour l'instant, la liste est vide.
- 2 Cliquez sur  $\blacksquare$ . Vous accédez à la table des biens de Taltek Services.
- 3 Cliquez sur **Nouveau** pour créer un bien. Vous accédez à une nouvelle fenêtre vous permettant d'ajouter un bien à votre contrat de leasing.
- 4 Sélectionnez le modèle **Deskpro 4000S**.
- 5 Cliquez sur **Ajouter** puis sur **Choisir**.
- 6 AssetCenter affiche une fenêtre intermédiaire qui permet notamment de renseigner automatiquement les dates de début et de fin de location dans le détail du bien. Laissez cette fenêtre telle quelle et cliquez sur le bouton **Choisir**.
- 7 L'onglet **Biens (en leasing)** montre désormais que le bien est associé au contrat :

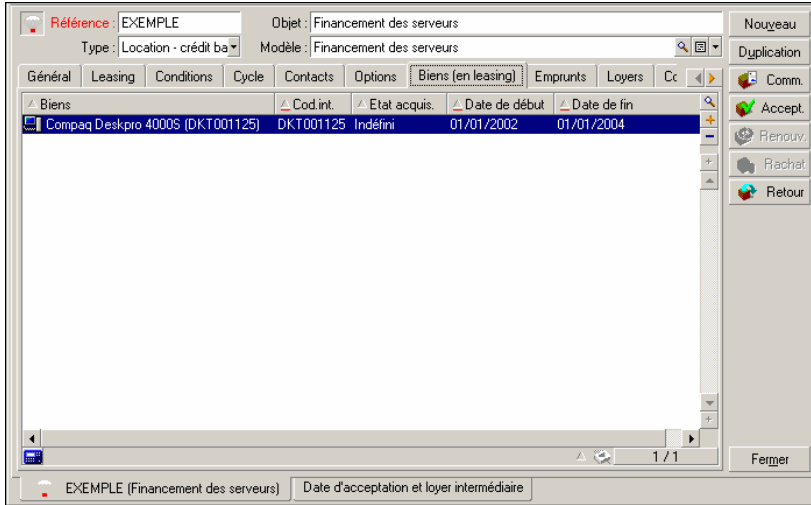

- 8 Cliquez sur **Modifier** pour valider le choix du bien.
- 9 Cliquez sur **D** pour accéder au détail du bien.
- 10 Vous retrouvez les informations sur le contrat de leasing dans l'onglet **Acquis.** de détail du bien. Outre le mode d'acquisition indiqué en haut de l'onglet, les sous-onglets **Approvisionnement** et **Prix et conditions**

indiquent dans la partie "Crédit-bail", le nom du loueur et les dates de début et de fin de location.

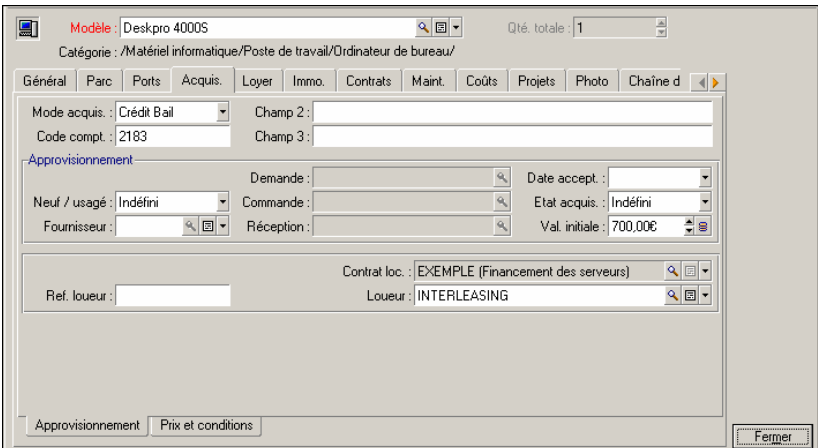

- 11 Ainsi que nous le verrons à l'étape suivante, le calcul des divers coûts associés au contrat de leasing (loyers...) est basé sur la valeur des biens sous contrat. Remplissez donc, si ce n'est déjà fait, le champ **Val. initiale** (Nom SQL : mMarketVal) du sous-onglet **Approvisionnement** comme dans l'écran ci-dessus. La "Valeur initiale" du bien est la valeur de marché du bien au début du contrat : il s'agit du prix du produit dans le cas d'un bien neuf, de son prix de rachat dans le cas d'un bien d'occasion...
- 12 Cliquez sur **Modifier** pour valider cette valeur.
- 13 Cliquez sur **Fermer** pour revenir au détail du contrat.

# **Etape 3 : calculez le loyer**

Dans le cadre du contrat de leasing, Taltek Services doit verser des loyers à Interleasing.

Cette étape vise à préciser les modalités de calcul des loyers.

1 Positionnez-vous dans l'onglet **Loyers** du détail du contrat et remplissez-le comme ci-dessous :

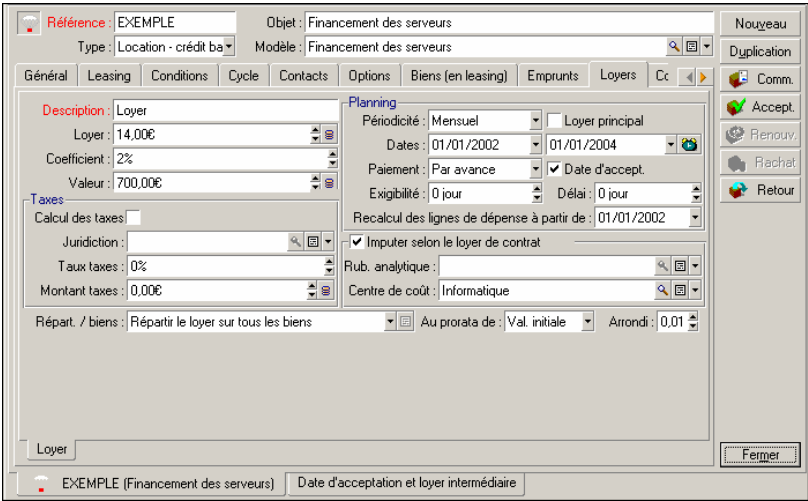

- 2 La partie sous le champ Description précise les modalités de calcul du loyer. Ce dernier est calculé par application d'un coefficient de location à la valeur initiale du contrat.
	- Dans notre cas, le coefficient de location est de 2%.
	- La valeur initiale servant de base au calcul du loyer est par défaut égale à la somme des valeurs initiales des biens sous contrat. Dans notre exemple, il s'agit de la valeur initiale du bien sous contrat précisée lors de l'étape précédente, soit 700 euros.
	- Le montant du loyer s'affiche automatiquement dans le champ **Loyer** (Nom SQL : mPayments) en fonction du **Coefficient**(Nom SQL : pLRF) que vous avez saisi.
- 3 La partie "Planning" indique que ce loyer est mensuel et exigible pendant les 2 ans de validité du contrat. Elle indique également les modalités de versement du loyer : le paiement doit être effectué le 1er jour de chaque mois. Le loueur ne tolère aucun délai dans le paiement du loyer.
- 4 L'option **Répartir le loyer sur tous les biens** sélectionnée dans le champ **Répart. / biens**(Nom SQL : seProrateRule) indique que le loyer sera réparti au niveau des biens sous contrat. Il existera un loyer de leasing associé au bien sous contrat.
- 5 Cochez la case **Loyer principal**(Nom SQL : bMainRent) pour que le calcul du loyer intermédiaire que vous effectuerez à l'étape suivante fonctionne (la notion de loyer intermédiaire n'existe que pour le loyer principal du contrat).
- 6 Cliquez sur **Modifier** pour valider ces paramètres. L'onglet **Acquis.** du détail du bien est automatiquement mis à jour : un sous-onglet de loyer est créé et le champ **Loyer** (Nom SQL : mPayments) de ce sous-onglet indique le montant du loyer du bien.

Ainsi dans cette étape, nous avons fixé les modes de calcul du loyer. Pour simplifier, nous ne nous sommes pas souciés de la taxe associée aux loyers.

# **Etape 4 : acceptez les biens et calculez le loyer intermédiaire**

Pour accepter le bien sous contrat et calculer le montant du loyer intermédiaire, cliquez sur le bouton  $\mathcal{C}$  Accept dans l'écran de détail du contrat. Vous accédez à la fenêtre suivante :

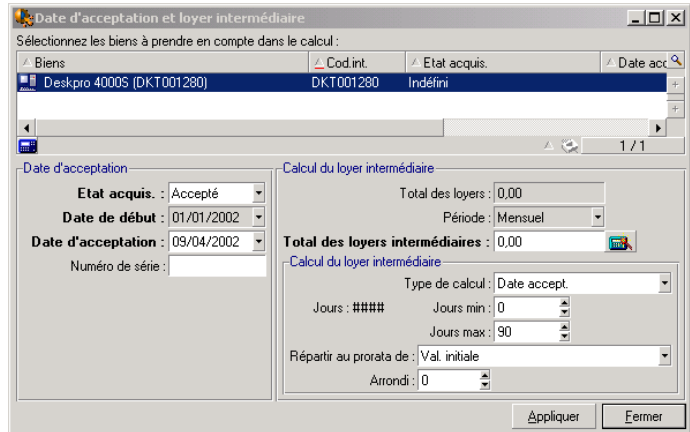

## **Acceptation des biens**

L'acceptation des biens est une étape clé dans un processus de leasing, donnant lieu à l'échange de documents contractuels entre le locataire et le loueur. Elle fixe l'exigibilité des loyers.

Pour accepter le bien, cliquez sur **Accept**. Le champ **Etat acquis.** indique alors **Accepté** et la **Date d'acceptation** affiche automatiquement la date du jour. Vous pouvez modifier cette date manuellement si vous le souhaitez.

#### **Calcul du loyer intermédiaire**

Le loyer intermédiaire couvre la période entre la réception et l'acceptation du bien et la date du premier loyer principal sur une période complète. C'est donc la somme qui reste à payer sur le mois en cours. Un contrat peut être associé à plusieurs loyers (assurance, location, maintenance...) ; toutefois, le loyer intermédiaire n'existe que pour le loyer "Principal" du contrat (le loyer principal est le loyer, décrit dans l'onglet **Loyers** du contrat, pour lequel la case **Loyer principal** (Nom SQL : bMainRent) est cochée).

C'est lors de l'acceptation des biens qu'est calculé le loyer intermédiaire dont les conditions de calcul sont définies dans l'onglet **Leasing** du détail du contrat; par défaut, il est calculé à partir de la date d'acceptation.

Dans notre cas, le loyer étant mensuel et dû le 1er du mois, le loyer intermédiaire couvre la période entre la date d'acceptation du bien (07/02/02) et la date d'échéance du 1er loyer sur une période complète (01/03/02).

Pour calculer le loyer intermédiaire, effectuez les opérations suivantes dans l'écran d'acceptation des biens :

- 1 Sélectionnez le bien.
- 2 Cliquez sur l'icône  $\blacksquare$ .
- 3 Le loyer intermédiaire dû par le locataire au loueur s'affiche dans le champ **Total des loyers intermédiaires**.

#### **Validation de l'acceptation et du loyer intermédiaire**

- 1 Cliquez sur **Appliquer** pour accepter le bien et valider le loyer intermédiaire.
- 2 Cliquez sur **Fermer** pour revenir au détail du contrat.

## **Etape 5 : visualisez les coûts associés au contrat**

Les étapes précédentes ont fixé les loyers associés au contrat de leasing. C'est le programme AssetCenter Serveur qui génère automatiquement les lignes de dépense correspondant aux loyers périodiques.

- 1 Pour visualiser les loyers associés au contrat, positionnez-vous sur l'onglet **Coûts** de la vue de détail du contrat de leasing. La liste de tous les loyers période par période s'affiche.
- 2 Cliquez sur **p**our connaître le total de loyers.

Vous retrouvez dans l'onglet **Coûts** du détail du bien les lignes de dépense relatives au bien :

- La ligne de dépense associée au loyer intermédiaire du bien.
- Les lignes de dépense générées par AssetCenter Serveur et correspondant aux loyers périodiques du bien.

# **Etape 6 : retournez les biens à la fin du contrat**

A l'échéance du contrat, le locataire choisira de retourner, racheter, ou prolonger la location de tout ou partie des biens.

Dans ce scénario, Taltek Services renvoie le bien à Interleasing. Nous allons créer la fiche de retour correspondante.

- 1 Cliquez sur **Retour**. Vous accédez à une fenêtre vous permettant de créer une fiche de retour pour les biens du contrat.
- 2 Cliquez sur **Nouveau** pour créer la fiche de retour.
- 3 Saisissez une **Description** (Nom SQL : Description) et remplissez l'onglet **Général** comme dans l'écran ci-dessous. Vous noterez que l'onglet **Général** propose une date de retour prévisionnelle, par défaut égale à la date de fin du contrat (01/01/04). Nous pouvons préciser une date de retour effectif différente de cette dernière.

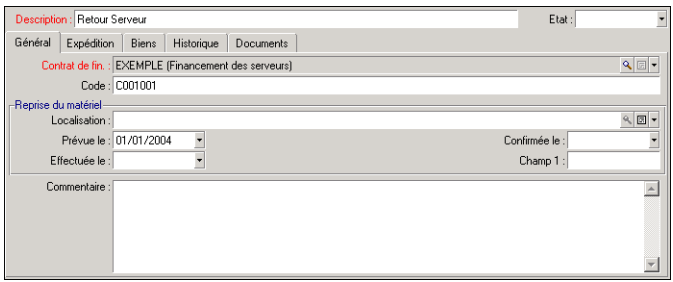

4 Cliquez sur **Créer**.

- 5 Dans l'onglet **Expédition**, cliquez sur à droite du champ **Loueur**pour accéder aux coordonnées du loueur Interleasing.
- 6 Reste à préciser que le bien est retourné : affichez l'onglet **Biens** du détail de la fiche de retour.
- 7 Cliquez sur **□** dans l'onglet **Biens** pour accéder à la fenêtre des biens sous contrat :

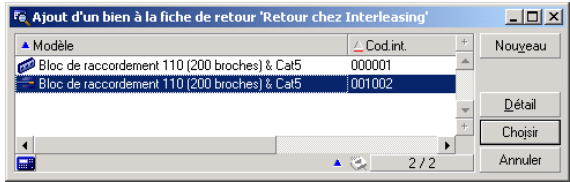

- 8 Sélectionnez le bien sous contrat.
- 9 Cliquez sur **Choisir** pour l'associer à la fiche de retour.
- 10 Cliquez sur **Modifier** dans la fenêtre de détail du retour pour valider les informations saisies. L' **Etat aquis.** (Nom SQL : seAcquStatus) du bien est modifié et indique que le bien est **A retourner**.
- 11 Cliquez sur **Sortie** : le bien est alors effectivement sorti du parc. C'est la date de retour effectif précisée dans l'onglet **Général** du détail de la fiche de retour qui est prise en compte. Alors :
	- 1 L'**Etat aquis.** du bien est modifié pour indiquer que le bien est **Retourné**.
	- 2 Le champ **Affectation** (Nom SQL : seAssignment) de l'onglet **Général** du détail du bien est modifié pour indiquer que le bien est **Sorti du parc**.
	- 3 Le champ **Motif de retour** (Nom SQL : RetReason) de l'onglet **Général** du détail du bien est modifié pour indiquer que la raison de la sortie du bien du parc est un "Retour (retour chez Interleasing)".
- 12 Cliquez sur **Fermer** pour revenir au détail du contrat.

Ainsi le bien sous contrat est réexpédié à Interleasing.

# **Etape 7 : suivez les opérations**

Positionnez-vous sur l'onglet **Cycle** de détail du contrat pour visualiser les étapes de ce scénario :

1 Mise sous contrat des biens au début du contrat soit le 01/01/02.

- 2 Acceptation des biens le 07/02/02.
- 3 Retour des biens le 01/01/2004.

#### **Récapitulatif**

Ainsi nous avons décrit un scénario de leasing entre 2 sociétés, un loueur et un locataire.

Grâce à AssetCenter, le locataire a pu calculer les divers loyers qu'il devait au loueur (loyer intermédiaire et loyers mensuels passés, présents et futurs) et gérer le retour du bien en respectant les échéances contractuelles.

Ce scénario de leasing, conçu pour faciliter la découverte d'AssetCenter, n'en décrit pas toutes les fonctionnalités. Pour approfondir, nous vous invitons à poursuivre la lecture de ce manuel.

# Leasing - biens loués **4 CHAPITRE**

Le chapitre précédent fournit une vue globale du contrat de leasing, indépendamment des biens qui le composent.

Ce chapitre détaille les opérations effectuées dans le cadre du cycle de vie des biens qui composent le contrat de leasing.

Toutes ces opérations s'effectuent à partir du détail d'un contrat et à l'aide des 5 boutons à droite de la fenêtre de détail :

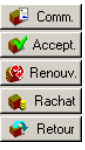

# **Ajout de biens au contrat de leasing**

Ce paragraphe vous explique comment ajouter des biens au contrat de leasing.

## **Ajout de biens issus du cycle de gestion des achats**

#### **Intérêt de l'intégration avec le module Achats**

Grâce au cycle de gestion des achats, le locataire peut créer des demandes et commandes de biens en location ou en crédit bail associées à un contrat de leasing.

Ce lien entre les demandes ou commandes et les contrats de leasing est intéressant car il automatise la création des biens loués dans le parc. Il n'est pas nécessaire de les saisir dans la table des biens, manuellement ou par importation : à la réception de la commande, les biens sont effectivement créés dans le parc et associés au contrat de leasing.

#### **Lier une demande ou une commande et un contrat de leasing**

L'association d'une demande ou d'une commande à un contrat s'effectue dans l'onglet **Financement** de la vue de détail de la demande ou de la commande. Cet onglet permet de spécifier que la demande ou commande est financée par un contrat et de préciser la référence de ce dernier dans le champ **Contrat acqu.** (Nom SQL : AcquContract).

## $\blacksquare$ Note :

Pour qu'un bien soit associé au contrat lors de sa réception à partir de la commande, il faut et il suffit que la commande soit associée à ce contrat dans l'onglet **Financement** de la commande.

## Avertissement :

L'association d'une commande à un contrat ne peut se faire à partir du bouton **de Commande au contrat** de détail du contrat. Il faut associer la commande au contrat à partir de l'onglet **Financement** du détail de la commande. Si aucune commande n'est associée à un contrat de location/ crédit-bail et que vous cliquez sur  $\bigoplus$  Comme dans la fenêtre de détail du contrat, le message "Il n'y a aucune commande financée par ce contrat" s'affiche.

#### **Réception et acceptation des biens**

Lorsque vous réceptionnez les biens commandés, ceux-ci sont créés dans la base de données même si vous êtes amené à les refuser. Ils sont créés avec le **Etat acquis.** (Nom SQL : seAcquStatus) **Reçu** (onglet **Acquis.** du bien, sous-onglet **Approvisionnement**). Vous pouvez alors envisager leur acceptation; lorsqu'ils sont effectivement acceptés, leur **Etat acquis.** prend la valeur **Accepté**.

#### **Créer les biens sous contrat dans la base**

Les biens issus d'une commande liée à un contrat de leasing ne sont créés dans la table des biens de la base de données AssetCenter qu'au moment de leur réception : ils sont alors également visibles depuis l'onglet **Biens** du détail du contrat.

Il existe deux façons de réceptionner les biens :

- A partir du cycle de gestion des achats : il faut lancer la fonction "Réception" (via le menu **Achats/ Réceptions** par exemple).
- Directement à partir du détail d'un contrat de leasing :
	- 1 Cliquez sur **C** Comm. dans la fenêtre du détail du contrat pour accéder à la liste des commandes associées au contrat.
	- 2 Sélectionnez la commande dont vous souhaitez réceptionner des biens.
	- 3 Cliquez sur **Réception** du détail de la commande pour créer les fiches de réception.

Une fois les biens réceptionnés, le processus de leasing entre dans une nouvelle phase : l'acceptation des biens.

#### **Visualiser des commandes associées à un contrat de leasing**

Il suffit de cliquer sur le bouton  $\bigoplus$  comme de la fenêtre de détail du contrat pour visualiser les commandes associées et leur état (biens commandés, reçus...) (onglet **Suivi** du détail de la demande).

## Note:

Grâce au bouton  $\bigoplus$  Comme du détail d'un contrat de location/ crédit-bail, vous pouvez consulter l'état des commandes associées au contrat et réceptionner des lignes de commandes.

# **Ajout de biens directement sélectionnés ou créés dans la table des biens**

Les biens sous contrat peuvent ne pas provenir du cycle de gestion des achats mais être directement sélectionnés dans la table des biens. Ils peuvent être créés :

- par saisie directe dans la table des biens,
- par saisie à partir de l'onglet **Biens (en leasing)** du détail du contrat de leasing,
- par importation dans la table des biens,
- par recopie du presse-papiers dans l'onglet **Biens** de détail du contrat.

#### **Saisie directe ou importation des biens sous contrat dans la table des biens**

Il est possible de mettre des biens sous contrat directement à partir de la table des biens ouverte via le menu **Parc/ Biens et lots** ou via l'icône de la barre d'outils.

Pour associer un bien à un contrat de leasing, il est indispensable de renseigner convenablement l'onglet **Acquis.** de détail du bien.

Le champ **Mode acquis.** (Nom SQL : seAcquMethod) doit indiquer le mode d'acquisition des biens (crédit-bail ou location) et le champ **Contrat loc.**(Nom SQL : AcquContract) du sous-onglet **Approvisionnement** doit préciser la référence du contrat.

### **Saisie des biens sous contrat à partir de l'onglet Biens (en leasing) du détail du contrat**

Il est possible de mettre des biens sous contrat à partir de l'onglet **Biens (en leasing)** de la fenêtre de détail du contrat.

Un clic sur  $\blacksquare$  dans cet onglet permet d'accéder à la table des biens à partir de laquelle il est possible :

- de créer un bien associé au contrat de leasing. Pour ce :
	- 1 Cliquez sur **Nouveau**
	- 2 Saisissez des informations propres au bien
	- 3 Cliquez sur **Ajouter** pour ajouter le bien à la table des biens
	- 4 Cliquez sur **Choisir** pour mettre le bien sous contrat
- d'associer des biens déjà existants dans la table des biens au contrat de leasing. Pour ce :
	- 1 Sélectionnez les biens
	- 2 Cliquer sur **Choisir** pour les associer au contrat

Une fois que vous avez cliqué sur **Choisir**, vous devez renseigner la fenêtre suivante :

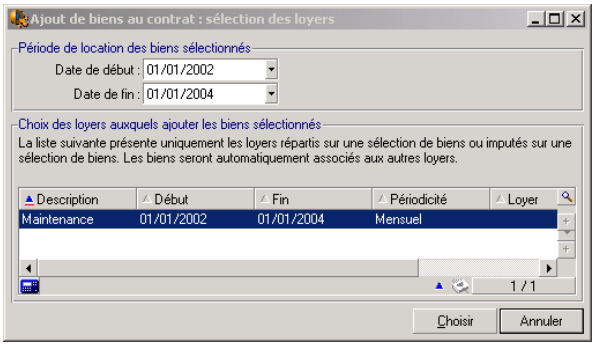

Dans cet écran, vous trouvez les informations suivantes :

• Date de début :

AssetCenter vous propose la plus précoce des dates parmi les dates de début de loyers ou de contrat.

• Date de fin :

AssetCenter vous propose la plus tardive des dates parmi les dates de fin de loyers ou de contrat.

• Tableau :

AssetCenter vous propose les loyers du contrat répartis sur une sélection de biens (champ **Répart. / biens**(Nom SQL : seProrateRule) des sous-onglets de l'onglet **Loyers** . Sélectionnez ceux auxquels vous voulez attacher les biens.

Note : AssetCenter associe automatiquement les biens ajoutés aux loyers répartis sur tous les biens. AssetCenter ne propose pas d'associer les biens ajoutés aux loyers pour lesquels le champ **Répart. / biens** indique **Ne pas imputer de loyers sur les biens**.

L'onglet **Acquis.** des biens choisis est automatiquement renseigné et/ou modifié pour associer les biens au contrat de leasing :

- Le champ **Mode acquis.** (Nom SQL : seAcquMethod) prend la valeur du champ **Mode d'acquisition par défaut des biens** (Nom SQL : seAcquMethod) défini pour le contrat (onglet **Général**).
- Le sous-onglet **Approvisionnement** indique le nom et la référence du loueur ainsi que la référence du contrat de leasing dans la champ **Contrat loc.** (Nom SQL : AcquContract).
- Le sous-onglet **Prix et conditions** indique entre autres le début et la fin du crédit-bail ou de la location.
- Des sous-onglets de description de loyer sont créés pour les loyers qui ont été sélectionnés ainsi que pour les loyers de contrats répartis sur tous les biens. Les informations sur les loyers définies au niveau du contrat sont recopiées. Les loyers à imputer au bien sont calculés selon les règles de répartition des loyers définies au niveau du contrat.

## **Visualisation des biens couverts par le contrat**

L'onglet **Biens (en leasing)** du détail d'un contrat de leasing liste automatiquement tous les biens associés au contrat :

- Les biens issus d'une commande AssetCenter financée par le contrat. Ces biens ont été réceptionnés et font désormais partie du parc.
- Les biens, créés par importation ou saisie directe dans la table des biens, acquis dans le cadre du contrat de leasing.

Pour tous ces biens, l'onglet **Acquis.** de la fenêtre de détail du bien fait référence au contrat.

# **Acceptation des biens et calcul des loyers intermédiaires**

Ce paragraphe vous explique comment accepter des biens et calculer les loyers intermédiaires.

Une fois les biens reçus, le locataire dispose d'un délai pour évaluer les biens et s'assurer de leur bon fonctionnement. L'acceptation des biens marque le début effectif du contrat de leasing et l'exigibilité des loyers.

C'est une étape primordiale dans le processus de leasing, donnant lieu à l'échange de documents contractuels entre le locataire et le loueur. Le loueur envoie un certificat d'acceptation indiquant les biens acceptés.

Le bouton  $\bullet$  Accepted à droite de la fenêtre de détail du contrat affiche une fenêtre qui permet à la fois :

- d'accepter des biens.
- de calculer le loyer intermédiaire relatif à ces biens.

Il importe de procéder dans l'ordre suivant :

- 1 Renseigner la partie gauche de la fenêtre pour accepter des biens
- 2 Renseigner la partie droite pour calculer le loyer intermédiaire des biens acceptés
- 3 Appuyer sur **Appliquer** pour enregistrer le tout

## $\blacksquare$  Note :

Il est possible de sélectionner, parmi les biens sous contrat, l'ensemble des biens que l'on souhaite accepter à une date donnée. Ceci permet, par exemple, de tenir compte de délais de livraison différents et d'accepter l'ensemble des biens sous contrat en plusieurs fois.

## **Accepter des biens**

Pour accepter des biens :

- 1 Cliquez sur le bouton  $\mathcal{Q}$  Accept dans la fenêtre de détail du contrat. La fenêtre qui s'affiche présente la liste des biens concernés par le contrat de leasing. Par défaut, AssetCenter sélectionne les biens qui n'ont pas encore été acceptés.
- 2 Sélectionnez les biens à accepter.
- 3 Modifiez leur **Etat acquis.** (Nom SQL : seAcquStatus) en sélectionnant l'option **Accepté** ; ce champ se retrouve dans le sous-onglet **Approvisionnement** de l'onglet **Acquis.** du détail des biens.
- 4 Saisissez une date d'acceptation dans le champ approprié.
- 5 Si vous acceptez les biens l'un après l'autre, vous pouvez saisir dans le champ **Numéro de série** le numéro de série de chaque bien accepté, si le champ n'est pas déjà renseigné. Ce champ correspond au champ **N°série** (Nom SQL : SerialNo) de l'onglet **Général** du détail du bien.

Il reste à renseigner la partie droite de la fenêtre pour calculer le loyer intermédiaire associé aux biens acceptés, avant de cliquer sur **Appliquer** pour valider le tout.

## $\blacksquare$ Note :

Le champ **Numéro de série** de la fenêtre d'acceptation indique le numéro de série d'un bien sous contrat. Cette information est précieuse pour le locataire : le certificat d'acceptation qu'il envoie au loueur liste en effet les biens acceptés, leur date d'acceptation et leur numéro de série.

## **Calculer le loyer intermédiaire**

L'acceptation des biens fixe le début de l'exigibilité des loyers. Ainsi le locataire doit payer le loyer intermédiaire.

Le loyer intermédiaire couvre la période entre l'acceptation des biens et la date du premier loyer sur une période complète.

## Avertissement :

AssetCenter gère le calcul du loyer intermédiaire pour le loyer principal du contrat seulement.

AssetCenter calcule le loyer intermédiaire de plusieurs manières, selon l'option sélectionnée dans le champ **Répart. / biens** (Nom SQL : seProrateRule) du sous-onglet de loyer principal de l'onglet **Loyers** du détail du contrat :

- **Ne pas imputer de loyers sur les biens**.
- **Répartir le loyer sur tous les biens**.
- **Répartir le loyer sur une sélection de biens**.
- **Imputer le loyer sur tous les biens** .
- **Imputer le loyer sur une sélection de biens**.

## **Option Répartir le loyer sur tous les biens**

AssetCenter procède en plusieurs temps :

- 1 Il calcule d'abord le loyer intermédiaire pour l'ensemble des biens sélectionnés dans l'écran d'acceptation. Il se base sur le total des loyers des biens sélectionnés et le type de calcul du loyer intermédiaire défini dans l'écran d'acceptation. Notez que l'ensemble des biens sélectionnés ne correspond pas forcément à la totalité des biens sous contrat.
- 2 Il répartit ce loyer intermédiaire au niveau de chaque bien de la sélection. Il se base sur le mode de répartition du loyer intermédiaire défini dans

l'écran d'acceptation et sur deux champs du détail du bien : **Loyer** (Nom SQL : mPayments) et **Périodicité** (Nom SQL : sePeriodicity) (onglet **Acquis.**, sous-onglet correspondant au loyer principal). Le loyer intermédiaire de chaque bien est stocké dans l'onglet **Prix et conditions**, champ **Vers. initial** (Nom SQL : mIntPay).

3 Il recalcule le loyer intermédiaire global du contrat. Il est égal à la somme de tous les loyers intermédiaires des biens sous contrat. Il est indiqué dans le champ **Vers. initial** (Nom SQL : mIntPay) de l'onglet **Général** du détail du contrat.

Voici comment calculer le loyer intermédiaire d'un ensemble de biens :

1 Cliquez sur le bouton  $\bullet$  Accepted dans la fenêtre de détail du contrat. Vous accédez à la fenêtre qui vous permet d'accepter les biens et de calculer le loyer intermédiaire.

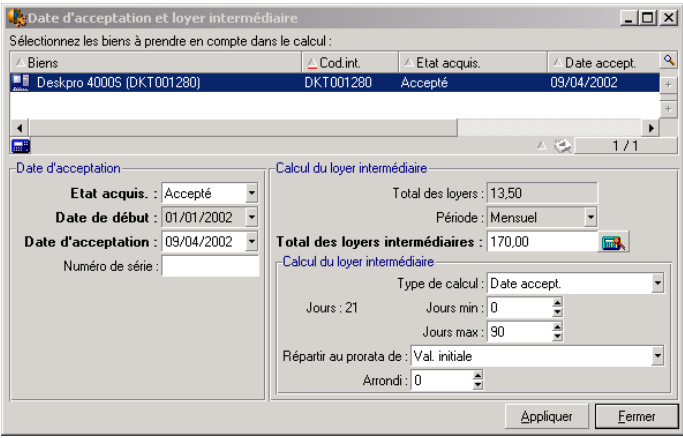

- 2 Sélectionnez des biens.
- 3 Sélectionnez le **Type de calcul** du loyer intermédiaire et, selon le type choisi, renseignez les champs : **Jours min**, **Jours max**, **Pourcentage**. Si vous avez choisi le type **Valeur fixe**, saisissez cette valeur dans le champ **Total des loyers intermédiaires**.
- 4 Cliquez sur **Q** pour afficher le **Total des loyers intermédiaires** pour l'ensemble des biens.
- 5 Précisez comment le loyer intermédiaire ainsi calculé doit être réparti au niveau de chaque bien de l'ensemble :
- Indiquez dans le champ **Répartir au prorata de** le mode de répartition 1 du loyer intermédiaire sur les biens.
- 2 Indiquez dans le champ **Arrondi** l'arrondi applicable au calcul du loyer intermédiaire.
- 6 Cliquez sur **Appliquer** pour enregistrer l'opération de calcul au niveau des biens et du contrat. Ainsi :
	- 1 Le champ **Vers. initial** (Nom SQL : mIntPay) de l'onglet **Général** du détail du contrat, qui précise le loyer intermédiaire global du contrat, est recalculé.
	- 2 Pour chaque bien de l'ensemble, le champ **Vers. initial** (Nom SQL : mIntPay) du sous-onglet **Prix et conditions** de l'onglet **Acquis.** du détail du bien indique le loyer intermédiaire au niveau du bien. Ce loyer est calculé en répartissant le loyer intermédiaire global du contrat sur les biens selon la règle fixée par les champs **Répartir au prorata de** et **Arrondi**.
	- 3 Pour chaque bien de l'ensemble, la ligne de dépense relative au loyer intermédiaire du bien apparaît dans l'onglet **Coûts** du détail du bien.

## **Option Répartir le loyer sur une sélection de biens**

La procédure de calcul du loyer intermédiaire à l'acceptation d'un ensemble de biens est similaire à celle décrite dans le cas d'un loyer principal "Réparti sur tous les biens", avec les conditions suivantes :

- Il existe un loyer intermédiaire au niveau de chaque bien appartenant à la sélection de biens, calculé lorsque le bien est "accepté". Le loyer intermédiaire des biens hors de la sélection est nul.
- Le loyer intermédiaire global du contrat est égal à la somme des loyers intermédiaires de la sélection de biens. Il est indiqué dans le champ **Vers. initial** (Nom SQL : mIntPay) de l'onglet **Général** du détail du contrat.

## **Option Ne pas imputer de loyers sur les biens**

Il n'existe pas de loyer intermédiaire au niveau des biens sous contrat.

Le loyer intermédiaire global au contrat est directement saisi par le locataire dans le champ **Vers. initial**(Nom SQL : mIntPay) de l'onglet **Général** du détail du contrat.

Dans ce cas, le bouton  $\mathcal{Q}$  Accept ne sert pas au calcul du loyer intermédiaire : il sert seulement à accepter les biens sous contrat.

La ligne de dépense relative au loyer intermédiaire du contrat s'affiche dans l'onglet **Coûts** du détail du contrat.

## **Types de calcul du loyer intermédiaire**

## Note:

Les types de calcul du loyer intermédiaire ne sont utilisés que dans le cas où le loyer principal du contrat est réparti sur tous les biens ou sur une sélection de biens (champ **Répart. / biens** (Nom SQL : seProrateRule) du sous-onglet de loyer principal de l'onglet **Loyers** du détail du contrat).

Dans ce cas, AssetCenter permet de calculer le loyer intermédiaire d'un ensemble de biens de 3 manières différentes :

- par rapport à la date d'acceptation de ces biens,
- comme un pourcentage du loyer de ces biens,
- comme une valeur fixe.

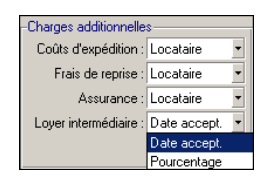

Le type de calcul du loyer intermédiaire apparaît dans l'onglet **Leasing** du détail du contrat et dans la fenêtre d'acceptation et de calcul du loyer intermédiaire.

Les paragraphes ci-dessous détaillent les types de calcul du loyer intermédiaire pour un ensemble de biens.

## **Calcul par rapport à la "Date d'acceptation"**

Le loyer intermédiaire est calculé à partir de la date d'acceptation des biens, i.e. au prorata de la période restante jusqu'au début de la première période entière de loyer. AssetCenter considère qu'il y a 30 jours dans un mois.

Les paramètres du calcul sont récapitulés dans la fenêtre d'acceptation des biens et de calcul du loyer intermédiaire :

• Le montant de référence est spécifié dans le champ **Total des loyers** : il s'agit du total des loyers périodiques des biens sélectionnés. Notez que dans le cas où le loyer du contrat est réparti sur une sélection de biens (champ

**Répart. / biens** (Nom SQL : seProrateRule) de l'onglet **Loyers** du détail du contrat), le loyer périodique d'un bien hors de la sélection est remplacé par 0.

- Le nombre de jours à prendre en compte pour le calcul est automatiquement déterminé par AssetCenter :
	- **Jours**

Nombre de jours, calculé automatiquement par AssetCenter, entre la date d'acceptation et la date du 1er loyer sur une période entière.

• **Jours min.**

Nombre minimum de jours pour que le loyer intermédiaire soit calculé.

• **Jours max.**

Nombre maximum de jours à prendre en compte pour le calcul du loyer intermédiaire.

#### **Exemple de calcul de loyer intermédiaire par rapport à la date d'acceptation**

Un contrat de leasing débute le 1er Juillet 2002. Le loyer mensuel, dû le 1er du mois, vaut 3000 euros. Il est réparti sur tous les biens. Le 17 juin 2002, le locataire accepte 2 des biens sous contrat dont les loyers mensuels sont de 800 euros (bien A) et de 400 euros (bien B).

• Le loyer intermédiaire pour ces 2 biens couvre la période du 17 au 30 juin inclus soit 14 jours. Il vaut donc  $14/30 * (800 + 400) = 560$  euros.

Le loyer intermédiaire total du contrat (spécifié dans le champ **Vers. initial** (Nom SQL : mIntPay) de l'onglet **Général** du détail du contrat) augmente de 560 euros.

• Pour chacun des 2 biens acceptés, le champ **Vers. initial** du sous-onglet **Prix et conditions** de l'onglet **Acquis.** du détail du bien indique le loyer intermédiaire du bien.

Supposons que les loyers intermédiaires des 2 biens sont calculés en répartissant le loyer intermédiaire total du contrat au prorata du loyer, avec un arrondi de 0.1.

Le loyer intermédiaire de A vaut : 560 \* 800 / (800 + 400) = 373,3 euros.

Le loyer intermédiaire de B vaut : 560 \* 400 / (800 + 400) = 186,7 euros.

#### **Exemple d'utilisation des champs Jours min et Jours max**

Un contrat de leasing débute le 1er Juillet 2002. Les loyers, répartis sur tous les biens, sont dus le 1er du mois. Le loyer intermédiaire est calculé par rapport à la date d'acceptation. **Jours min.** indique 3 jours, **Jours max** indique 25 jours.

- Si tous les biens sous contrat sont acceptés le 29 juin 2002, le loyer intermédiaire est nul car l'écart entre la date d'acceptation et le début de la première période entière de loyer (01/07/2002) est inférieur à 3 jours.
- Si tous les biens sous contrat sont acceptés le 2 juin 2002, alors l'écart entre la date d'acceptation et le début de la première période entière de loyer (01/07/2002) est supérieur à 25 jours. En conséquence, le loyer intermédiaire ne sera calculé que pour une période de 25 jours.

#### **Calcul par "Pourcentage du loyer"**

Le loyer intermédiaire est calculé par application d'un pourcentage au montant spécifié dans le champ **Total des loyers** du contrat :

- Le pourcentage est précisé dans le champ **Pourcentage** qui s'affiche lors de la sélection de ce mode de calcul. Il est par défaut égal au pourcentage défini dans l'onglet **Leasing** du détail du contrat.
- Le **Total des loyers** est la somme des loyers périodiques des biens sélectionnés. Notez que dans le cas où le loyer du contrat est réparti sur une sélection de biens (champ **Répart. / biens** (Nom SQL : seProrateRule) de l'onglet **Loyers** du détail du contrat), le loyer périodique d'un bien hors de la sélection est remplacé par 0.

Le loyer intermédiaire est ainsi indépendant de la date d'acceptation des biens.

#### **Exemple**

Un contrat de leasing débute le 1er Juillet 2002. Le loyer mensuel, dû le 1er du mois, vaut 3000 euros. Le pourcentage pour le calcul du loyer intermédiaire, défini dans l'onglet **Leasing** de détail du contrat, est 30%. Le loyer est réparti sur tous les biens et tous les biens sous contrat sont acceptés au cours du mois de juin 2002.

- Le loyer intermédiaire du contrat couvre la période du 1er au 30 juin 2002 Il vaut 3000  $*$  30% = 900 euros.
- Les loyers intermédiaires des biens sont calculés en répartissant le loyer intermédiaire du contrat selon le mode de répartition sélectionné.

#### **Calcul par valeur fixe**

Le loyer intermédiaire est égal à une valeur fixe : il suffit de saisir cette valeur dans le champ **Total des loyers intermédiaires** de la fenêtre d'acceptation.

## **Renouveler la présence de biens dans un contrat**

A la fin du contrat de leasing, le locataire peut prolonger la location d'une partie des biens : c'est le renouvellement de biens.

Pour renouveler des biens, il suffit :

- <sup>1</sup> de cliquer sur le bouton  $\bigcirc$  Benoux. dans la fenêtre de détail du contrat. Ce bouton n'est proposé que si l'option **Renouvellement**(Nom SQL : bRenOpt) de l'onglet **Options** du détail du contrat a été activée.
- 2 de renseigner les fenêtres décrites ci-dessous.
- 3 de cliquer sur **Renouveler** dans la dernière fenêtre pour valider les informations saisies.

## **Fenêtre de sélection des biens à renouveler**

La première fenêtre qui s'affiche vous permet de sélectionner les biens que vous souhaitez renouveler.

#### **Colonne Loyer**

Si l'option **Répart. / biens**(Nom SQL : seProrateRule) du sous-onglet de loyer principal de l'onglet **Loyers** du détail du contrat indique que le loyer principal est réparti sur une sélection ou sur l'ensemble des biens, cette colonne liste le loyer principal pour chaque bien. Sinon elle liste les loyers nuls.

Une fois les biens sélectionnés, cliquez sur **Suivant** pour continuer la procédure.

## **Fenêtre de sélection des loyers à renouveler**

La deuxième fenêtre vous permet de sélectionner les loyers du contrat que vous souhaitez renouveler pour l'ensemble des biens précédemment sélectionnés. Une fois cette sélection effectuée, cliquez sur **Suivant**.

# **Fenêtre de définition des nouveaux loyers**

La troisième fenêtre vous permet de préciser les conditions d'application de chacun des loyers renouvelés. Sélectionnez chacun des loyers et renseignez les champs suivants :

#### **Description**

Nom du nouveau loyer.

La création du nouveau loyer donne lieu à la création d'un sous-onglet de même nom dans l'onglet **Loyers** du détail du contrat.

### **Début**

La date de début du nouveau loyer est par défaut la date de fin de la période précédente plus 1 jour.

### **Fin**

La date de fin du nouveau loyer est par défaut la date de fin de la période précédente (fin de contrat) à laquelle s'ajoute la durée mentionnée dans le champ **Nouvelle durée** (Nom SQL : tsDefRenDur) du sous-onglet **Renouvellement** de l'onglet **Options** du contrat.

#### **Loyer**

Le nouveau loyer de leasing est calculé par défaut à partir des informations qui figurent dans le cadre **Renouvellement par défaut** du sous-onglet **Renouvellement** de l'onglet **Options** du contrat.

Une fois les nouveaux loyers définis, cliquez sur **Suivant** pour continuer la procédure.

# **Fenêtre de définition des dates de renouvellement**

La dernière fenêtre précise la période de renouvellement des biens sélectionnés. Par défaut :

• La date de début du renouvellement des biens est la plus précoce des dates de début des nouveaux loyers.

La date de fin du renouvellement des biens est la date la plus tardive des dates de fin des nouveaux loyers.

## **Conséquences du renouvellement de biens**

Cliquez sur **Renouveler** dans la fenêtre de définition des dates de renouvellement pour valider la procédure effectuée :

- AssetCenter crée des sous-onglets pour les nouveaux loyers dans l'onglet **Loyers** du détail du contrat existant à partir des informations saisies. Il n'y a donc pas création d'un nouveau contrat. Ces nouveaux loyers sont calculés et gérés comme les précédents loyers de leasing.
- Ces sous-onglets de loyer se retrouvent dans l'onglet **Acquis.** du détail des biens.
- Lorsqu'un bien est renouvelé, son statut est automatiquement modifié : le champ **Etat acquis.** (Nom SQL : seAcquStatus) du sous-onglet **Approvisionnement** de l'onglet **Acquis.** du détail du bien indique **Renouvelé**.

# **Retour des biens**

Ce paragraphe vous explique comment retourner des biens en fin de contrat.

Un clic sur **Retour** dans la fenêtre de détail du contrat crée une fiche de retour associée au contrat de location/ crédit bail. Ce bouton n'est proposé que si l'option Retour (Nom SQL : bRetOpt) de l'onglet Options du détail du contrat a été activée.

La gestion des fiches de retour s'effectue également à partir du menu Contrats/ Retours - fin de location. Ce menu permet d'accéder à la liste de toutes les fiches de retour, quel que soit le contrat de financement, tandis que le bouton **Retour** du détail d'un contrat de leasing affiche seulement les fiches liées à ce contrat de leasing.

Une fiche de retour concerne un ou plusieurs biens d'un même contrat.

# **Contrat associé à une fiche de retour**

C'est le champ **Contrat financement**(Nom SQL : Schedule) de l'onglet **Général** du détail d'une fiche de retour qui précise le contrat auquel se rattache la fiche de retour.

Dans le cas des fiches de retour visualisées à partir du bouton **Retour** du détail des contrats de leasing, ce champ affiche la référence du contrat de leasing et n'est pas modifiable. Dans le cas des fiches de retour visualisées à partir du menu **Contrats/ Retours - fin de location**, vous pouvez sélectionner un contrat de financement dans la table des contrats.

# **Obtenir la liste des biens à retourner**

La liste des biens à retourner se trouve dans l'onglet **Biens** du détail de la fiche de retour.

- 1 Cliquez sur  $\blacksquare$  pour choisir des biens dans la liste des biens concernés par le contrat de financement précisé dans l'onglet **Général** du détail de la fiche de retour.
- 2 Cliquez sur  $\Box$  pour ôter des biens de la sélection.

Les informations sur l'expédition se trouvent dans l'onglet **Expédition** du détail de la fiche de retour.

Lorsqu'un bien est inclus dans une fiche de retour, son état est automatiquement modifié : le champ **Etat acquis.** (Nom SQL : seAcquStatus) du sous-onglet **Approvisionnement** de l'onglet **Acquis.** du détail du bien indique **A retourner**.

Le bien n'est supprimé ni de la table des biens, ni de la liste des biens sous contrat (cette liste est accessible dans l'onglet **Biens** du détail du contrat).

# **Sortir des biens du parc**

Les biens inclus dans une fiche de retour ne sont pas automatiquement sortis du parc.

Pour effectivement sortir du parc des biens inclus dans une fiche de retour :

- 1 Donnez une date au champ **Effectuée le** (Nom SQL : dCarriedOut) de l'onglet **Général** de la fiche de retour.
- 2 Sélectionnez les biens à sortir dans l'onglet **Biens** du détail de la fiche de retour.
- 3 Cliquez sur **Sortie**.

Alors :

- Le champ **Etat acquis.**(Nom SQL : seAcquStatus) du bien (onglet **Acquis.**) prend la valeur **Retourné**.
- Le champ **Affectation** (Nom SQL : seAssignment) du bien (onglet **Parc**, sous-onglet **Général**) prend la valeur **Sorti du parc (ou consommé)**.
- La partie "Fin de vie" de l'onglet **Général** du détail des biens est modifiée pour indiquer le changement intervenu :
	- Le champ **Date** (Nom SQL : dDispos) donne comme date de sortie du parc la date de retour précisée dans l'onglet **Général** du détail de la fiche de retour (champ **Effectuée le**).
	- Le champ **Motif** (Nom SQL : DisposReason) de l'onglet **Général** du détail du bien est modifié pour indiquer que la raison de la sortie du bien du parc est un "Retour ([Nom de la fiche de retour])".

## **Racheter des biens**

Pour racheter des biens :

- 1 Cliquez sur **Rachat** dans la fenêtre de détail du contrat. Ce bouton n'est proposé que si l'option **Rachat**(Nom SQL : bPurchOpt) de l'onglet **Options** du détail du contrat a été activée.
- 2 Sélectionnez les biens à racheter.

AssetCenter calcule alors divers montants pour la sélection de biens que vous souhaitez racheter :

- le total des champs **Loyer** (Nom SQL : mPayments) des sous-onglets des onglets **Acquis.** correspondant au loyer principal (onglets **Acquis.**).
- le total, pour les biens sélectionnés, des champs **Val. initiale** (Nom SQL : mMarketVal) des sous-onglets **Approvisionnement** des onglets **Acquis.**.

AssetCenter propose automatiquement des conditions de rachat :

- La valeur de rachat est égale au total, pour les biens sélectionnés, des champs **Valeur de rachat** (Nom SQL : mPurchOptVal) des sous-onglets **Prix et conditions** des onglets **Acquis.**.
- La date d'achat est par défaut, date de fin de contrat.

Saisissez manuellement le **Prix d'achat** et modifiez si nécessaire la date d'achat. Sélectionnez dans le champ **Répartir au prorata de** le mode de répartition du prix d'achat au niveau des biens sélectionnés.
### $\blacksquare$ Note :

Le **Total des loyers**, le **Total des valeurs initiales** et la **Valeur de rachat prévue** ne figurent qu'à titre indicatif. Ils vous aident à fixer le **Prix d'achat**.

Cliquez ensuite sur **Appliquer** pour valider l'opération.

Plusieurs informations sont automatiquement modifiées au niveau des biens sélectionnés :

- Champ **Mode acquis.**(Nom SQL : seAcquMethod) (Onglet **Acquis.**) : prend la valeur **Achat**.
- Champ **Date achat**(Nom SQL : dAcquisition) (Onglet **Acquis.**, sous-onglet **Prix et conditions**) : prend la valeur de la date d'achat.
- Champ **Prix d'achat** (Nom SQL : mPrice) (Onglet **Acquis.**, sous-onglet **Prix et conditions**) : valeur calculée à partir des paramètres définis dans l'écran de rachat.
- Une ligne de dépense est créée dans l'onglet **Coûts** du bien.

# **Suivi des opérations de leasing**

L'onglet **Cycle** affiche le suivi du cycle de vie des biens. Il résume les opérations effectuées sur les biens dans le cadre du contrat de leasing :

- Mise sous contrat,
- Acceptation,
- Renouvellement,
- Rachat,
- Retour.

Cet onglet est purement informatif : il ne permet pas d'effectuer d'opération sur les biens sous contrat.

Il suffit de cliquer sur  $\equiv$  pour déplier la liste des biens et des fiches de retour associées à une opération.

Il est ainsi possible d'accéder par double-clic au détail des biens et des fiches de retour listés.

#### $\blacksquare$ Note :

Dans le cas du retour des biens, la date qui apparaît est la date prévue de retour des biens.

# **Définir les règles de calcul de la valeur de perte**

La valeur des biens perdus ou détruits est en général définie contractuellement.

AssetCenter vous permet de décrire les règles de calcul de la valeur de perte des biens et d'estimer la valeur de perte d'un bien ou d'un ensemble de biens en fonction de leur valeur de référence.

Ces deux tâches sont effectuées au niveau du détail des contrats de leasing, dans l'onglet **Leasing**. On ne peut pas estimer la valeur de perte d'un bien directement depuis le détail d'un bien.

Avant de pouvoir calculer la valeur de perte d'un ensemble de biens, vous devez définir les règles de calcul de cette valeur de perte.

Pour ce faire :

- 1 Affichez le détail du contrat de leasing et placez-vous dans l'onglet **Leasing**.
- 2 Placez-vous dans le champ **Règle** (Nom SQL : LossValRule).
- 3 Créez une nouvelle règle de perte en saisissant son nom et en vous déplaçant sur un autre champ : AssetCenter vous propose alors de créer la règle au vol ou de manière détaillée. Demandez une création détaillée.

Voici un exemple de règle de valeurs de perte sur les biens :

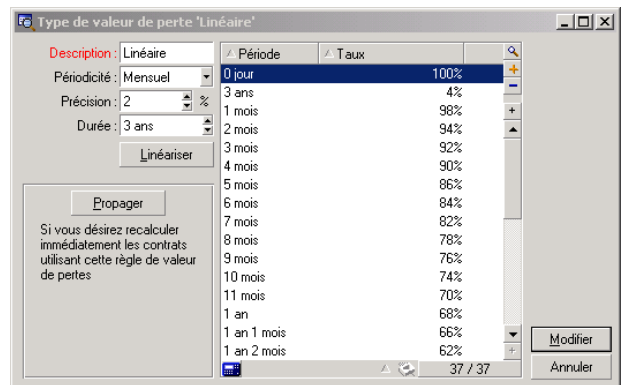

**Figure 4.1. Types de valeur de perte - exemple "linéaire"**

#### **Périodicité (Nom SQL : sePeriodicity)**

Périodicité du calcul.

#### **Précision (Nom SQL : fPrecision)**

Précision dans le calcul du pourcentage. Permet d'arrondir les pourcentages.

Dans l'exemple ci-dessus, avec une précision de 0.1, les pourcentages calculés par linéarisation seraient exprimés avec un chiffre après la virgule et seraient multiples de 0.1.

#### **Durée (Nom SQL : tsDuration)**

Durée de validité de la règle à partir du début du contrat.

#### **Propager**

Utilisez éventuellement ce bouton si vous modifiez une règle de calcul de perte afin de répercuter les changements sur les contrats qui y étaient déjà liés.

#### **Boutons et**

Appuyez sur  $\Box$  ou sur  $\Box$  pour ajouter ou supprimer un pourcentage de perte. La règle de calcul détermine le pourcentage à appliquer à la valeur de référence des biens pour obtenir leur valeur de perte en fonction du temps écoulé depuis la date de début du contrat.

Dans le cas où les barèmes à appliquer à la valeur des biens au début du contrat varient linéairement entre 2 valeurs, le bouton **Linéariser** permet de les calculer automatiquement. Il suffit de :

- 1 définir la **Périodicité** et la **Précision** du calcul,
- 2 saisir les deux taux de perte qui bornent la variation,
- 3 co-sélectionner ces deux taux de perte,
- 4 cliquer sur **Linéariser** : des pourcentages linéairement variables entre ces valeurs sont alors générés.

Si la variation du pourcentage n'est pas linéaire, les divers taux de perte doivent être saisis manuellement par l'utilisateur en cliquant sur le bouton  $\blacksquare$ :

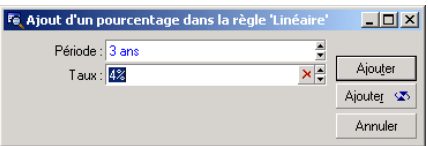

Dans cet exemple, la valeur de perte sera égale à 85% de la valeur de référence des biens, de 3 mois après le début du contrat au début de la période suivante.

### **Calcul de la valeur de perte**

Une fois la règle de calcul de la valeur de perte sélectionnée, AssetCenter calcule les valeurs de perte en appliquant cette règle de calcul. Il existe 2 méthodes de calcul des valeurs de perte :

- le calcul pour toutes les périodes.
- le calcul à une date donnée.

Un clic sur le bouton a lance ces procédures de calcul.

#### $\blacksquare$ Note :

Avant de lancer le calcul de la valeur de perte, il faut valider la sélection de la méthode de calcul en cliquant sur **Modifier** dans le détail du contrat.

# **Calcul pour toutes les périodes**

AssetCenter calcule les valeurs de perte sur toute la période de validité de la règle de calcul de valeurs de pertes en commençant à la date de début de contrat (onglet **Général**). AssetCenter génère le tableau des valeurs de perte propres au contrat de leasing.

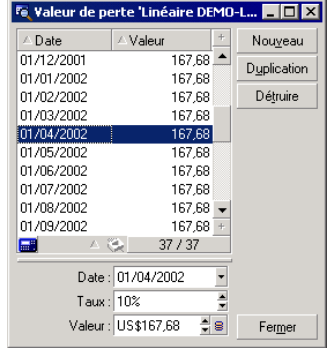

#### **Date (Nom SQL : dLossVal) et Taux (Nom SQL : pRate)**

Date et taux de la ligne sélectionnée. Ces valeurs sont obtenues à partir de la règle des valeurs de perte sélectionnée. Vous pouvez modifier ces informations et les enregistrer dans la liste des valeurs de perte du contrat.

#### **Valeur (Nom SQL : mValue)**

Valeur de perte correspondant à la ligne sélectionnée dans la règle de calcul des valeurs de perte. Vous pouvez y saisir la valeur d'un bien ou d'un ensemble de biens.

## **Calcul à une date donnée**

AssetCenter calcule la valeur de perte à une date donnée en se référant à la règle de calcul associée au contrat.

#### **Base de calcul**

Par défaut, AssetCenter vous donne le **Total de la valeur des biens**(Nom SQL : mMarketVal) (onglet **Leasing** du contrat).

Vous pouvez saisir la valeur de référence d'un bien ou d'un ensemble de biens.

#### **Début du contrat**

Fixe la date du début d'application de la règle de valeur de perte. Cette date est par défaut égale à la date de début du contrat (onglet **Général**). Vous pouvez la modifier pour calculer, par exemple, la valeur de perte de biens dont la date de mise sous contrat est postérieure à la date de début du contrat.

#### **Bouton Calculer**

Cliquez là pour :

- afficher le taux qui est appliqué à la base de calcul : il est déterminé par la règle choisie et la date de perte des biens.
- calculer la valeur de perte correspondant à la base de calcul.

### **Mise à jour des valeurs de perte**

L'onglet **Leasing** du détail des contrats permet de définir les règles de calcul des valeurs de perte et les méthodes de calcul (**Calcul pour toutes les périodes** ou **Calcul à une date donnée**). Si vous appuyez sur **a** dans cet onglet **Leasing**, vous lancez le calcul des valeurs de perte.

Le détail d'une règle de calcul des valeurs de perte peut être modifié :

- A partir du menu **Administration/ Liste des écrans**, table **Valeurs de perte** (nom SQL : amLossValLine) (seul l'administrateur d'AssetCenter accède à ce menu).
- En cliquant sur le bouton à droite du champ **Règle** (Nom SQL : LossValRule) de l'onglet **Leasing** du détail d'un contrat.

Dans ce cas, tous les contrats utilisant cette valeur de perte doivent être mis à jour.

#### **Mise à jour immédiate après modification de la valeur de perte**

Pour mettre immédiatement à jour tous les contrats utilisant une règle de valeur de perte qui vient d'être modifiée, il suffit de cliquer sur **Propager** dans le détail de la valeur de perte.

#### **Mise à jour par AssetCenter Serveur**

Le programme de surveillance des échéances, AssetCenter Serveur, recalcule à intervalles réguliers les valeurs de perte des contrats de location/ crédit-bail dont le mode de calcul est **Calcul pour toutes les périodes** (champ **Calcul** (Nom SQL : seLossValCalcMode) de l'onglet **Leasing** du détail du contrat de location/ crédit-bail). Ainsi, les valeurs de perte obéissant à des règles qui ont évolué entre deux accès d'AssetCenter Serveur à la base de données sont mises à jour.

Pour définir la fréquence de recalcul des valeurs de perte :

- 1 Sélectionnez le menu **Outils/ Configurer les modules** d'AssetCenter Serveur.
- 2 Positionnez-vous dans l'onglet **Modules**.
- 3 Cochez l'option **Calculer les valeurs de perte des contrats**
- 4 Renseignez la fréquence de calcul en bas de la fenêtre.
- 5 Validez en cliquant sur **OK**.

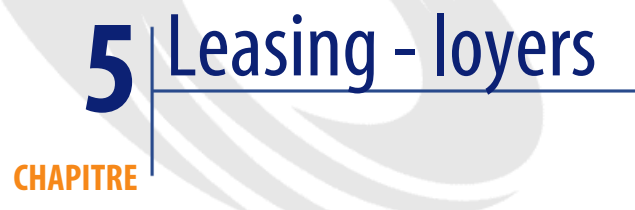

Ce chapitre vous explique comment sont calculés les loyers des contrats.

Les loyers d'un contrat sont décrits dans l'onglet **Loyers** du détail du contrat. Chaque loyer (location, assurance, entretien...) associé à un contrat fait l'objet d'un sous-onglet.

Les loyers d'un bien, quant à eux, sont décrits dans les sous-onglets de l'onglet **Acquis.** du détail du bien (que vous pouvez créez en cliquant droit et en sélectionnant "Ajouter un lien").

Ce chapitre détaille les cinq méthodes de calcul des loyers de contrat :

- Le loyer est calculé au niveau du contrat, puis réparti au niveau de chaque bien. Pour appliquer cette méthode, sélectionnez l'option **Répartir le loyer sur tous les biens** dans le champ **Répart. / biens**(Nom SQL : seProrateRule) de l'onglet **Loyers** du détail du contrat.
- Le loyer est calculé au niveau du contrat, puis réparti au niveau de quelques biens sous contrat. Pour appliquer cette méthode, sélectionnez l'option **Répartir le loyer sur une sélection de biens** dans le champ **Répart. / biens** (Nom SQL : seProrateRule) de l'onglet **Loyers** du détail du contrat.
- Un loyer unitaire est défini au niveau du contrat, puis imputé à l'identique sur chaque bien sous contrat. Pour appliquer cette méthode, sélectionnez

l'option **Imputer le loyer sur tous les biens** dans le champ **Répart. / biens** (Nom SQL : seProrateRule) de l'onglet **Loyers** du détail du contrat.

- Un loyer unitaire est défini au niveau du contrat, puis imputé à l'identique sur quelques biens sous contrat. Pour appliquer cette méthode, sélectionnez l'option **Imputer le loyer sur une sélection de biens** dans le champ **Répart. / biens** (Nom SQL : seProrateRule) de l'onglet **Loyers** du détail du contrat.
- Le loyer est calculé au niveau du contrat, et n'est pas imputé sur les biens sous contrat. Pour appliquer cette méthode, sélectionnez l'option **Ne pas imputer de loyers sur les biens** dans le champ **Répart. / biens** (Nom SQL : seProrateRule) de l'onglet **Loyers** du détail du contrat.

## **1ère méthode - répartir le loyer sur tous les biens sous contrat**

Ce paragraphe vous explique comment répartir un loyer sur tous les biens sous contrat.

Cette méthode ne s'applique que lorsqu'on a sélectionné l'option Répartir le loyer sur tous les biens dans le champ Répart. / biens (Nom SQL :

seProrateRule) du sous-onglet de description du loyer dans l'onglet Loyers du détail du contrat.

On suppose que le loyer en question s'appelle "Loyer x" et qu'il est décrit dans un sous-onglet "Loyer x" du contrat (Onglet **Loyers**).

## **Comportements induits au niveau du logiciel**

- Pour tous les biens du contrat, il existe un onglet "Loyer x" (onglet **Acquis.** des biens).
- Certains champs du sous-onglet "Loyer x" ne peuvent être modifiés qu'au niveau du contrat et sont donc communs à tous les biens :
	- **Périodicité** (Nom SQL : sePeriodicity)
	- Caractère "Principal" ou non du loyer
	- Date de début du loyer x
	- Date de fin du loyer x
	- Paiement
	- Exigibilité
	- Délai
- **Date d'accept.** (Nom SQL : bFromAcceptDate)
- Certains champs du sous-onglet "Loyer x" ne sont pas utilisés au niveau du contrat :

**Recalcul des lignes de dépense à partir de** (Nom SQL : dRecalcul)

• Le sous-onglet de "Loyer x" au niveau du contrat permet de définir une rubrique analytique (Nom SQL : CostCategory) et un centre de coût (Nom SQL : CostCenter) pour les biens couverts par le contrat.

#### Avertissement :

Si les liens **Rub. analytique** (Nom SQL : CostCategory) et **Centre de coût** (Nom SQL : CostCenter) du sous-onglet **Général** de l'onglet **Parc** du détail des biens sont renseignés, c'est la valeur de ces deux champs qui est reprise dans les sous-onglets de "Loyer x" des biens.

La valeur de ces deux liens est reprise dans les sous-onglets de "Loyer x" des biens.

Les lignes de dépense correspondant aux loyers sont imputées aux budgets et centres de coût définis dans les sous-onglets "Loyer x" des biens. Les paramètres pris en compte pour la génération de ces lignes de dépenses sont ceux de ces sous-onglets.

### **Etapes à respecter**

Pour que les calculs automatiques effectués par le logiciel fonctionnent correctement, vous devez respecter l'ordre suivant :

- 1 Créez le contrat sans renseigner l'onglet **Loyers**.
- 2 Ajoutez les biens au contrat sans ajouter d'onglet de description du "Loyer x" dans l'onglet **Acquis.**. Vérifiez que le champ **Val. initiale** (Nom SQL : mMarketVal) du sous-onglet **Approvisionnement** de l'onglet **Acquis.** du détail des biens est renseigné.
- 3 Renseignez le sous-onglet qui ne porte pas encore de nom dans l'onglet **Loyers** du contrat. S'il existe d'autres loyers, ajoutez des sous-onglets, en déterminant lequel est le **Loyer principal** (Nom SQL : bMainRent).
- 4 Vérifiez qu'AssetCenter Serveur a bien été lancé pour que les lignes de dépense des loyers soient calculées.

#### **IMPORTANT**

Si vous avez coché la case **Date d'accept.** (Nom SQL : bFromAcceptDate) dans un sous-onglet de loyer, les lignes de dépense relatives à ce loyer ne seront calculées qu'à partir du moment où les biens sous contrat auront été acceptés.

## **Calcul du loyer x au niveau du contrat**

L'onglet **Loyers** du détail du contrat précise les conditions de calcul des loyers associés au contrat. Chaque loyer est décrit dans un sous-onglet qui lui est propre.

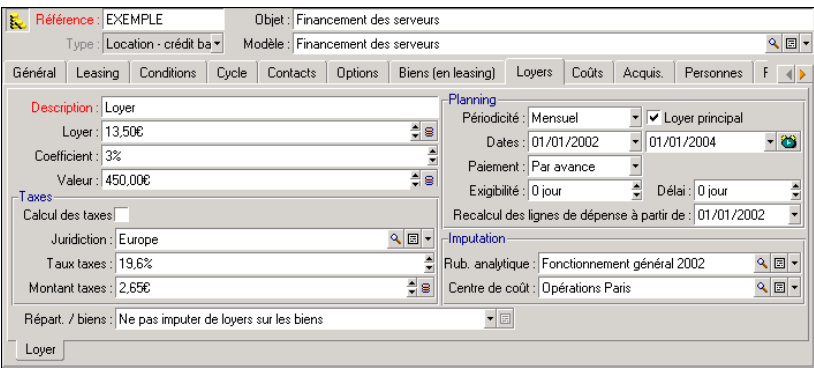

Pour chaque loyer :

• La **Valeur** (Nom SQL : mValue) du loyer est par défaut égale à la somme des "Valeurs initiales" des biens sous contrat. Ceci ne fonctionne que si vous avez ajouté les biens au contrat avant de définir le sous-onglet "Loyer x".

## Note:

Si vous changez la méthode de répartition du loyer sur les biens (champ **Répart. / biens** (Nom SQL : seProrateRule) du sous-onglet de "Loyer x"), la **Valeur** du loyer n'est pas modifiée. Vous devez éventuellement la modifier manuellement pour qu'elle indique la somme des valeurs de prorata des biens sous contrat.

- Le coefficient de location varie en général selon le type de biens sous contrat. Il est fixé contractuellement.
- Le montant du **Loyer** (Nom SQL : mPayments) du contrat est calculé en appliquant le **Coefficient** (Nom SQL : pLRF) de location à la **Valeur** du loyer.

## **Calcul du loyer des biens**

Le loyer est calculé au niveau de chaque bien du contrat selon les conditions définies par les champs **Loyer**(Nom SQL : mPayments), **Au prorata de** (Nom SQL : ProrateField), **Arrondi** (Nom SQL : fPrecision) et **Date d'accept.** (Nom SQL : bFromAcceptDate) dans le sous-onglet de loyer de l'onglet **Loyers** du détail du contrat.

### **Méthodes de répartition du loyer sur les biens**

Il est possible de choisir de calculer le loyer d'un bien au prorata :

- Du loyer : il est indiqué dans le champ **Loyer** (Nom SQL : mPayments) du sous-onglet de description du loyer principal (onglet **Acquis.** du détail du bien).
- De la valeur initiale du bien : elle est indiquée dans le champ **Val. initiale** (Nom SQL : mMarketVal) du sous-onglet **Approvisionnement** (onglet **Acquis.** du détail du bien).
- Du prix d'achat du bien : il est précisé dans champ **Prix d'achat**(Nom SQL : mPrice) du sous-onglet **Prix et conditions** (onglet **Acquis.** du détail du bien). Ce champ n'existe que lorsque le bien a été acheté (le champ **Mode acquis.** (Nom SQL : seAcquMethod) de l'onglet **Acquis.** du détail du bien indique **Achat**).
- De la valeur de rachat du bien : elle est indiquée dans le champ **Valeur de rachat** (Nom SQL : mPurchOptVal) du sous-onglet **Prix et conditions** (l'onglet **Acquis.** du détail du bien). Ce champ ne s'affiche que lorsque le mode d'acquisition, précisé dans l'onglet **Acquis.** du détail du bien, est **Crédit Bail**.
- Du loyer intermédiaire du bien : il s'affiche dans le champ **Vers. initial** (Nom SQL : mIntPay) du sous-onglet **Prix et conditions** (onglet **Acquis.** du détail du bien) lorsque le mode d'acquisition du bien est **Location** ou **Crédit Bail**.
- De la valeur amortie du bien : elle est indiquée dans le champ **Amortissements** (Nom SQL : mDeprVal) de l'onglet **Immo.** du détail du bien. Cet onglet ne s'affiche que lorsque le mode d'acquisition, précisé dans l'onglet **Acquis.** du détail du bien, est **Achat**.
- De la valeur nette du bien : elle est indiquée dans le champ **Valeur résiduelle** (Nom SQL : mNetValue) de l'onglet **Immo.** du détail du bien.

Toutes ces méthodes de calcul font intervenir la valeur d'un champ du détail du bien (**Prix d'achat**, **Loyer**, **Val. initiale**...), que nous appellerons la "valeur de prorata".

Voici la formule permettant de calculer le **Loyer** (Nom SQL : mPayments) du bien, si le **Loyer** (Nom SQL : mPayments) du contrat et les valeurs de prorata des biens sont connus :

"Loyer" du bien = "Loyer" du contrat x  $\frac{V$  aleur de prorata du bien = "Loyer" du contrat x  $\frac{V}{V}$  V aleurs de prorata des biens

#### $\blacksquare$ Note :

Le champ **Répart. / biens**(Nom SQL : seProrateRule) liste toutes les méthodes de répartition du loyer sur les biens possibles.

Certaines sont plutôt utilisées pour calculer les loyers de leasing : répartition au prorata de la valeur initiale, de la valeur de rachat, etc.

D'autres servent à calculer d'autres types de loyers sur des biens qui ne sont pas nécessairement en location ou crédit-bail. Par exemple, un loyer de contrat peut être une prime d'assurance répartie sur des biens achetés au prorata de leur prix d'achat.

#### **Arrondi**

Les erreurs d'arrondi sont reportées sur le premier loyer : AssetCenter Serveur calcule les loyers pour chaque bien sauf le premier, et ajuste le loyer du premier bien pour que la somme des loyers des biens soit égale au loyer de leasing (le "premier" bien dépend du serveur de base de données et de sa gestion des index).

Si la valeur de l'arrondi est fixée à "0", les loyers pour chaque bien sont calculés avec la précision par défaut des nombres flottants. Par exemple, pour un loyer de contrat de valeur "100" réparti à l'identique sur trois biens, AssetCenter

génère les loyers de biens suivants en fonction de la valeur choisie pour l'arrondi :

- Pour une valeur d'arrondi égale à 0,01
	- 1 33,34
	- 2 33,33
	- 3 33,33
- Pour une valeur d'arrondi égal à 0
	- 1 33.3333333333333433
	- 2 33.3333333333333254
	- 3 33.3333333333333254

### $\blacksquare$ Note :

La valeur d'arrondi est également utilisée pour la répartition des valeurs de taxe.

## **Règles de calcul pour un loyer réparti sur tous les biens**

### **Dans le cas des contrats de type "Location - crédit-bail"**

Un "loyer x" donné fait l'objet :

- d'un sous-onglet "loyer x" dans le détail du contrat (onglet **Loyers**).
- d'un sous-onglet "loyer x" dans le détail des biens (onglet **Acquis.**) du contrat.

Le schéma ci-dessous résume les liens qui existent entre les champs du détail du contrat et ceux du détail des biens, et les règles de calcul des champs **Valeur** (Nom SQL : mValue), **Loyer** (Nom SQL : mPayments) et **Coefficient** (Nom SQL : pLRF) lors de la première description du sous-onglet "Loyer x". Ceci ne fonctionne de cette manière que si vous avez ajouté les biens au contrat avant de décrire le sous-onglet **Loyers**.

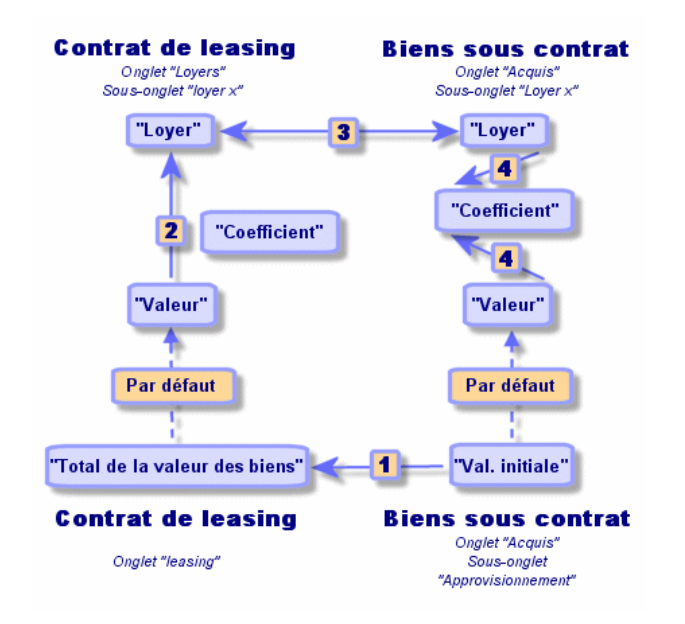

#### **Figure 5.1. Répartition des loyers sur les biens d'un contrat - schéma**

- Le **Total de la valeur des biens** (Nom SQL : mMarketVal) du contrat est égal à la somme des "Val. initiales" de tous les biens sous contrat. Cette information est indicative.
- La **Valeur** qui sert de base de calcul pour le loyer x du contrat est par défaut égale au "Total de la valeur des biens".
- Le montant du **Loyer** x du contrat est égal à la **Valeur** du loyer x du contrat multipliée par le **Coefficient** (Nom SQL : pLRF) de location que vous avez fixé.
- Le **Loyer** x du contrat est réparti au niveau des biens selon le critère de répartition choisi.
- Le **Coefficient**(Nom SQL : pLRF) de location du bien est calculé en fonction de la **Valeur** (Nom SQL : mValue) servant au calcul du loyer x du bien et du **Loyer**(Nom SQL : mPayments) x du bien, tel qu'il a été calculé à l'étape précédente. La **Valeur** servant au calcul du loyer x du bien est par défaut égale à la "Valeur initiale" du bien.

### **Dans le cas d'autres types de contrat**

Un "loyer x" donné fait l'objet :

- d'un sous-onglet "loyer x" dans le détail du contrat (onglet **Loyers**).
- d'un sous-onglet "loyer x" dans le détail des biens (onglet **Acquis.**) du contrat.

Voici les règles qui déterminent la **Valeur** du contrat, le **Loyer** du contrat, le **Loyer** du bien et le **Coefficient** de location du bien :

- La **Valeur** du contrat est par défaut égale à la somme des "Valeurs initiales" des biens sous contrat.
- Le **Loyer** du contrat est égal à la **Valeur** du contrat multipliée par le "Coefficient" de location du contrat que vous avez fixé.
- Le **Loyer** (Nom SQL : mPayments) du contrat est réparti au niveau des biens selon le critère de répartition choisi.
- Le **Coefficient** de location du bien est calculé en fonction de la **Valeur** du bien et du **Loyer** du bien, tel qu'il a été calculé à l'étape précédente. La **Valeur** du bien est par défaut égale à la "Valeur initiale" du bien.

## **Exemple de calcul de loyer réparti sur tous les biens**

Supposons qu'une société loue 3 biens dans le cadre d'un contrat de leasing :

- 2 PC X et Y de valeur initiale 1500 euros chacun
- 1 PC Z de valeur initiale 2000 euros

Le coefficient de location initial du contrat est de 3%.

### **Calcul du Loyer (Nom SQL : mPayments) du contrat**

**Loyer** du contrat = **Valeur** du loyer du contrat  $\times$  **Coefficient**.

**Valeur** du loyer = "Valeurs initiales" des biens sous contrat

 $= 5000$  euros.

**Loyer** du contrat =  $5000 \times 3\% = 150$  euros

#### **Calcul du loyer des biens**

**Loyer** de Y = **Loyer** du contrat × "Valeur de prorata" de Y / ("Valeurs de prorata" de X, Y et Z)

 $=$  **Loyer** du contrat  $\times$  Valeur initiale de Y / (Valeurs initiales de X, Y et Z)

```
= 150 \times 1500 / (1500 + 1500 + 2000)= 45 euros.
Loyer de Z = 1500 \times 2000 / 5000 = 60 euros.
Loyer de X = Loyer du contrat - (Loyers des biens autres que X)
= 150 - 45 - 60= 45 euros.
```
## **Conséquences de l'ajout de biens**

### **Dans le cas des contrats de location - crédit bail**

Vous pouvez sélectionner des biens dans le parc et les ajouter à un contrat de leasing :

- A partir de la table des biens.
- A partir de l'onglet **Biens (en leasing)** du détail du contrat.

#### $\blacksquare$ Note :

Il est conseillé de mettre des biens sous contrat à partir de l'onglet **Biens (en leasing)** du détail du contrat car cela automatise la création et/ou la modification des sous-onglets de loyer du contrat et des biens. Par contre, si vous associez des biens à un contrat à partir de la table des biens, vous devez créer et/ou modifier manuellement les sous-onglets de loyer des biens et du contrat.

Ce paragraphe décrit les conséquences de l'ajout de biens sur les loyers du contrat, lorsque les biens sont ajoutés à partir de l'onglet **Biens** du détail du contrat.

#### **Incidences sur le Total de la valeur des biens (Nom SQL : mMarketVal) du contrat**

Tout ajout de bien au contrat de leasing recalcule automatiquement le **Total de la valeur des biens** du contrat (onglet **Leasing**).

Le **Total de la valeur des biens** augmente de la "Valeur initiale" du bien ajouté.

#### **Incidences sur les champs Valeur (Nom SQL : mValue) des loyers et les montants des champs Loyer du contrat**

Lors de l'ajout d'un bien, AssetCenter affiche une fenêtre intermédiaire et vous demande de déterminer les dates de début et de fin de location du bien ainsi que les loyers auxquels le bien est soumis. Etant donné que dans cette partie nous traitons le cas des loyers répartis sur tous les biens, vous n'avez pas à associer de loyers au bien ajouté : le bien est automatiquement rattaché aux loyers répartis sur tous les biens.

Pour chaque "loyer x" réparti sur tous les biens, que les dates de début et de fin de location du bien ajouté définies dans la fenêtre intermédiaire diffèrent ou non de celles du "loyer x", le bien ajouté est intégré dans l'ensemble des biens soumis au "loyer x" :

• Le **Loyer** x du bien est calculé en supposant que l'ajout du bien au contrat ne change pas les loyers x des autres biens sous contrat.

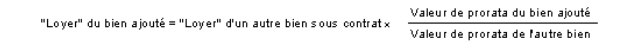

- Le montant du **Loyer** x du contrat augmente du **Loyer** x du bien.
- Le **Coefficient** (Nom SQL : pLRF) de location du loyer x du contrat n'est pas modifié.
- La **Valeur** (Nom SQL : mValue) servant de base au calcul du loyer x du contrat est modifiée :

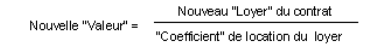

#### **IMPORTANT**

Dans le cas d'un "loyer x" réparti sur tous les biens, si vous ajoutez un bien et définissez pour ce bien une période de location différente de la période de validité du "loyer x", AssetCenter associe le bien au "loyer x" sans tenir compte de la période de location différente que vous avez spécifiée. C'est la période de location définie au niveau du "loyer x" qui prévaut. Ceci n'est vrai que dans le cas des loyers répartis sur tous les biens. Dans le cas d'un loyer réparti sur une sélection de biens, AssetCenter tient compte des éventuelles différences entre la période de location du bien ajouté et la période de validité du loyer réparti sur une sélection de biens. En conséquence, si vous souhaitez associer un bien à un loyer réparti sur tous les biens, et si vous souhaitez qu'AssetCenter tienne compte de périodes de location différentes, nous vous conseillons tout d'abord de modifier le loyer pour qu'il devienne réparti sur une sélection de biens. Vous pourrez ensuite ajouter le bien au contrat.

#### **Exemple**

Reprenons l'exemple précédent et supposons qu'un bien A de valeur initiale 1800 euros soit mis sous contrat.

Le **Loyer** de A est calculé en supposant que l'ajout de A au contrat ne change pas les loyers de X, Y et Z.

Loyer de  $A =$  Loyer de Y  $\times$  Valeur de prorata de A / Valeur de prorata de Y

- $=$  Loyer de Y  $\times$  Valeur initiale de A / Valeur initiale de Y
- $= 45 \times 1800 / 1500$

 $= 54$  euros.

Nouveau **Loyer** du contrat = Ancien **Loyer** du contrat + **Loyer** de A

- $= 150 + 54$
- $= 204$  euros.

Nouvelle **Valeur** du loyer du contrat = Nouveau **Loyer** du contrat / **Coefficient** de location

 $= 204 / 3\%$ 

 $= 6.12$  euros.

#### **Dans le cas d'autres types de contrat**

Vous pouvez sélectionner des biens dans le parc et les ajouter à un contrat :

- A partir de l'onglet **Contrats** du détail des biens.
- A partir de l'onglet **Biens (en leasing)** du détail du contrat.

Ce paragraphe décrit les incidences de l'ajout d'un bien sur un loyer x réparti sur tous les biens.

Lorsqu'un bien est associé à un contrat, une fenêtre intermédiaire s'affiche. Elle permet de préciser la date de mise au contrat et la date de sortie prévue.

Que les dates de mise au contrat et de sortie prévue du bien ajouté diffèrent ou non des dates de début et de fin de validité du loyer x, le bien ajouté est intégré dans l'ensemble des biens soumis au "loyer x" :

• Le **Loyer** x du bien est calculé en supposant que l'ajout du bien au contrat ne change pas les loyers x des autres biens sous contrat.

> Valeur de prorata du bien ajouté "Loyer" du bien ajouté = "Loyer" d'un autre bien sous contrat x Valeur de prorata de fautre bien

- Le montant du **Loyer** x du contrat augmente du **Loyer** x du bien.
- Le **Coefficient** de location du loyer x du contrat n'est pas modifié.
- La **Valeur** servant de base au calcul du loyer x du contrat est modifiée :

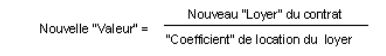

## **Conséquences de la suppression de biens**

#### **Dans le cas des contrats de location - crédit bail**

Vous pouvez supprimer des biens du contrat de leasing :

- En retournant les biens via le bouton **Retour**.
- A partir de l'onglet **Biens (en leasing)** du détail du contrat :
	- 1 Sélectionnez les biens à supprimer.
	- 2 Cliquez sur  $\Box$ .
	- 3 Cliquez sur **Modifier** pour valider le changement.
- A partir de l'onglet **Acquis.** du détail des biens, sous-onglet **Approvisionnement** : modifiez le champ **Contrat loc.** (Nom SQL : AcquContract) pour dissocier les biens du contrat.

#### **Incidences sur le Total de la valeur des biens (Nom SQL : mMarketVal) du contrat**

Toute suppression de bien du contrat de leasing recalcule automatiquement le **Total de la valeur des biens** du contrat (onglet **Leasing**).

Le **Total de la valeur des biens** diminue de la "Valeur initiale" du bien supprimé.

#### **Incidence sur le champ Valeur (Nom SQL : mValue) du loyer et du montant du champ Loyer du contrat**

Le montant du **Loyer** (Nom SQL : mPayments) du contrat, somme des loyers des biens, diminue de la somme des "Loyers" des biens supprimés.

La **Valeur** du contrat est modifiée. Elle est recalculée à partir du **Coefficient** (Nom SQL : pLRF) de location, qui reste fixe, et du nouveau montant du **Loyer**.

AssetCenter Serveur recalculant systématiquement les loyers prévisionnels, les loyers des biens supprimés ne sont plus calculés.

### **Dans le cas d'autres types de contrat**

Vous pouvez supprimer des biens du contrat :

- A partir de l'onglet **Biens (en leasing)** du détail du contrat :
	- 1 Sélectionnez les biens à supprimer.
	- 2 Cliquez sur  $\Box$ .
	- 3 Cliquez sur **Modifier** pour valider le changement.
- A partir de l'onglet **Contrats** du détail des biens.

AssetCenter Serveur recalculant systématiquement les loyers prévisionnels, les loyers des biens supprimés ne sont plus calculés.

En conséquence :

- Le montant du **Loyer** du contrat est la somme des loyers des biens, moins la somme des **Loyers** des biens supprimés.
- La **Valeur** du loyer du contrat est recalculée

```
Nouveau "Loyer" du contrat
Nouvelle "Valeur" = Trouveau Loyer du contrat
```
# **2ème méthode - calculer le loyer du contrat et le répartir sur une sélection de biens sous contrat**

Ce paragraphe vous explique comment calculer le loyer du contrat et le répartir sur une sélection de biens sous contrat.

Vous y trouverez des informations sur les points suivants :

- Calcul du loyer du contrat
- Calcul du loyer des biens
- Règles de calcul pour un loyer réparti sur une sélection de biens
- Conséquences de l'ajout de biens
- Conséquences de la suppression de biens

Cette méthode ne s'applique que lorsque l'on a sélectionné l'option Répartir le loyer sur une sélection de biens. dans le champ Répart. / biens (Nom SQL : seProrateRule) de l'onglet Loyers du détail du contrat.

Une fois cette option sélectionnée :

- 1 Cliquez sur l'icône a à droite du champ Répart. / biens (Nom SQL : seProrateRule) : la liste des biens sous contrat s'affiche.
- 2 Sélectionnez dans cette liste les biens sur lesquels le loyer est réparti.
- 3 Cliquez sur **Choisir** pour accepter la sélection de biens.

## **Calcul du loyer du contrat**

### **Dans le cas des contrats de location - crédit bail**

Le loyer de contrat est calculé par application d'un **Coefficient** (Nom SQL : pLRF) à la **Valeur** (Nom SQL : mValue) du loyer :

- Le **Coefficient** (Nom SQL : pLRF) varie en général selon le type de biens sous contrat. Il est contractuel.
- La **Valeur** du loyer est par défaut égale au **Total de la valeur des biens**(Nom SQL : mMarketVal) (onglet **Leasing** du détail du contrat de leasing), i.e. à la somme des "Valeurs initiales" (sous-onglet **Approvisionnement** de l'onglet **Acquis.** du détail des biens) des biens sous contrat.

#### **Dans le cas d'autres types de contrat**

Le loyer de contrat est calculé par application d'un **Coefficient** (Nom SQL : pLRF) à la **Valeur** (Nom SQL : mValue) du loyer :

- Le **Coefficient** varie en général selon le type de biens sous contrat. Il est contractuel.
- La **Valeur** du loyer est par défaut égale à la somme des "Valeurs initiales" (sous-onglet **Approvisionnement** de l'onglet **Acquis.** du détail des biens) des biens sous contrat.

## **Calcul du loyer des biens**

Si l'on a sélectionné l'option **Répartir le loyer sur une sélection de biens** dans le champ **Répart. / biens** (Nom SQL : seProrateRule) d'un sous-onglet de "Loyer x" de l'onglet **Loyers** du détail du contrat, la somme des "Loyers x" des biens sélectionnés est égale au montant du "Loyer x" du contrat.

Le loyer x est calculé au niveau de chaque bien sélectionné selon les conditions définies par les champs **Au prorata de** (Nom SQL : ProrateField) et **Arrondi** (Nom SQL : fPrecision).

Les méthodes de calcul des loyers x des biens de la sélection sont similaires aux méthodes de calcul dans le cas de la répartition sur tous les biens du contrat. Il n'existe pas de loyer x pour les biens hors de la sélection.

## **Règles de calcul pour un loyer réparti sur une sélection de biens**

### **Dans le cas des contrats de location - crédit bail**

Les liens qui existent :

- Entre le **Total de la valeur des biens** (Nom SQL : mMarketVal) du contrat (onglet **Leasing** du détail du contrat), la "Valeur" par défaut du loyer du contrat (champ **Valeur** (Nom SQL : mValue) du sous-onglet de loyer de l'onglet **Loyers** du détail du contrat) et les "Valeurs initiales" des biens de la sélection (sous-onglet **Approvisionnement** de l'onglet **Acquis.** du détail des biens).
- Entre le montant du "Loyer" du contrat (champ **Loyer** (Nom SQL : mPayments) du sous-onglet de loyer de l'onglet **Loyers** du détail du contrat) et les montants des "Loyers" des biens de la sélection (champ **Loyer** (Nom

SQL : mPayments) du sous-onglet de loyer de l'onglet **Acquis.** du détail des biens).

sont similaires aux liens existant entre le contrat et l'ensemble des biens sous contrat dans le cas de la répartition du loyer sur tous les biens :

- Le **Total de la valeur des biens** du contrat est égale à la somme des "Valeurs initiales" de tous les biens sous contrat.
- La **Valeur** à prendre en compte pour le calcul du montant du loyer du contrat est par défaut égale au **Total de la valeur des biens**.
- Le montant du **Loyer** du contrat est égal à la somme des montants des **Loyers** des biens de la sélection.

### **Dans le cas d'autres types de contrat**

Un "loyer x" donné fait l'objet :

- d'un sous-onglet "loyer x" dans le détail du contrat (onglet **Loyers**).
- d'un sous-onglet "loyer x" dans le détail des biens de la sélection (onglet **Acquis.**).

Voici les règles qui déterminent la **Valeur** du contrat, le **Loyer** du contrat, le **Loyer** (Nom SQL : mPayments) du bien et le **Coefficient** (Nom SQL : pLRF) de location du bien :

- La **Valeur** du contrat est par défaut égale à la somme des "Valeurs initiales" des biens sous contrat.
- Le **Loyer** du contrat est égal à la **Valeur** du contrat multipliée par le "Coefficient" que vous avez fixé.
- Le **Loyer** du contrat est réparti au niveau des biens de la sélection selon le critère de répartition choisi.
- Le **Coefficient** de location d'un bien de la sélection est calculé en fonction de la **Valeur** (Nom SQL : mValue) du loyer au niveau du bien et du **Loyer** (Nom SQL : mPayments) du bien, tel qu'il a été calculé à l'étape précédente. La **Valeur** du loyer du bien est par défaut égale à la valeur initiale du bien.

## **Conséquences de l'ajout de biens**

## **Cas d'un contrat de location - crédit bail**

Vous pouvez sélectionner des biens dans le parc et les ajouter à un contrat de leasing :

- A partir de la table des biens.
- A partir de l'onglet **Biens (en leasing)** du détail du contrat.

### $\blacksquare$ Note :

Nous vous conseillons d'ajouter des biens à un contrat de leasing à partir de l'onglet **Biens (en leasing)** du détail du contrat.

Détaillons les incidences de l'ajout de biens sur le **Total de la valeur des biens** (Nom SQL : mMarketVal) du contrat et sur le loyer x du contrat si vous avez sélectionné l'option **Répartir le loyer sur une sélection de biens** dans le champ **Répart. / biens** (Nom SQL : seProrateRule) du sous-onglet de "loyer x" de l'onglet **Loyers** du détail du contrat.

### **Incidences sur le Total de la valeur des biens du contrat**

Tout ajout de bien au contrat de leasing augmente automatiquement le **Total de la valeur des biens** du contrat de la "Valeur initiale" du bien.

### **Incidences sur la Valeur (Nom SQL : mValue) du loyer x et le montant du Loyer x du contrat**

Lors de l'ajout d'un bien, AssetCenter affiche une fenêtre intermédiaire et vous demande de déterminer :

- les dates de début et de fin de location du bien.
- les loyers auxquels le bien est soumis.

Les conséquences de l'ajout du bien dépendent de ce que vous sélectionnez dans cette fenêtre intermédiaire.

#### **Si vous ne sélectionnez pas le loyer x réparti sur une sélection de biens**

Le bien ajouté ne fait pas partie de la sélection :

- La **Valeur** du loyer x du contrat n'est pas modifiée.
- Le **Loyer** x du bien n'est pas calculé.
- Le **Loyer** x du contrat n'est pas modifié.

#### **Si vous sélectionnez le loyer x réparti sur une sélection de biens et si la période de location du bien ajouté correspond à la période de validité du loyer x**

Le bien ajouté fait partie de la sélection de biens sur lesquels le loyer est réparti :

1 Le **Loyer** x du bien est calculé en supposant que l'ajout du bien au contrat ne change pas les loyers x des autres biens sous contrat.

> Valeur de prorata du bien ajouté "Loyer" du bien ajouté = "Loyer" d'un autre bien sous contrat x Valeur de prorata de l'autre bien

- 2 Le montant du **Loyer** x du contrat augmente du **Loyer** du bien.
- 3 Le **Coefficient** (Nom SQL : pLRF) de location du loyer x du contrat n'est pas modifié.
- 4 La **Valeur** servant de base au calcul du loyer x du contrat est modifiée :

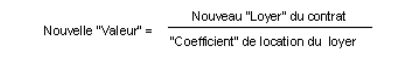

#### **Si vous sélectionnez le loyer x réparti sur une sélection de biens et si la période de location du bien ajouté ne correspond pas à la période de validité du loyer x**

Un nouveau sous-onglet de description de loyer est créé dans l'onglet **Loyers** du contrat.

Certaines informations du sous-onglet de loyer x sont recopiées dans le nouveau sous-onglet :

- **Coefficient** de location.
- Contenu du champ **Montant taxes** (Nom SQL : mTaxValue), s'il contient une formule de taxe.
- **Périodicité** (Nom SQL : sePeriodicity) du loyer.
- Caractère "Principal" ou non du loyer.
- Informations du cadre **Imputation**.
- Informations du cadre **Paiement**.
- Valeurs des champs **Au prorata de** (Nom SQL : ProrateField) et **Arrondi** (Nom SQL : fPrecision).
- Coche ou non du champ **Date d'accept.** (Nom SQL : bFromAcceptDate).

Quant aux autres champs du nouveau sous-onglet :

• La **Valeur** du nouveau loyer est par défaut égale à la "Valeur initiale" du bien.

• Le montant du nouveau **Loyer** est calculé à partir du loyer x d'un autre bien de la sélection, par prorata :

> "Loyer" du bien ajouté = "Loyer" d'un autre bien sous contrat $\star$   $\frac{Value of a level}{Value of a product of a true.}$ Valeur de prorata de l'autre bien

- Si le champ **Montant taxes** (Nom SQL : mTaxValue) du loyer x indique une valeur fixe, la taxe afférente au nouveau loyer est calculée par prorata, comme le nouveau loyer.
- Les dates de début et de fin de validité du nouveau loyer sont les dates de début et de fin de location du bien ajouté.
- Le nouveau loyer est réparti sur une sélection de biens. La sélection est constituée du bien ajouté.

Dans l'onglet **Loyers** du détail du contrat, le sous-onglet du "loyer x" n'est pas modifié.

### **Cas d'autres types de contrat**

Lors de l'ajout d'un bien, le bien ne faisant pas partie de la sélection initiale :

- Le **Loyer** du contrat n'est pas modifié.
- La **Valeur** du loyer du contrat n'est pas modifiée.
- Le **Loyer** du bien n'est pas calculé.

### **Conséquences de la suppression de biens**

Détaillons les incidences de la suppression de biens sur la **Valeur** (Nom SQL : mValue) du contrat et sur le loyer x du contrat si vous avez sélectionné l'option **Répartir le loyer sur une sélection de biens** dans le champ **Répart. / biens** (Nom SQL : seProrateRule) du sous-onglet de loyer x de l'onglet **Loyers** du détail du contrat.

#### **Cas d'un contrat de type location - crédit bail**

### **Incidences sur le Total de la valeur des biens (Nom SQL : mMarketVal) du contrat**

Toute suppression de biens sous contrat diminue automatiquement le **Total de la valeur des biens** du contrat de la "Valeur initiale" des biens supprimés.

### **Incidence sur la Valeur du loyer x et du montant du Loyer x du contrat**

#### **Si les biens supprimés font partie de la sélection**

Les loyers x des biens supprimés ne sont plus calculés.

En conséquence le montant du **Loyer** x du contrat est la somme des loyers des biens, moins la somme des "Loyers" x des biens supprimés.

La **Valeur** du loyer x au niveau du contrat est recalculée :

Nouveau "Loyer" du contrat Nouvelle "Valeur" = Nouveau "Loyer" du contrat<br>"Coefficient" de location du loyer

#### **Si les biens supprimés ne font pas partie de la sélection**

Ni la **Valeur** du loyer x ni le montant du **Loyer** x du contrat ne sont modifiés.

### **Cas d'autres types de contrats**

#### **Si les biens supprimés font partie de la sélection**

AssetCenter Serveur recalculant systématiquement les loyers prévisionnels, les loyers x des biens supprimés ne sont plus calculés.

En conséquence :

- Le montant du **Loyer** x du contrat est la somme des loyers des biens, moins la somme des "Loyers" x des biens supprimés.
- La **Valeur** du loyer x du contrat est recalculée :

Nouvelle "Valeur" = Nouveau "Loyer" du contrat<br>"Coefficient" de location du loyer

### **Si les biens supprimés ne font pas partie de la sélection**

Ni la **Valeur** du loyer x ni le montant du **Loyer** x du contrat ne sont modifiés.

# **3ème méthode - calculer le loyer du contrat et imputer un loyer unitaire sur tous les biens sous contrat**

Ce paragraphe vous explique comment calculer le loyer du contrat et imputer un loyer unitaire sur tous les biens sous contrat. A l'exception des automatismes liés à l'imputation du loyer unitaire défini au niveau du contrat, cette méthode est identique dans son fonctionnement à la méthode **Répartir le loyer sur tous les biens**.

Vous trouverez dans ce chapitre des informations sur les points suivants :

- Calculs
- Conséquences de l'ajout d'un bien au contrat
- Conséquences de la suppression d'un bien au contrat

Cette méthode ne s'applique que lorsque l'on a sélectionné l'option Imputer le loyer sur tous les biens dans le champ Répart. / biens (Nom SQL : seProrateRule) du sous-onglet de loyer de l'onglet Loyers du détail du contrat.

# **Calculs**

Dans cette règle de répartition, vous devez définir un loyer unitaire (Champ **Loyer unitaire** (Nom SQL : mUnitPayments) dans l'onglet **Loyers** du détail du contrat.

Les calculs suivants sont alors effectués :

• Le loyer du contrat est égal à :

Loyer<sub>Contrat</sub> Loyer Unitaire x Nombre de biens sous contrat

- Le loyer du bien est égal à : LoyerBien = Loyer Unitaire.
- Le coefficient du loyer du bien sous contrat est égal à :

 $\text{Coeff}_{\text{Loyer}} =$ 

Valeur du loyer du bien

Lovernien

ou encore

Loyer Unitaire  $\text{Coeff}_{\text{Loyer}}\text{=}\qquad\text{=}$ Valeur du loyer du bien

# **Conséquences de l'ajout d'un bien au contrat**

Les conséquences de l'ajout d'un bien au contrat sont similaires à celles décrites dans la méthode **Répartir le loyer sur tous les biens**. Merci de vous y reporter.

### **Conséquences de la suppression d'un bien au contrat**

Les conséquences de la suppression d'un bien au contrat sont similaires à celles décrites dans la méthode **Répartir le loyer sur tous les biens**. Merci de vous y reporter.

# **4ème méthode - calculer le loyer du contrat et imputer un loyer unitaire sur une sélection de biens**

Ce paragraphe vous explique comment calculer le loyer du contrat et imputer un loyer unitaire sur une sélection de biens. A l'exception des automatismes liés à l'imputation du loyer unitaire défini au niveau du contrat, cette méthode est identique dans son fonctionnement à la méthode **Répartir le loyer sur une sélection de biens**.

Vous trouverez dans ce chapitre des informations sur les points suivants :

- Calculs
- Conséquences de l'ajout d'un bien au contrat
- Conséquences de la suppression d'un bien au contrat

Cette méthode ne s'applique que lorsque l'on a sélectionné l'option Imputer le loyer sur une sélection de biens dans le champ Répart. / biens (Nom SQL : seProrateRule) du sous-onglet de loyer de l'onglet Loyers du détail du contrat.

## **Calculs**

Dans cette règle de répartition, vous devez définir un loyer unitaire (Champ **Loyer unitaire** (Nom SQL : mUnitPayments) dans l'onglet **Loyers** du détail du contrat.

Les calculs suivants sont effectués :

• Le loyer du contrat est égal à :

Loyer<sub>Contrat</sub>= Loyer Unitaire x Nombre de biens sous contrat faisant partie de la sélection

• Le loyer d'un bien faisant partie de la sélection est égal à :

Loyer Bien = Loyer Unitaire.

• Le coefficient du loyer d'un bien faisant partie de la sélection est égal à :

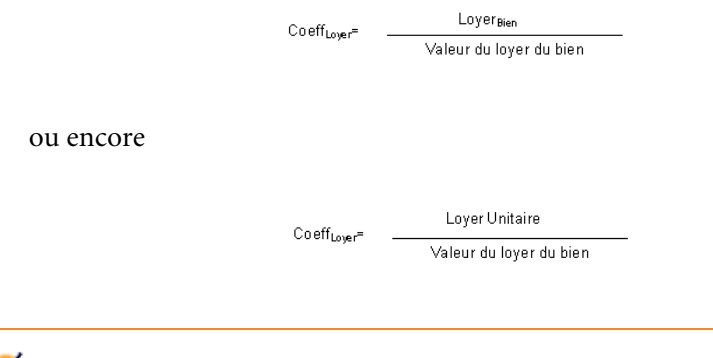

#### IMPORTANT :

Il n'existe pas de loyer pour les biens qui ne font pas partie de la sélection.

## **Conséquences de l'ajout d'un bien au contrat**

Les conséquences de l'ajout d'un bien au contrat sont similaires à celles décrites dans la méthode **Répartir le loyer sur une sélection de biens**. Merci de vous y reporter.

### **Conséquences de la suppression d'un bien au contrat**

Les conséquences de la suppression d'un bien au contrat sont similaires à celles décrites dans la méthode **Répartir le loyer sur une sélection de biens**. Merci de vous y reporter.

# **5ème méthode - calculer le loyer du contrat et ne pas l'imputer sur les biens**

Ce paragraphe vous explique comment calculer le loyer du contrat sans le répartir sur les biens.

Vous y trouverez des informations sur les points suivants :

- Calcul du loyer du contrat
- Conséquences de l'ajout de biens
- Conséquences de la suppression de biens

Cette méthode ne s'applique que lorsque l'on a sélectionné l'option Ne pas imputer de loyers sur les biens dans le champ Répart. / biens (Nom SQL : seProrateRule) du sous-onglet de loyer de l'onglet Loyers du détail du contrat.

### **Calcul du loyer du contrat**

Le loyer de contrat est calculé par application d'un **Coefficient** (Nom SQL : pLRF) à la **Valeur** (Nom SQL : mValue) du loyer :

- Le coefficient varie en général selon le type de biens sous contrat.
- La **Valeur** du loyer est par défaut égale à la somme des "Valeurs initiales" des biens sous contrat (champ **Val. initiale** (Nom SQL : mMarketVal) du sous-onglet **Approvisionnement** de l'onglet **Acquis.** du détail du bien).

#### $\blacksquare$ Note :

Si l'on a sélectionné l'option **Ne pas imputer de loyers sur les biens** dans le champ **Répart. / biens** (Nom SQL : seProrateRule), le loyer n'est pas calculé au niveau des biens sous contrat.

## **Conséquences de l'ajout de biens**

### **Cas des contrats de location - crédit bail**

Vous pouvez sélectionner des biens dans le parc et les ajouter à un contrat de leasing :

- A partir de la table des biens.
- A partir de l'onglet **Biens (en leasing)** du détail du contrat.

Détaillons les incidences de l'ajout de biens sur le **Total de la valeur des biens** (Nom SQL : mMarketVal) du contrat et sur le **Loyer** x du contrat si vous avez sélectionné l'option **Ne pas imputer de loyers sur les biens** dans le champ **Répart. / biens**(Nom SQL : seProrateRule) du sous-onglet de loyer x de l'onglet **Loyers** du détail du contrat.

#### **Incidences sur le Total de la valeur des biens du contrat**

Tout ajout de bien au contrat de leasing augmente automatiquement le **Total de la valeur des biens** du contrat de la "Valeur initiale" du bien.

#### **Incidences sur la Valeur (Nom SQL : mValue) du loyer x et le montant du Loyer x du contrat**

Le "loyer x" n'étant pas réparti sur les biens, lors de l'ajout d'un bien :

- La **Valeur** du loyer x du contrat n'est pas modifiée.
- Le **Loyer** x du bien n'est pas calculé.
- Le **Loyer** x du contrat n'est pas modifié.

#### **Cas d'autres types de contrat**

Lors de l'ajout d'un bien, le loyer n'étant pas réparti sur les biens :

- Le **Loyer** du contrat n'est pas modifié.
- La **Valeur** du loyer du contrat n'est pas modifiée.
- Le **Loyer** du bien n'est pas calculé.

# **Conséquences de la suppression de biens**

## **Cas d'un contrat de location - crédit bail**

Détaillons les incidences de la suppression de biens sur la **Valeur** (Nom SQL : mValue) du contrat et sur le **Loyer** x du contrat si l'option **Ne pas imputer de loyers sur les biens** a été sélectionnée dans le champ **Répart. / biens** (Nom SQL : seProrateRule) du sous-onglet de "Loyer x" de l'onglet **Loyers** du détail du contrat.

#### **Incidences sur le Total de la valeur des biens (Nom SQL : mMarketVal) du contrat**

Toute suppression de biens sous contrat diminue automatiquement le **Total de la valeur des biens** du contrat de la "Valeur initiale" des biens supprimés.

#### **Incidence sur la Valeur du loyer x et sur le montant du Loyer x du contrat**

Le "loyer x" n'étant pas réparti sur les biens, lors de la suppression d'un bien :

- La **Valeur** du "loyer x" du contrat ne diminue pas de la valeur du bien supprimé.
- Le **Loyer** x du contrat n'est pas modifié.

### **Cas d'autres types de contrats**

Le loyer n'étant pas réparti sur les biens :

- Le **Loyer** du contrat n'est pas modifié.
- La **Valeur** du loyer du contrat n'est pas modifiée.
- Le **Loyer** du bien n'est pas calculé.

# **Choix d'une méthode de calcul**

#### **Pourquoi répartir un loyer sur tous les biens sous contrat ?**

Conséquences du calcul du loyer des biens :

• AssetCenter Serveur crée des loyers et des lignes de dépense pour chaque bien.

• Tout ajout de bien au contrat augmente la **Valeur** (Nom SQL : mValue) du loyer du contrat et le montant du **Loyer**.

Ce choix témoigne de l'importance relative des biens par rapport au contrat dans son ensemble. Il permet d'affiner la gestion financière du contrat : évaluation précise de la répartition des coûts, prise en compte de l'évolution des biens (ajouts, retours de biens...).

En conséquence, cette option est généralement validée dans le cas de loyers de leasing de biens informatiques.

#### **Pourquoi répartir un loyer sur une sélection de biens ?**

• Ceci permet, par exemple, de tenir compte de "Coefficients" différents selon la sélection de biens.

Ainsi, dans le cas de contrats de leasing, un locataire peut créer plusieurs loyers de leasing, chacun de ces loyers étant réparti sur une sélection distincte de biens sous contrat. Ainsi, les biens d'une marque donnée seront soumis à un certain loyer correspondant à un certain coefficient de location, les biens d'une autre marque ayant un coefficient de location différent seront soumis à un loyer différent.

• En outre, on peut choisir de répartir un loyer sur des biens sous contrat que l'on juge "principaux", et ne pas tenir compte de biens "secondaires".

Ainsi, dans le cadre d'un contrat de maintenance de PC, on peut décider de répartir le loyer sur les disques durs mais pas sur les écrans.

#### **Pourquoi ne pas répartir un loyer sur les biens ?**

Conséquences de ce choix :

- L'ajout de biens au contrat ne modifie ni la **Valeur** du loyer ni le montant du **Loyer** du contrat.
- Il en est de même pour le retour de biens.

Le calcul du loyer des biens sera superflu pour les loyers de contrats où toute évolution des biens importe peu : primes fixes de contrats d'assurance par exemple.

Le locataire d'un contrat de leasing peut également préférer ne pas répartir un loyer sur les biens :

- pour gagner du temps et de l'espace disque,
- pour garder une vue d'ensemble du contrat sans aller dans le détail des biens.
Il lui faudra alors probablement faire évoluer la **Valeur** du loyer de contrat au fur et à mesure des ajouts et suppressions de biens.

# Leasing - dépenses **6 CHAPITRE**

Des lignes de dépense sont générées pour tous les coûts associés au contrat :

- Loyers périodiques.
- Versements initiaux et loyers intermédiaires dans le cas des contrats de leasing.
- Emprunts.
- Frais divers.
- Etc.

# **Génération des coûts périodiques par AssetCenter Serveur**

Ce paragraphe explique comment AssetCenter Serveur crée des lignes de dépense associées aux contrats.

Vous y trouverez des informations sur les points suivants :

- Lancement d'AssetCenter Serveur
- Configuration d'AssetCenter Serveur
- Génération des lignes de dépense liées aux loyers périodiques

Les coûts liés aux loyers périodiques et aux emprunts des contrats sont générés automatiquement par le programme de surveillance AssetCenter Serveur. Les autres coûts (loyers intermédiaires, frais divers...) ne sont pas calculés par AssetCenter Serveur, mais par AssetCenter au fur et à mesure.

## **Lancement d'AssetCenter Serveur**

Pour lancer AssetCenter Serveur, sélectionnez-le dans les programmes du menu Démarrer

Connectez-vous à la base de données via le menu **Fichier/ Se connecter à une base**.

## **Configuration d'AssetCenter Serveur**

C'est le module "Calculer les loyers" du menu **Outils/ Configurer les modules** d'AssetCenter Serveur qui définit :

- certains paramètres de génération des coûts de loyers périodiques de contrats ou de biens.
- la fréquence des mises à jour.

#### **Fonctionnement**

AssetCenter Serveur vérifie à intervalles réguliers s'il faut générer des lignes de dépense. Si c'est le cas, il les génère.

Après avoir fait un contrôle et généré des lignes de dépense relatives à un loyer périodique, AssetCenter Serveur stocke dans le champ **Recalcul à partir de** (Nom SQL : dRecalcul) de ce loyer la date de la dernière ligne de dépense passée ou présente.

- Si le loyer du contrat est réparti sur les biens, AssetCenter Serveur modifie le champ **Recalcul à partir de** (Nom SQL : dRecalcul) qui se trouve dans les sous-onglets de loyer de l'onglet **Acquis.** du détail des biens.
- Si le loyer du contrat n'est pas réparti sur les biens, AssetCenter Serveur modifie le champ **Recalcul à partir de** (Nom SQL : dRecalcul) qui se trouve dans les sous-onglets de loyer de l'onglet **Loyers** du détail du contrat.

AssetCenter Serveur ne recalcule donc pas l'ensemble des lignes de dépense à chaque fois :

- Les lignes de dépense prévisionnelles associées à un loyer périodique sont toujours recalculées.
- Quant aux lignes de dépense passées et présentes associées à un loyer périodique, c'est le champ **Recalcul à partir de** (Nom SQL : dRecalcul) propre à chaque loyer qui fixe la date à partir de laquelle les recalculer.

Le locataire peut modifier à souhait la date de recalcul des lignes de dépense non prévisionnelles par saisie directe dans le champ **Recalcul à partir de** (Nom SQL : dRecalcul). Cette souplesse permet par exemple de recalculer des lignes de dépense erronées en cas de changement du taux de taxe...

#### **Paramètres**

Le champ **donnée utilisateur** de l'onglet **Modules** d'AssetCenter Serveur sert à fixer les paramètres de calcul de loyers. La syntaxe de ce champ est la suivante :

#### <Durée>j

Cette durée fixe le nombre de jours sur lequel s'effectue le calcul. Par exemple, si vous souhaitez effectuer le calcul des loyers sur une période de 90 jours, la valeur suivante doit être saisie :

90j

## Note:

Le nombre maximum de calculs de loyers effectués par transaction est précisé par l'entrée UserData du fichier de configuration amsrv.cfg.

Localisation de ce fichier :  $\triangleright$  manuel intitulé **AssetCenter - Installation**, chapitre **Fichiers .ini et .cfg**.

#### **Loyers prévisionnels**

C'est dans le champ **Donnée utilisateur** de l'onglet **Modules** d'AssetCenter Serveur que vous précisez le nombre de jours pour lesquels vous calculez des loyers prévisionnels.

AssetCenter Serveur génère des lignes de dépense prévisionnelles sur la période spécifiée. Pour n'en générer aucune, il suffit de fixer ce champ à 0.

#### **Exemple**

Supposons la configuration suivante :

- Le contrat est établi du 01/07/01 au 01/07/03.
- Les loyers sont mensuels et dus le 1er du mois.
- AssetCenter Serveur vérifie les loyers tous les 2 mois et génère des loyers prévisionnels pour les prochains 12 mois.

Le 01/07/02, AssetCenter Serveur est mis en route pour la première fois : il génère :

- Les loyers passés du 01/07/01 au 01/06/02.
- Le loyer présent du 01/07/02.
- Les loyers prévisionnels du 01/08/02 au 01/07/03.

Suite à ces calculs, le champ **Recalcul à partir de** (Nom SQL : dRecalcul) indique la date de la dernière ligne de dépense non prévisionnelle, soit le 01/07/02.

AssetCenter Serveur reste en tâche de fond : 2 mois plus tard, le 01/09/02, il génère :

- Les loyers prévisionnels du 01/10/02 au 01/09/03.
- Les loyers passés ou présents dont la date d'échéance est postérieure à celle contenue dans le champ **Recalcul à partir de** (Nom SQL : dRecalcul), soit les loyers du 01/08/02 et du 01/09/02.

## **Génération des lignes de dépense liées aux loyers périodiques**

#### **Loyers de contrats non répartis sur les biens**

Si le champ **Répart. / biens** (Nom SQL : seProrateRule) d'un sous-onglet de loyer de l'onglet **Loyers** du détail du contrat indique que le loyer n'est pas réparti sur les biens, AssetCenter Serveur génère une ligne de dépense par période de loyer pour l'ensemble des biens, sur la période spécifiée lors de la configuration d'AssetCenter Serveur.

Cette ligne de dépense est la somme du loyer hors taxe et de la taxe associée au niveau du contrat.

La date de la ligne de dépense est fixée par l'échéance du loyer précisée par les champs **Paiements** (Nom SQL : CntrRntExpLins) et **Exigibilité** (Nom SQL : tsBillCycDay) de l'onglet **Loyers** du détail du contrat. La ligne de dépense est attachée au contrat.

Aucune ligne de dépense relative au loyer du contrat n'apparaît au niveau des biens.

Sous l'onglet **Loyers**, sous-onglet de description du loyer de contrat, une rubrique analytique catégorise la ligne de dépense que vous pouvez imputer à un centre de coût.

#### **Loyers de contrats répartis sur tous les biens ou sur une sélection de biens**

Si le champ **Répart. / biens** (Nom SQL : seProrateRule) d'un sous-onglet de loyer de l'onglet **Loyers** du détail du contrat indique que le loyer est réparti sur tous les biens sous contrat (ou sur une sélection), AssetCenter Serveur génère une ligne de dépense par période de loyer et par bien sous contrat (respectivement par bien de la sélection), sur la période spécifiée lors de la configuration d'AssetCenter Serveur.

Chaque ligne de dépense est la somme du loyer hors taxe d'un bien (champ **Loyer** (Nom SQL : mPayments) du sous-onglet de description du loyer de l'onglet **Acquis.** du détail du bien) et de la taxe associée.

La ligne de dépense est catégorisée suivant la rubrique analytique et le centre de coût définis pour le bien (onglet **Acquis.**, sous-onglet de description du loyer). Par défaut, les valeurs de ces champs sont celles des champs **Rub. analytique** (Nom SQL : CostCategory) et **Centre de coût** (Nom SQL : CostCenter) en haut de l'onglet **Acquis.** du détail des biens.

Les lignes de dépenses sont visibles tant au niveau du bien qu'au niveau du contrat (onglet **Coûts**). Elles n'existent bien entendu qu'une fois dans la base de données AssetCenter.

#### **Modification du centre de coût**

Dans le cas où l'on modifie le centre de coût auquel est imputé un loyer de bien ou de contrat du sous-onglet de loyer), les loyers passés restent imputés à l'ancien centre de coût.

Pour que des loyers passés soient imputés sur le nouveau budget et le nouveau centre de coût, il suffit d'indiquer la date appropriée dans le champ **Recalcul à partir de** (Nom SQL : dRecalcul) du sous-onglet de loyer.

Exemple :

La date du jour est le 25/12/02. Le champ **Centre de coût** (Nom SQL : CostCenter) du sous-onglet de loyer "LLL" d'un bien est modifié parce que le loyer "LLL" du bien doit basculer sur le centre de coût "CCC" à partir du

01/11/02. Pour qu'AssetCenter Serveur impute les loyers "LLL" de novembre 2002 et de décembre 2002 sur le centre de coût CCC, il suffit d'indiquer dans le champ **Recalcul à partir de** (Nom SQL : dRecalcul) du sous-onglet de loyer "LLL" du détail du bien la date 01/11/02.

## **Visualisation des coûts liés à un contrat**

L'onglet **Coûts** du détail d'un contrat récapitule l'ensemble des lignes de dépense associées à un contrat :

- Les lignes de dépense liées aux loyers périodiques, générées sur la durée spécifiée lors de la configuration d'AssetCenter Serveur. Pour une période de loyer, il existe soit une ligne de dépense pour chaque bien sous contrat, soit une ligne de dépense pour chaque bien d'une sélection de biens sous contrat, soit une ligne de dépense pour l'ensemble des biens. Dans les deux premiers cas, la ligne de dépense est imputée au centre de coût défini dans le sous-onglet de loyer au niveau du bien. Dans le dernier cas, elle est imputée au centre de coût défini dans le sous-onglet de loyer du contrat.
- Les lignes de dépense liées aux versements initiaux. Dans le cas des contrats de leasing :
	- Ces versements initiaux correspondent aux loyers intermédiaires.
	- Il existe soit une ligne de dépense pour chaque bien sous contrat (correspondant au champ **Vers. initial** (Nom SQL : mIntPay) du sous-onglet **Prix et conditions** de l'onglet **Acquis.** du détail du bien), soit une ligne de dépense pour chaque bien d'une sélection de biens sous contrat, soit une ligne de dépense pour l'ensemble des biens sous contrat (correspondant au champ **Vers. initial**(Nom SQL : mIntPay) de l'onglet **Général** du détail du contrat). Dans les deux premiers cas, la ligne de dépense est imputée au centre de coût défini en haut de l'onglet **Acquis.** du détail du bien. Dans le dernier cas, elle est imputée au centre de coût défini dans l'onglet **Général** du détail du contrat.
- Les lignes de dépense liées aux paiements d'emprunts. Il existe soit une ligne de paiement pour chaque bien sous contrat, soit une ligne de paiement pour chaque bien d'une sélection de biens sous contrat, soit une ligne de paiement pour l'ensemble des biens. Dans les deux premiers cas, la ligne de dépense est imputée au centre de coût défini en haut de l'onglet **Acquis.** du détail du bien. Dans le dernier cas, elle est imputée au centre de coût

défini dans le sous-onglet de description de l'emprunt dans l'onglet **Emprunts** du détail du contrat.

• Les lignes de dépense correspondant à des frais divers (par exemple des frais notariaux...). Elles sont créées directement par l'utilisateur. Elles sont imputées au centre de coût défini dans l'onglet **Général** du détail du contrat.

#### **Filtre "Du ... Au"**

Applique un filtre sur la liste des lignes de dépense pour n'afficher que les lignes de dépense d'une période donnée, par exemple celles de l'exercice en cours. Ce filtre restera alors en mémoire si vous quittez et relancez AssetCenter.

# Services applicatifs **7 CHAPITRE**

Un service applicatif est une application informatique mise à la disposition d'une entreprise par un prestataire externe appelé fournisseur de services applicatifs (ASP, acronyme de Application Service Provider). Cette mise à disposition fait l'objet d'un contrat d'abonnement. Les employés de l'entreprise accèdent à cette application via un protocole de communication (Internet, X-25, etc.) **Exemple** : à partir d'une simple interface Web installée sur son poste, chaque employé peut accéder via Internet ou Intranet, à l'ensemble de ses applications en utilisant un compte personnel.

Les services applicatifs dispensent notamment l'entreprise de la maintenance et des mises à jour nécessitées par des applications installées localement.

# **Exemple de service applicatif**

Prenons le cas d'une société A souhaitant optimiser sa communication interne et le partage de ses informations. Un fournisseur de services applicatifs pourra répondre très rapidement à cette attente. De plus, il pourra proposer des services complémentaires permettant de sécuriser les données de A. Après étude de l'offre, un responsable de la société A signe avec le fournisseur B un contrat

d'abonnement à un service applicatif parfaitement adapté. Les sociétés A et B s'échangent les informations relatives à l'utilisation en ligne de cette application, telles que le coût du service, la modalité de paiement et à la gestion des comptes utilisateurs comme le profil.

## **Implémentation d'un service applicatif sous AssetCenter**

AssetCenter prévoit l'intégration et le suivi des données relatives aux services applicatifs utilisés par votre société.

Chaque enregistrement d'un service applicatif désigne un contrat de type licence. Chaque contrat fait l'objet d'un compte attribué à un utilisateur, lequel accède aux informations relatives à la gestion de ce compte. Aussi, ces contrats conclus par votre société et un fournisseur de services applicatifs, sont inclus dans la table des contrats. Afin de gérer ce type de contrat, choisissez le menu **Contrats/ Services applicatifs**.

Puisqu'une personne est l'information majeure dans la gestion d'un compte utilisateur, AssetCenter intègre un onglet **Services applicatifs** au détail d'une personne. Ainsi on peut accéder directement à l'écran des utilisations de contrats, sans avoir à passer par l'écran des services applicatifs. L'exécution d'actions relatives aux services applicatifs ainsi que des modifications directes des valeurs de la base peuvent avoir des répercussions automatiques sur d'autres valeurs.

## **Détail d'un service applicatif**

Cet écran, accessible au moyen du menu **Contrats/ Services applicatifs** regroupe toutes les informations relatives aux contrats d'abonnement à un service applicatif.

Ouvrez-le chaque fois que vous désirez ajouter, consulter, modifier ou supprimer des informations s'y rapportant.

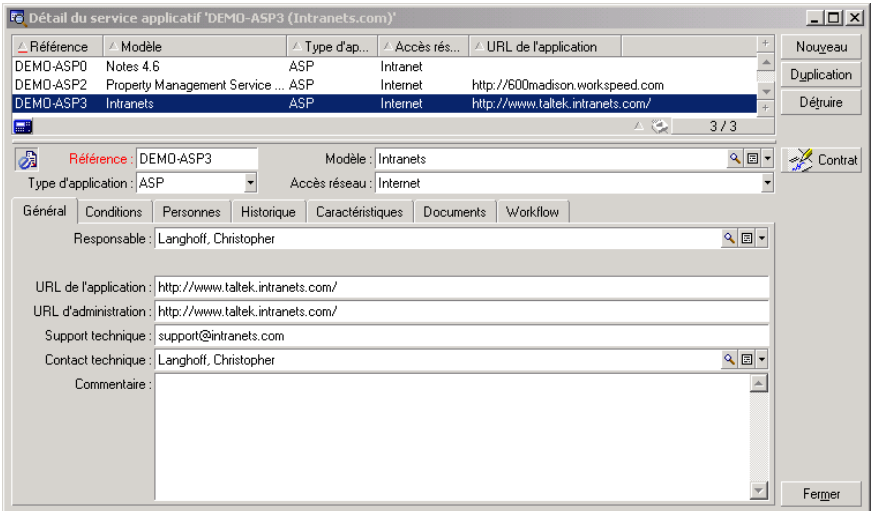

Le reste de la section présente le volet de la liste des enregistrements et celui de leur détail.

## **Informations principales fixes**

Dans la partie supérieure du détail, une icône et quatre informations sont constamment associées au service applicatif courant.

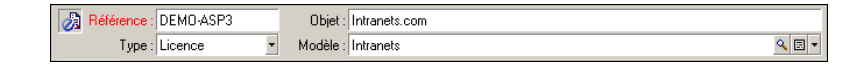

- Le champ **Référence** (nom SQL : Ref) correspond au numéro du contrat. Il d'agit d'un champ obligatoire.
- Le champ **Type d'application** (nom SQL : seASPType) indique le mode d'administration de l'application fournie. Les trois valeurs autorisées sont : ASP, Intranet et Autre.
- Le lien **Modèle** (nom SQL : Model) (c'est à dire le champ appartenant à la table des modèles) indique le nom de l'application fournie. Ce lien renvoie vers un enregistrement de la table des modèles.
- Le champ **Accès réseau** (nom SQL : seASPAccessType) indique le type d'accès réseau à l'application fournie. Les quatre valeurs autorisées sont : Internet, Internet sécurisé, Intranet et Autre.

## **Onglet Général**

Il sert à regrouper les informations générales sur le service applicatif courant.

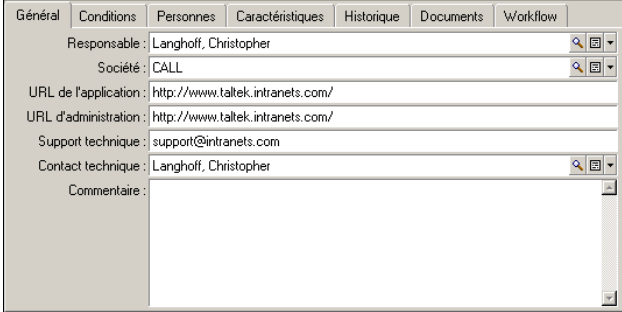

- Le lien **Responsable** (nom SQL : Supervisor) indique la personne ou le service, responsable du contrat associé.
- Le lien **Société** (nom SQL : Company) désigne le fournisseur du service applicatif.
- Le champ **URL de l'application** (nom SQL : ASPConnectionURL) indique l'adresse URL de connexion à l'application logicielle.
- Le champ **URL d'administration** (nom SQL : ASPUserRegURL) sert à indiquer l'adresse permettant de gérer les comptes utilisateurs. Suivant le service applicatif retenu, l'adresse de l'application peut être aussi celle de son administration.
- Le champ **Support technique** (nom SQL : ASPEmail) indique l'adresse (e-mail, URL...) de l'assistance technique de l'application logicielle.
- Le lien **Contact technique** (nom SQL : TechCnct) désigne la personne à contacter au sein de votre société pour obtenir des informations techniques sur le service applicatif.

• Le champ **Commentaire** (nom SQL : Comment) accueille un texte libre à propos du service applicatif courant.

## **Onglet Conditions**

Cet onglet sert à indiquer les termes du contrat associé non spécifiés ailleurs.

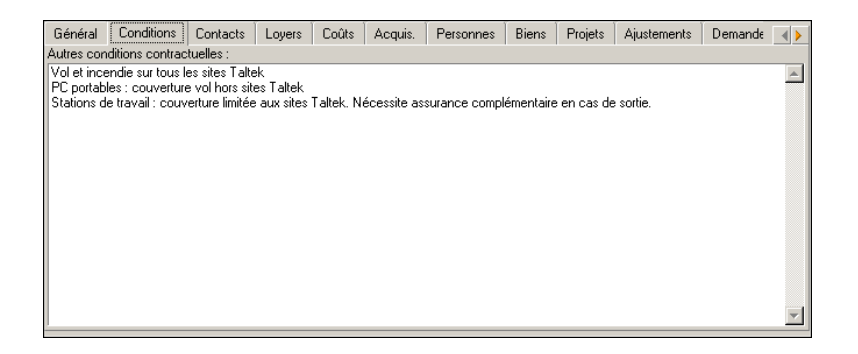

## **Onglet Personnes**

Cet onglet contient la liste des utilisateurs du service applicatif courant.

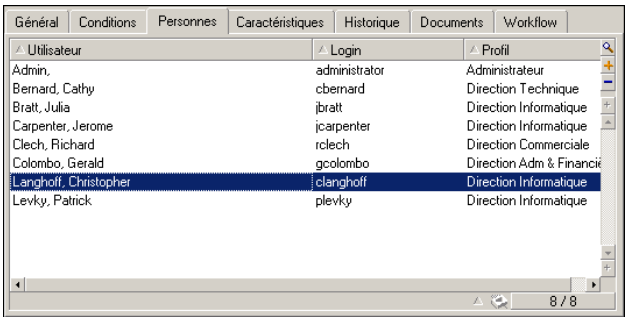

Intitulés de colonne qui structurent la liste :

- **Utilisateur** est le nom d'une personne autorisée à utiliser le service applicatif.
- **Login** est le nom qui identifie l'utilisateur lors de sa connexion au service applicatif.

• **Profil** sert à identifier l'ensemble des droits de l'utilisateur lors de l'utilisation du service applicatif.

Cliquez sur  $\Box$  pour obtenir le détail de l'utilisation de contrat associée à une personne de cette liste.

## **Le détail de l'utilisation de contrat**

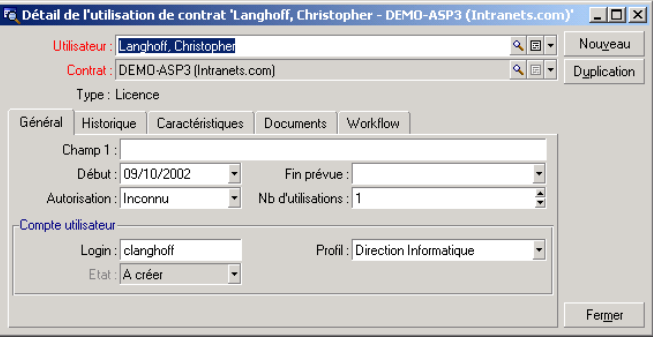

Comme dans la plupart des détails, certaines informations principales apparaissent en haut de celui-ci :

- Le lien **Utilisateur** (nom SQL : User) sert à indiquer la personne autorisée à utiliser le service applicatif courant.
- Le lien **Contrat** (nom SQL : Contract) indique la référence ainsi que l'objet du contrat associé. Ce lien est en lecture seule.
- Le champ **Type** (nom SQL : seType) indique le type de contrat associé.

L'onglet **Général** contient les informations générales sur l'utilisation de la licence par la personne courante :

**Champ1** (nom SQL : Field1) est un champ libre et personnalisable. Vous pouvez y mettre toute valeur relative à l'utilisation de la licence, dans la mesure où vous le nommez conformément au type d'information qu'il contient.

Deux champs de type date, **Début** (nom SQL : dStart) et **Fin prévue** (nom SQL : dPlannedEnd), définissent la période de validité du compte utilisateur, associé au service applicatif courant.

Les deux champs suivants décomptent les droits d'utilisation d'un logiciel faisant l'objet d'une licence. Le champ **Autorisation** (nom SQL : seAuthorization) sert à indiquer si l'autorisation est accordée à l'utilisateur dans le cadre de la licence. Les trois valeurs définies dans l'énumération système sont : Autorisé, Non Autorisé et Inconnu. Inconnu est affiché par défaut si les droits de l'utilisateur n'ont pas encore été définis. Le champ **Nb d'utilisations** (nom SQL : IUseCount) permet de choisir le nombre d'utilisations allouées à l'utilisateur si ce paramètre est en vigueur.

Le cadre **Compte utilisateur** contient les informations nécessaires à la gestion du compte utilisateur attribué à l'utilisateur courant :

- Le champ **Login** (nom SQL : ASPLogin) sert à indiquer le nom qui identifie l'utilisateur lors de la connexion à son compte.
- Le champ **Profil** (nom SQL : Profile) sert à indiquer le nom du profil attribué à l'utilisateur. Les valeurs peuvent être choisies parmi une liste déroulante, à droite de la zone des valeurs.
- Le champ **Etat** (nom SQL : seStatus) indique l'état du compte utilisateur comme vous l'aurez indiqué à AssetCenter à chaque fois que vous effectuez des modifications en ligne auprès de votre fournisseur. Les trois valeurs possibles sont : A créer, A jour, A mettre à jour. Puisqu'il est géré automatiquement par AssetCenter, ce champ n'offre qu'une possibilité de consultation (lecture seule).

## **Bouton Contrat**

Visible à droite de l'écran lorsque le détail apparaît, le bouton **Contrat** est un raccourci vers l'écran des contrats. Le sélectionner affiche le détail du service applicatif courant au sein de cet écran. Ce bouton vous permet d'accéder aux fonctionnalités habituelles des contrats.

## **Actions et workflow pour gérer les services applicatifs**

Grâce à l'écran de détail des services applicatifs, vous êtes en mesure de gérer vos comptes utilisateurs plus efficacement. Suivant les zones d'information qu'il contient, ajoutez dans votre base AssetCenter les informations correspondant à chaque service applicatif. Celles-ci peuvent être minimes dans un premier temps et évoluer selon vos besoins (autres services, nouveaux utilisateurs...). Les écrans des services applicatifs, des contrats, des personnes et des utilisations de contrats représentent des tables liées entre elles. Chaque changement dans l'une de ces tables doit être répercuté sur le site d'administration du service applicatif.

Les actions décrites ci-après permettent de réaliser facilement certaines opérations usuelles relatives à la gestion des services applicatifs. En outre, les assistants, qui vous guident pas à pas dans la réalisation de ces opérations, sont construits de telle sorte qu'ils assurent la cohérence des données insérées dans la base.

Exemple répertorié dans la base de démonstration, Intranets.com est un service applicatif qui permet de gérer la communication au sein d'une société. Nous l'associerons à quelques actions ainsi qu'au workflow de gestion de compte utilisateur.

## Note :

Pour utiliser les workflows et actions définis dans ce chapitre, vous devez impérativement importer les **Données métier** d'AssetCenter.

## **Action Administrer ce service applicatif**

Cette action contextuelle vous permet de gérer les comptes utilisateurs (création de comptes, modification de droits, profils, suppression...) en vous connectant au site d'administration de ce service applicatif. Son adresse est spécifiée par le champ **URL d'administration** (nom SQL : ASPUserRegURL) de l'onglet **Général**. Pour vous connecter, placez-vous sur un enregistrement de la table des personnes (par exemple au travers de l'onglet **Personnes** de l'écran des services applicatifs) et sélectionnez le menu contextuel **Actions/Administrer ce service applicatif**. Votre navigateur Web affiche la page d'administration du service applicatif.

## **Action Se connecter au service applicatif**

A condition de pointer sur une zone de la table de l'utilisation de contrat (sur son écran ou sur la page de l'onglet **Personnes** des services applicatifs), choisissez le menu contextuel **Actions/ Se connecter au service applicatif**. Grâce à la valeur du champ **URL de l'application** (nom SQL : ASPConnectionURL) inclus dans l'onglet **Général**, AssetCenter lance votre navigateur Web, lequel affiche la page de connexion au service applicatif Intranets.com. Saisissez les informations vous identifiant auprès de ce fournisseur, afin d'accéder à ce service pris en exemple.

# **Action Envoyer un courrier au support**

Si l'onglet **Personnes** n'a pas été sélectionné, il vous suffit alors de choisir le menu contextuel **Actions/ Envoyer un courriel au support**. L'adresse électronique, indiquée par le champ **Support technique** (nom SQL : ASPEMail), de l'onglet **Général**, permet à AssetCenter d'ouvrir votre logiciel de messagerie usuel. Puisque le nouveau message intègre automatiquement cette adresse de destination, vous n'avez plus qu'à le saisir et l'envoyer.

# **Workflow Gestion de compte utilisateur**

Grâce à la table des utilisations de contrat (service applicatif ici), chaque utilisateur peut créer ou supprimer un compte utilisateur.

Chaque utilisateur peut également modifier les valeurs attribuées à son **Login** (nom SQL : ASPLogin) et **Profil** (nom SQL : Profile), dans le cadre **Compte utilisateur** d'une utilisation de contrat (service applicatif ici).

Par exemple, si vous voulez modifier le compte utilisateur associé à Christopher Langhoff :

- 1 Modifiez le **Login** (nom SQL : ASPLogin) et/ou le **Profil**(nom SQL : Profile) inclus dans le détail de son utilisation de contrat, par des nouvelles valeurs.
- 2 Validez cette modification en sélectionnant le bouton **Modifier**.

AssetCenter déclenche le workflow de la gestion de compte utilisateur.

## $\blacksquare$ Note :

Il est possible d'adapter ce workflow standard aux besoins spécifiques de votre entreprise (cf. documentation sur le workflow).

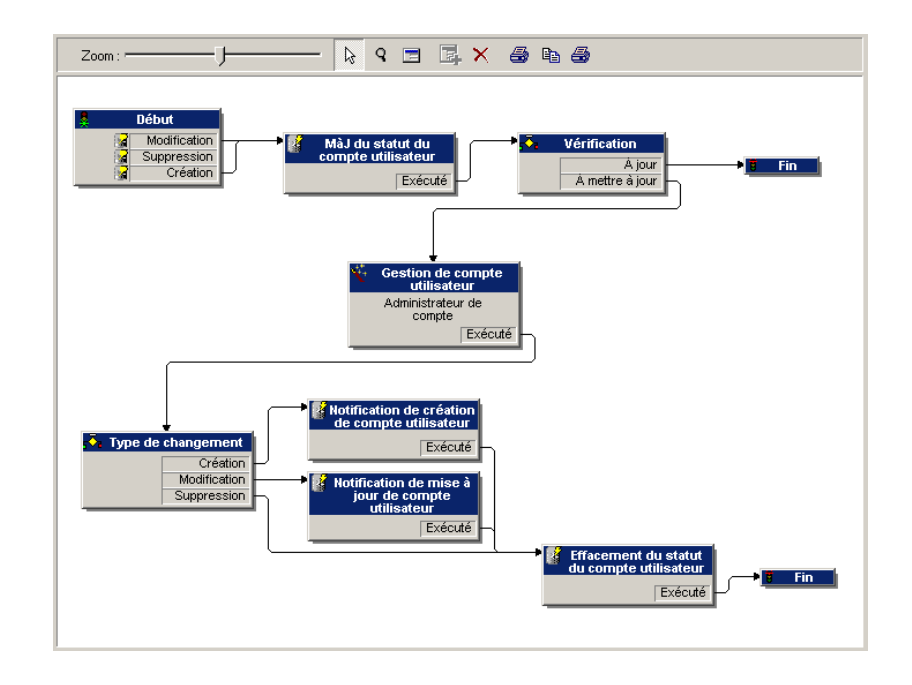

**Figure 7.1. Workflow Gestion de compte utilisateur - schéma**

Ce workflow permet de maintenir la cohérence entre la configuration réelle du service applicatif, tel qu'il est administré et les informations répertoriées sous AssetCenter.

## **Gestion par le responsable**

Il incombe au responsable du service applicatif de veiller à la consultation du menu **Outils/ Tâches en cours**. La liste des tâches lui rappelle toute mise à jour qu'il doit effectuer. Ceci afin de préserver une configuration des comptes utilisateurs sous AssetCenter équivalente à celle du service applicatif. Demandée par le workflow, une tâche d'actualisation est affectée au responsable du service applicatif. Celui-ci prend le relais de la gestion en se connectant à l'administration du service applicatif.

Sélectionnez le menu **Outils/ Tâches en cours**.

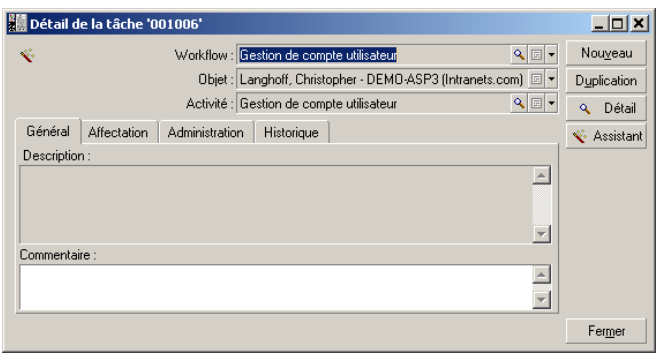

Exécutez la tâche correspondante en cliquant sur le bouton **Assistant**. Cela vous permet d'effectuer sur Intranets.com les modifications apportées au compte de Christopher Langhoff.

## $\blacksquare$ Note :

L'assistant précise la tâche à effectuer sur le site d'administration du service applicatif : création, modification, suppression (d'un compte utilisateur).

#### Sélectionnez le bouton **Administrer le service applicatif**

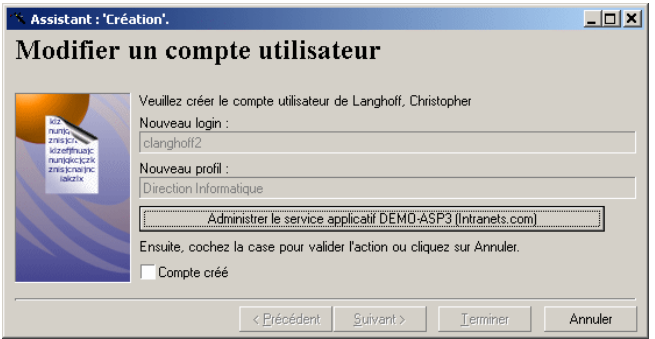

Votre navigateur Web vous connecte au site d'administration du service applicatif courant au sein duquel vous êtes libre de créer, modifier ou supprimer tout autre compte utilisateur.

Une fois la mise à jour effectuée, déconnectez-vous du site, suivez l'instruction qui vous indique de cocher la case afin de valider votre mise à jour sous AssetCenter. **Compte créé** est indiqué puisque, dans notre cas, le champ **Etat** (nom SQL : seStatus) avait pour valeur **A créer**.

Enfin, cliquez sur le bouton **Terminer**.

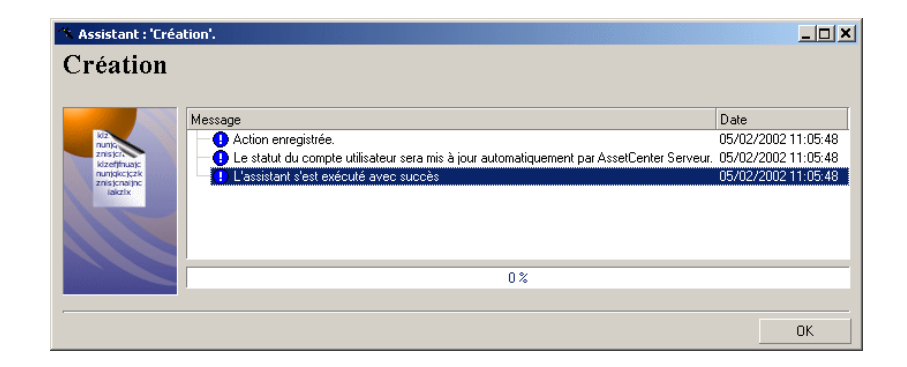

Le champ **Etat** (nom SQL : seStatus) inclus dans le cadre **compte utilisateur**, passe de la valeur **A créer** à **A jour**. Vérifiez-le à l'aide du bouton **Détail**.

Le bouton **Détail** est un raccourci vers l'écran de l'utilisation de contrat, auquel l'onglet Personnes de l'écran des services applicatifs permet également d'accéder. Ainsi, le détail de l'utilisation de contrat apparaît et permet de consulter l'état du compte utilisateur sous AssetCenter.

## **Le workflow notifie à l'utilisateur la mise à jour effectuée par le responsable**

Ensuite, un courriel signale automatiquement tout changement effectué sur le site d'administration du service applicatif. En outre, les nouveaux attributs de connexion de l'utilisateur lui sont transmis.

Chaque utilisateur peut ensuite consulter ses messages à l'adresse e-mail qui lui a été attribuée.

## **Etat du compte utilisateur**

En fin de cycle du workflow, le responsable n'a plus de tâches à effectuer. En effet, la valeur **A jour** prise par le champ **Etat** (nom SQL : seStatus) indique que l'état du compte utilisateur sous AssetCenter est conforme à celui défini dans votre service applicatif réel.

## **IMPORTANT**

Tant que la valeur **A jour** n'apparaît pas et que le **Login** (nom SQL : ASPLogin) n'est pas vide, il est impossible de supprimer un utilisateur sous AssetCenter, directement sur l'onglet **Personnes** des services applicatifs ou sur son détail d'utilisation de contrat.

Dans un souci de suivi des comptes et afin que les données d'AssetCenter et celles hébergées par le service applicatif soient concordantes, il faut alors procéder à l'actualisation suivante :

- 1 Dans le cadre **Compte utilisateur** de son détail, vous devez d'abord effacer le **Login** (nom SQL : ASPLogin) puis cliquer sur le bouton **Modifier**.
- 2 Une tâche de mise à jour apparaît dans la liste des tâches (menu **Outils/ Tâches en cours**). Comme il est décrit plus haut, le responsable doit utiliser l'assistant afin de l'exécuter.
- 3 Confirmez la suppression en cochant la case et terminez l'assistant. Ainsi, vous avez la certitude que vos comptes utilisateurs répertoriés sous AssetCenter correspondent à ceux réellement ouverts auprès de votre fournisseur.

# **Workflow Calcul des loyers des services applicatifs**

Ce workflow calcule à l'échéance le loyer dont chaque service applicatif fait l'objet et édite les lignes de dépense correspondant à la période. Puisqu'un service applicatif est un contrat de type licence, son onglet **Loyers** de l'écran des contrats contient les informations requises par le workflow.

Afin de choisir la méthode de calcul qui s'applique aux services applicatifs, vous devez sélectionner la valeur Imputer le loyer sur tous les biens par l'intermédiaire du champ **Répart. / biens** (nom SQL : seProrateRule) pour chaque onglet **Loyers**. La valeur du **Loyer unitaire** (nom SQL : mUnitPayments) est alors multipliée par une autre valeur fournie par le chemin AQL que doit contenir le champ **Description** (nom SQL : Description) lors du calcul du loyer.

Le loyer peut être imputé à un **Centre de coût**(nom SQL : CostCenter) et classé sous une **Rubrique analytique** (nom SQL : CostCategory) spécifique si vous cochez la case **Imputer selon le loyer de contrat**. Sinon les lignes de dépense seront ventilées automatiquement. Les champs de **Planning** mis à part le recalcul et les deux cases à cocher (**Loyer principal** et **Date d'acceptation**) sont pris en compte comme lors de tout calcul de loyer. Si vous n'êtes pas familiarisé avec cet onglet, consultez l'aide contextuelle et la documentation sur le calcul des loyers.

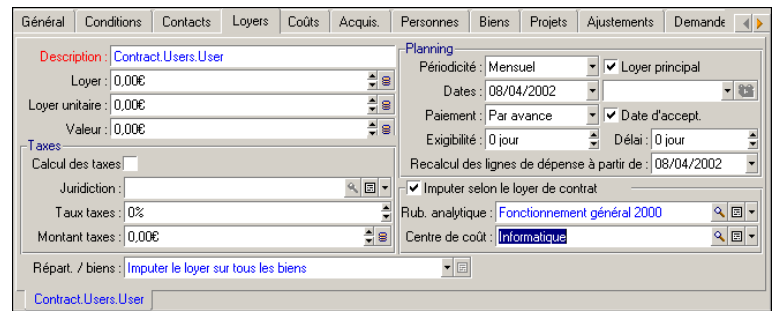

La fonction du champ obligatoire **Description** (nom SQL : Description) est particulière dans la mesure où non seulement, il identifie un loyer occasionné par un service applicatif, mais apporte la base de calcul nécessaire.

La valeur du champ consiste en une suite de noms de liens séparés par un point (voir ci-dessus). Puisqu'un lien définit un sens entre deux tables, cette suite constitue un chemin AQL où l'ordre des liens détermine le parcours effectué de table en table. Puisqu'il s'agit de calculer le loyer d'un contrat, ce chemin part toujours de la table **amContractRent** et inclut dans notre exemple un des liens **Contract** qui pointe vers la table **amContract**. Si le chemin se termine par un nom de champ numérique, sa valeur est utilisée comme base de calcul que multiplie le loyer unitaire pour obtenir le montant du loyer. Sinon, c'est le nombre de éléments terminaux tels que le nombre d'utilisateurs qui fournira la base de calcul.

La connaissance des liens existant entre les tables est donc nécessaire à la définition d'un chemin qui puisse conduire à une valeur nécessaire au calcul des loyers. Reportez-vous à AssetCenter Database Administrator afin de connaître ces liens.

En plus, une syntaxe spécifique permet d'utiliser le lien inverse d'une caractéristique de type lien. Intégré au chemin, ce lien est précédé d'un signe moins au lieu d'un point et suivi du nom de sa table d'origine. Ainsi, pour une caractéristique nommée fv\_test :

- [...] fy test.[...] est une caractéristique de type lien de la table A vers la table B.
- [...]-fv\_test.A.[...] est le lien inverse de la table B vers la table A.

La capture d'écran suivante présente un exemple de **Description** (nom SQL : Description) où le chemin présente des liens de caractéristiques inverses. Le dernier lien fv\_surface désigne la valeur prise par la caractéristique de même nom.

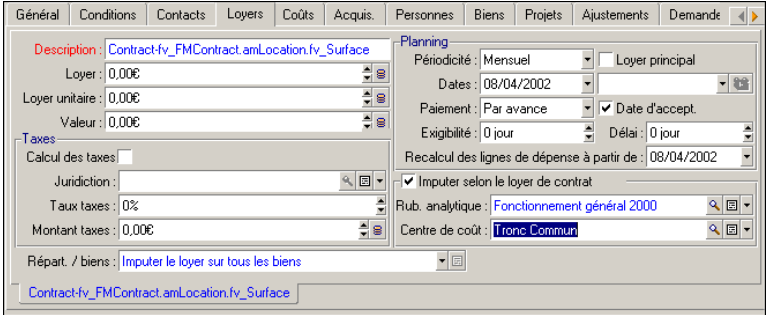

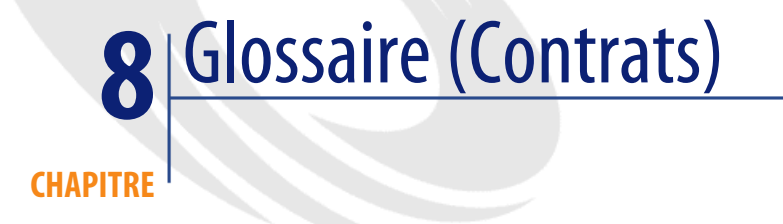

# **Acceptation (Acceptance)**

L'acceptation des biens est une étape clé dans un processus de leasing, donnant lieu à l'échange de documents contractuels entre le locataire et le loueur (certificat d'acceptation, appelé en anglais **Certificate of Acceptance**). L'acceptation déclenche l'exigibilité des loyers.

#### **Table de la base AssetCenter qui décrit ces objets**

Biens (amAsset)

# **Coefficient de location**

Le coefficient de location est utilisé dans la formule de calcul du loyer des contrats :

Loyer du contrat = Valeur du loyer du contrat x Coefficient de location

Le coefficient de location varie en général selon le type de biens sous contrat. Il est contractuel.

#### **Tables de la base AssetCenter qui décrivent ces objets**

Loyers de biens (amAssetRent) Loyers de contrat (amCntrRent)

## **Commande ouverte**

Dans les contrats de type **Commande ouverte**, l'acheteur s'engage auprès d'un fournisseur sur un montant minimum de commandes pendant un certain laps de temps.

Si le montant n'est pas atteint à la fin de la période, des pénalités incombent à l'acheteur.

#### **Table de la base AssetCenter qui décrit ces objets**

Contrats (amContract)

## **Contrat**

AssetCenter vous permet de gérer les contrats ou accords conclus avec vos partenaires.

Un bien peut être attaché à plusieurs contrats.

#### **Exemples**

AssetCenter permet de gérer les types de contrat suivants :

- **Contrat cadre**
- **Location crédit bail**
- **Maintenance**
- **Assurance**
- **Licence**
- **Commande ouverte**
- **Autre**

## **Table de la base AssetCenter qui décrit ces objets**

Contrats (amContract)

# **Contrat cadre (Master lease)**

Le contrat cadre définit les conditions générales de relations entre le loueur et le locataire.

Il sert de base (ou de modèle) à la création des contrats de location/ crédit bail.

Ni la liste des biens, ni le montant précis des loyers ne sont définis au niveau du contrat cadre. Ils le sont au niveau des contrats de location/ crédit bail.

#### **Table de la base AssetCenter qui décrit ces objets**

Contrats (amContract)

# **Contrat de location ou de crédit bail (Lease schedule)**

Le contrat de location ou de crédit bail est une application du contrat cadre. Il hérite de la plupart des informations du contrat cadre et définit, de plus, la liste des biens couverts, le montant des loyers et les principales échéances à respecter.

#### **Table de la base AssetCenter qui décrit ces objets**

Contrats (amContract)

# **Emprunts (Loan)**

Il arrive que les contrats de leasing nécessitent d'emprunter des fonds. AssetCenter permet de décrire l'emprunt et de gérer les remboursements (principal, intérêts, frais).

#### **Termes liés**

▶ [Refinanceur \(Assignee\)](#page-141-0) [page 142]

## **Table de la base AssetCenter qui décrit ces objets**

Emprunts (amLoan)

# **Exigibilité**

Durée au bout de laquelle le loyer est dû.

#### **Tables de la base AssetCenter qui décrivent ces objets**

Loyers de biens (amAssetRent) Loyers de contrat (amCntrRent)

## **Fin de contrat (End of term)**

A la fin du contrat, le locataire dispose en général de plusieurs possibilités : racheter les biens, les retourner ou les louer à nouveau.

#### **Rachat (Purchase)**

La plupart des contrats précisent que le locataire peut ou doit racheter le bien à sa valeur de marché équitable. Cette valeur est fixée par le loueur et le locataire en accord avec les transactions opérées sur le marché pour ce type d'équipement.

#### **Notification (Notification)**

La plupart des contrats exigent que le locataire notifie explicitement et par avance l'option qu'il a choisie au terme du contrat pour les équipements loués (renouvellement, retour, achat). En général, si le loueur n'est pas prévenu à temps, un loyer supplémentaire est exigé.

AssetCenter présente l'avantage de signaler à temps les biens qui arrivent en fin de contrat.

Le locataire peut en effet créer des alarmes à plusieurs niveaux qui se déclencheront à l'approche des dates clé : date de fin de validité du contrat, date de notification de retour des biens, date de notification de rachat des biens, date de notification de renouvellement des biens.

#### **Fin de contrat anticipée (Early termination)**

Il arrive que les biens soient vendus à une société tierce, perdus, volés ou détruits. Ces derniers cas sont en général signalés au loueur et ont une conséquence immédiate sur le montant des loyers (voir la notion de valeur de perte).

Le locataire peut dans certains cas retourner le bien avant la fin du contrat. Ce retour peut avoir lieu à n'importe quel moment à la demande du locataire, ou à des dates déterminées par le contrat. Dans tous les cas, le locataire devra payer des indemnités de fin de contrat anticipée.

#### **Table de la base AssetCenter qui décrit ces objets**

<span id="page-138-0"></span>Contrats (amContract)

## **Imputation**

L'imputation est un des modes de calcul du loyer des biens d'un contrat. Utiliser le mode **Imputation** consiste à définir le même montant fixe pour le loyer de chaque bien.

#### **Opposés**

▶ [Répartition](#page-142-0) [page 143]

#### **Tables de la base AssetCenter qui décrivent ces objets**

Loyers de biens (amAssetRent) Loyers de contrat (amCntrRent)

# **Intérêts**

Les intérêts font partie du remboursement des emprunts, avec le principal et les frais.

#### **Table de la base AssetCenter qui décrit ces objets**

Emprunts (amLoan)

# **Leasing**

La notion de **Leasing** est propre aux pays anglo-saxons. Les notions les plus proches en France sont le crédit bail et la location longue durée.

Ces notions ont en commun la location de biens. Quelques traits marquants permettent de les distinguer les unes des autres :

- Leasing : les contrats de leasing font référence à des échéances précises pour calculer le montant des loyers et des pénalités. Il existe une grande variété de contrats. La négociation entre le loueur et le locataire joue une part importante dans la définition des termes du contrat.
- Location longue durée : à l'issue d'un contrat de location longue durée, il n'est pas prévu de racheter le bien.
- Crédit bail : à l'issue d'un contrat de crédit bail, le locataire peut racheter le bien aux conditions définies par le contrat.

# **Loyer (Rent)**

Définir un loyer consiste à déterminer le montant et la périodicité de versement des paiements d'un contrat.

S'il existe plusieurs loyers, on distingue le loyer principal des loyers secondaires. AssetCenter permet de calculer le montant global du loyer pour un contrat, les loyers au niveau des biens sous contrat, et le loyer intermédiaire.

### **Tables de la base AssetCenter qui décrivent ces objets**

Loyers de biens (amAssetRent) Loyers de contrat (amCntrRent)

# **Loyer intermédiaire (Interim rent)**

Le loyer intermédiaire couvre la période entre l'acceptation du bien et la date du premier loyer principal sur une période complète.

Un contrat peut être associé à plusieurs loyers (assurance, location, maintenance...) ; toutefois, le loyer intermédiaire n'existe que pour le loyer principal du contrat.

C'est lors de l'acceptation des biens qu'est calculé le loyer intermédiaire.

## **Loyer principal**

Dans le cas de plusieurs loyers, on distingue le loyer principal des loyers secondaires.

Cette notion est importante dans le cas des contrats de location/ crédit-bail, car les loyers intermédiaires, spécifiques à ce type de contrats, n'existent que pour les loyers principaux.

Si un loyer est le loyer principal du contrat, alors il est également le loyer principal des biens attachés à ce contrat.

Il n'existe qu'un seul loyer principal au niveau d'un bien.

Par contre, il peut exister plusieurs loyers principaux au niveau d'un contrat.

#### **Tables de la base AssetCenter qui décrivent ces objets**

Loyers de biens (amAssetRent) Loyers de contrat (amCntrRent)

# **Montant d'un loyer**

Le montant d'un loyer est calculé en appliquant un coefficient de location à la valeur de ce loyer.

Les montants de loyer sont utilisés au niveau des loyers de biens comme de contrats.

#### **Ne pas confondre avec...**

[Valeur d'un loyer](#page-144-0) [page 145]

## **Notification**

La plupart des contrats exigent que le locataire notifie explicitement et par avance l'option qu'il a choisie pour les équipements (renouvellement, retour, achat).

En général, si le loueur n'est pas prévenu à temps, un loyer supplémentaire est exigé.

AssetCenter présente l'avantage de signaler à temps les biens qui arrivent en fin de contrat.

Le locataire peut en effet créer des alarmes à plusieurs niveaux qui se déclencheront à l'approche de certaines dates : date de fin de validité du contrat, date de notification de retour des biens, date de notification de rachat des biens, date de notification de renouvellement des biens.

#### **Table de la base AssetCenter qui décrit ces objets**

Contrats (amContract)

# **Périodicité**

Définir un loyer consiste à déterminer le montant des versements périodiques et la périodicité des paiements.

#### **Tables de la base AssetCenter qui décrivent ces objets**

<span id="page-141-0"></span>Loyers de biens (amAssetRent) Loyers de contrat (amCntrRent)

## **Refinanceur (Assignee)**

Pour obtenir le financement de l'équipement, le loueur fait parfois appel à un tiers auquel il transfère ses droits sur les obligations financières du locataire. Ce tiers est habituellement un organisme financier appelé refinanceur. En général, le refinanceur perçoit les paiements des loyers et le loueur conserve ses obligations contractuelles.

#### **Table de la base AssetCenter qui décrit ces objets**

Contrats (amContract)

# **Répartition**

<span id="page-142-0"></span>La répartition est un des modes de calcul du loyer des biens d'un contrat. Utiliser le mode **Répartition** consiste à calculer le loyer des biens au prorata d'une valeur de référence (prix d'achat, loyer, valeur initiale, etc.) appelée **valeur de prorata**.

#### **Exemples**

Voici la formule de calcul d'un loyer de bien par répartition :

"Loyer" du bien = "Loyer" du contrat $x = \frac{\sqrt{3}}{2} \frac{\sqrt{3}}{\sqrt{3}}$ leurs de prorata des biens

## **Opposés**

▶ [Imputation](#page-138-0) [page 139]

## **Tables de la base AssetCenter qui décrivent ces objets**

Loyers de biens (amAssetRent) Loyers de contrat (amCntrRent)

# **Service applicatif**

Un service applicatif consiste à utiliser une application informatique au sein de l'entreprise sans procéder à son installation.

L'application est hébergée chez un prestataire externe appelé fournisseur de services applicatifs (**ASP** ou **Application Service Provider**).

Intermédiaire entre l'éditeur de logiciels et le client, le fournisseur met l'application à disposition dans le cadre d'un contrat d'abonnement.

L'utilisation en ligne automatise la maintenance et la mise à jour des applications.

Les utilisateurs accèdent à l'application via Internet ou Intranet.

#### **Table de la base AssetCenter qui décrit ces objets**

Contrats (amContract)

## **Tableau de remboursement**

Le tableau de remboursement définit les échéances de remboursement d'un emprunt.

Chaque échéance est composée des éléments suivants :

- Une date.
- Un montant principal.
- Un taux d'intérêt.
- Un montant de frais.

#### **Table de la base AssetCenter qui décrit ces objets**

Lignes de tableaux d'emprunt (amLoanPayment)

## **Valeur de perte (Loss value)**

Il existe des pénalités pour les biens endommagés, perdus, etc.

Les pénalités dépendent de la valeur des biens perdus ou détruits ; cette valeur, appelée valeur de perte, est en général définie contractuellement.

AssetCenter gère différents modes de calcul des valeurs de perte, en fonction du temps écoulé depuis le début de la location d'un type de bien donné.

#### **Table de la base AssetCenter qui décrit ces objets**

Valeurs de perte (amLossValLine) Pourcentages des valeurs de pertes (amLossValRate) Pourcentage de pertes (amLossValRule)
## **Valeur de prorata**

<span id="page-144-1"></span>Dans certains cas, le loyer d'un bien est calculé au prorata d'une valeur de référence.

Cette valeur de référence est appelée **valeur de prorata**.

La sélection de la valeur de prorata s'effectue au niveau du loyer de contrat.

La valeur de réfence provient du détail du bien (**Prix d'achat**, **Loyer**, **Val. initiale**...).

Ainsi, voici comment se calcule le champ **Loyer** (mPayments) du bien, si le champ **Loyer** (mPayments) du contrat et les valeurs de prorata des biens sont connus :

"Loyer" du bien = "Loyer" du contrat $\times$   $\frac{\text{Value of } }{\text{Value of } }$  valeurs de prorata des biens

## **Table de la base AssetCenter qui décrit ces objets**

<span id="page-144-0"></span>**Loyers de contrat** (amCntrRent)

# **Valeur d'un loyer**

La valeur d'un loyer est la base qui sert au calcul du montant de ce loyer. Les valeurs de loyer sont utilisées au niveau des loyers de biens comme de contrats.

#### **Ne pas confondre avec...**

<span id="page-144-2"></span>[Montant d'un loyer](#page-140-0) [page 141]

# **Valeur de rachat**

La plupart des contrats précisent que le locataire peut ou doit racheter le bien à sa valeur de marché équitable.

Cette valeur est fixée par le loueur et le locataire en accord avec les transactions opérées sur le marché pour ce type d'équipement.

#### **Synonymes**

[Fin de contrat \(End of term\)](#page-137-0) [page 138]

#### **Table de la base AssetCenter qui décrit ces objets**

Biens (amAsset)

## **Valeur initiale**

<span id="page-145-0"></span>La valeur initiale d'un bien est la valeur de marché du bien à son entrée dans la table des biens.

Il s'agit de son prix d'achat s'il est neuf, de son prix de rachat s'il est d'occasion, etc

#### **Table de la base AssetCenter qui décrit ces objets**

<span id="page-145-1"></span>Biens (amAsset)

## **Versement initial**

Il existe un versement initial pour chaque type de contrat.

Dans le cas d'un contrat de location - crédit bail, ce versement initial correspond au loyer intermédiaire.

La valeur du loyer intermédiaire est en général calculée lors de l'acceptation des biens.

#### **Synonymes**

[Loyer intermédiaire \(Interim rent\)](#page-139-0) [page 140]

#### **Table de la base AssetCenter qui décrit ces objets**

Biens (amAsset)

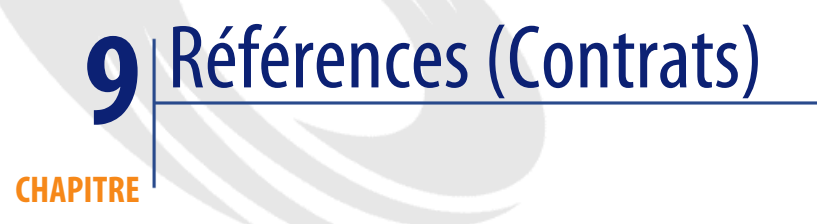

# **Menus et onglets (Contrats)**

<span id="page-146-0"></span>Les données du module Contrats sont accessibles au moyen des menus, onglets, liens et champs suivants :

#### **Tableau 9.1. Menus et onglets (Contrats) - liste**

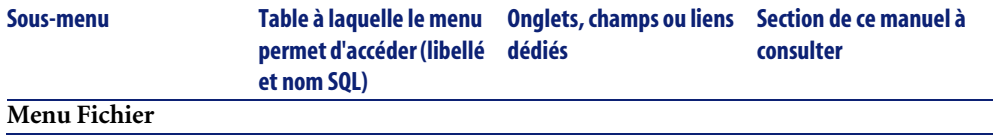

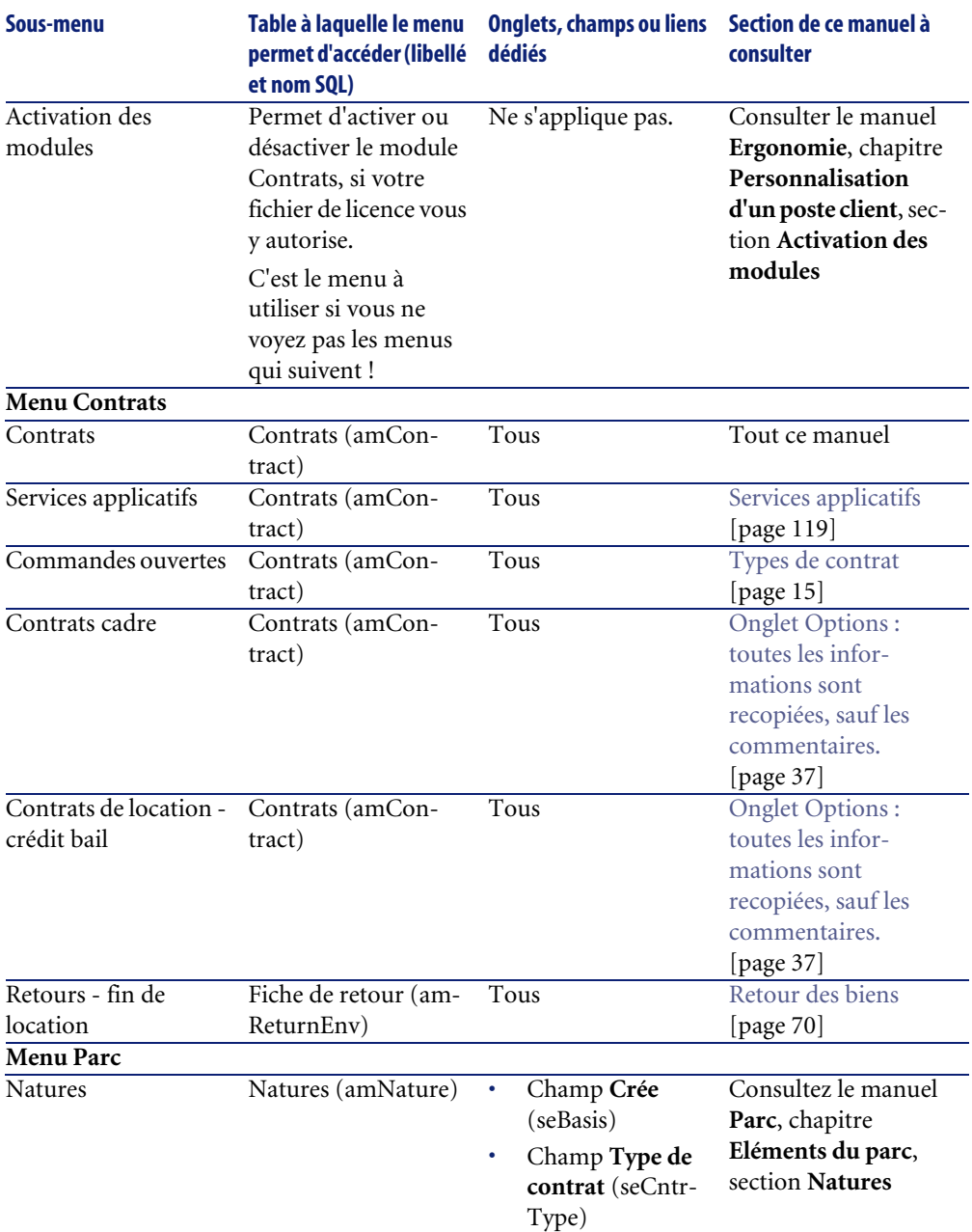

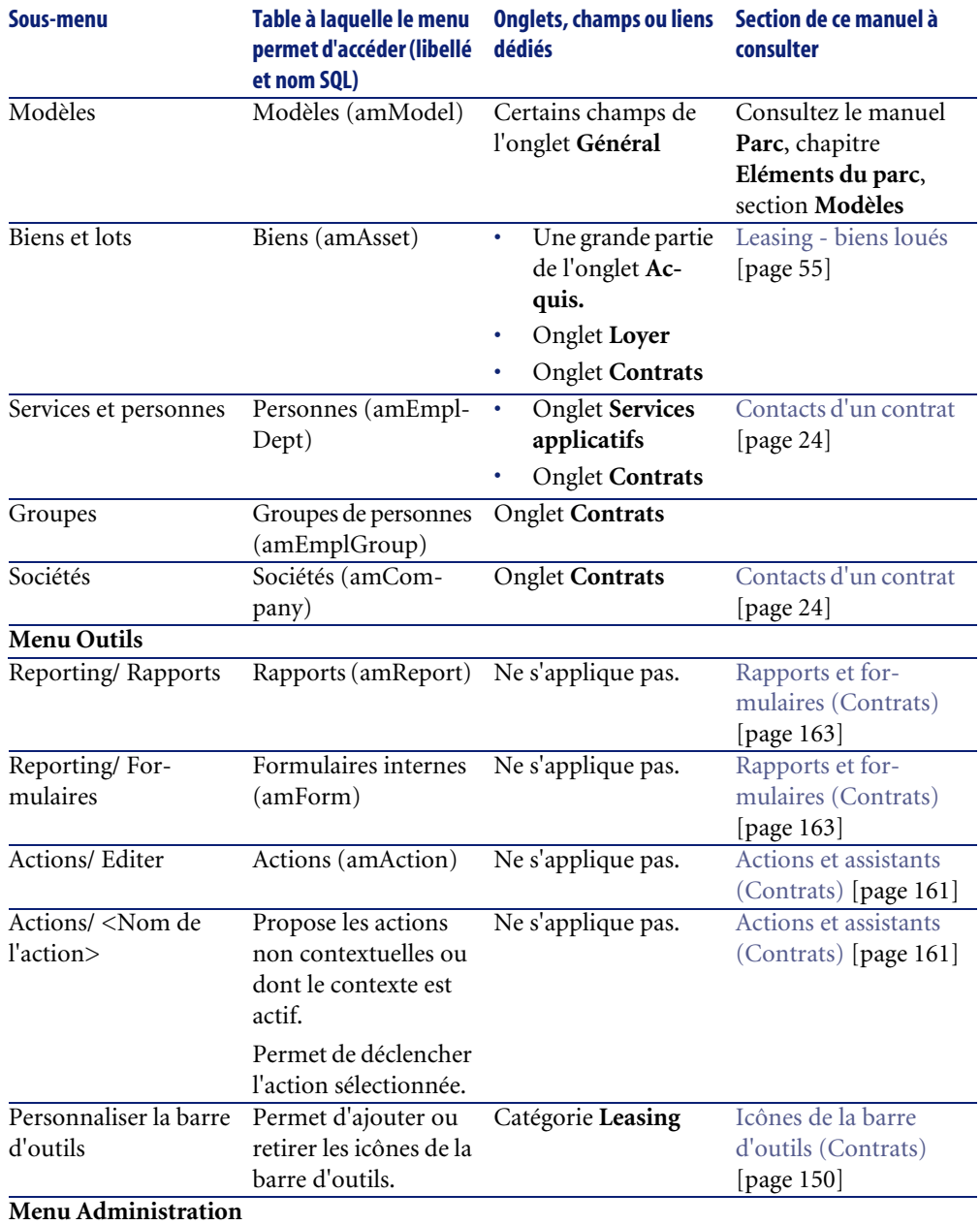

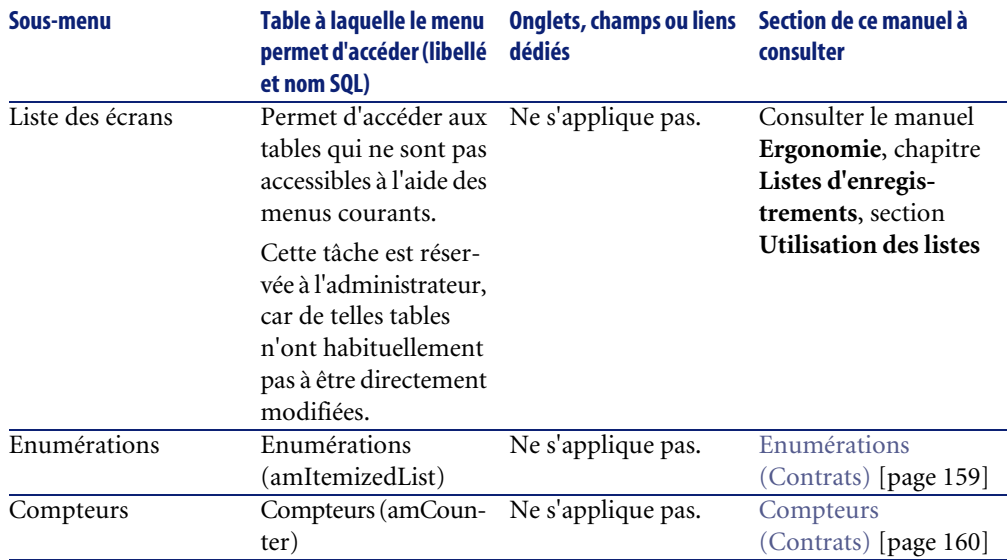

## <span id="page-149-0"></span>**Icônes de la barre d'outils (Contrats)**

<span id="page-149-1"></span>Certaines des icônes de la barre d'outils sont propres au module Contrats.

Pour en connaître la liste et les ajouter à la barre d'outils :

- 1 Sélectionnez le menu **Outils/ Personnaliser la barre d'outils**
- 2 Sélectionnez l'onglet **Outils**
- 3 Sélectionnez **Leasing** dans la liste **Catégories**

<span id="page-149-2"></span>Pour plus d'informations sur la personnalisation de la barre d'outils, consultez le manuel **Introduction**, chapitre **Personnalisation d'un poste client**, section **Personnalisation de la barre d'outils**.

## **Options de l'interface (Contrats)**

<span id="page-149-3"></span>Aucune option de l'interface n'est dédiée au module Contrats.

## **Tables (Contrats)**

Le module Contrats fait appel aux tables suivantes :

#### **Tableau 9.2. Tables (Contrats) - liste**

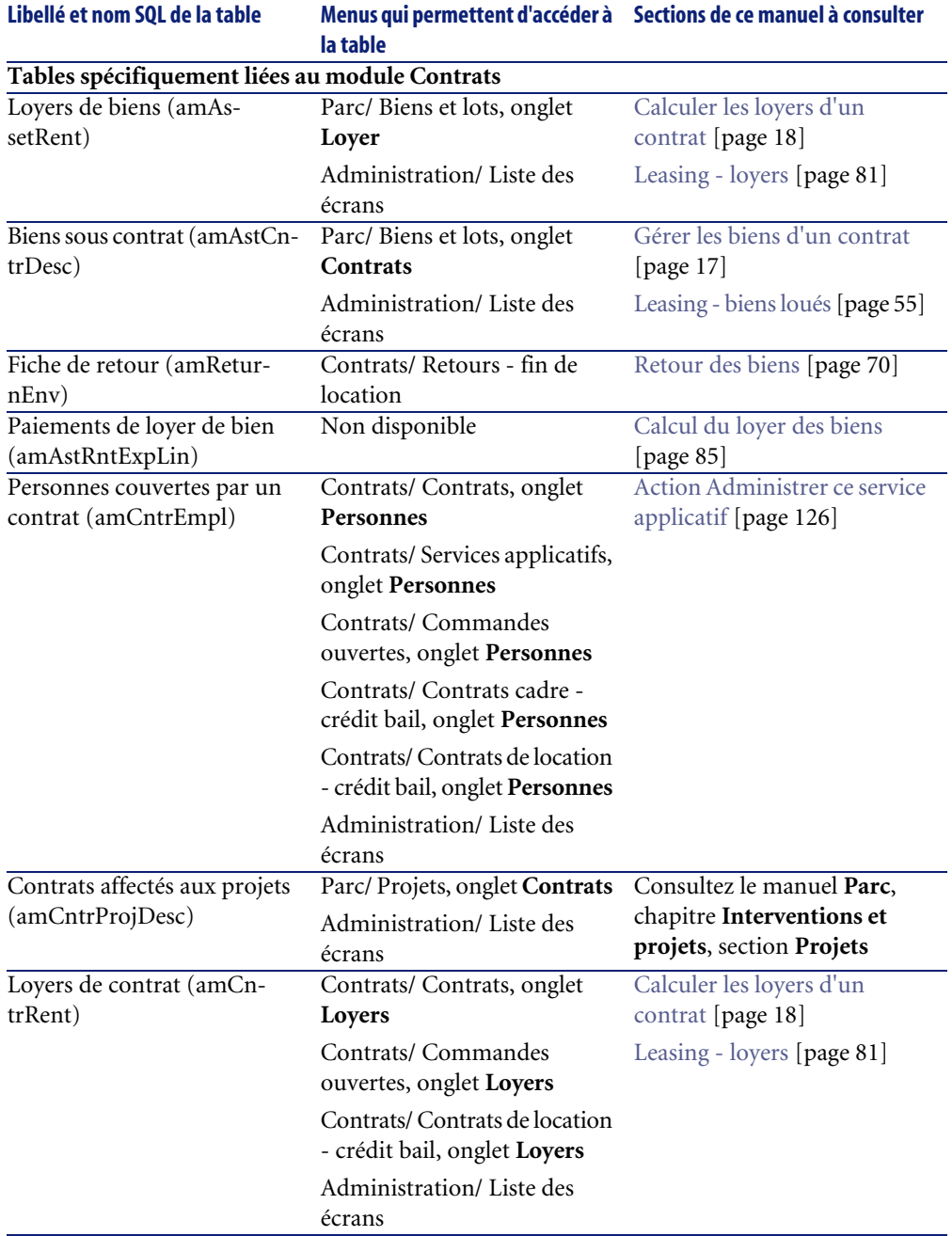

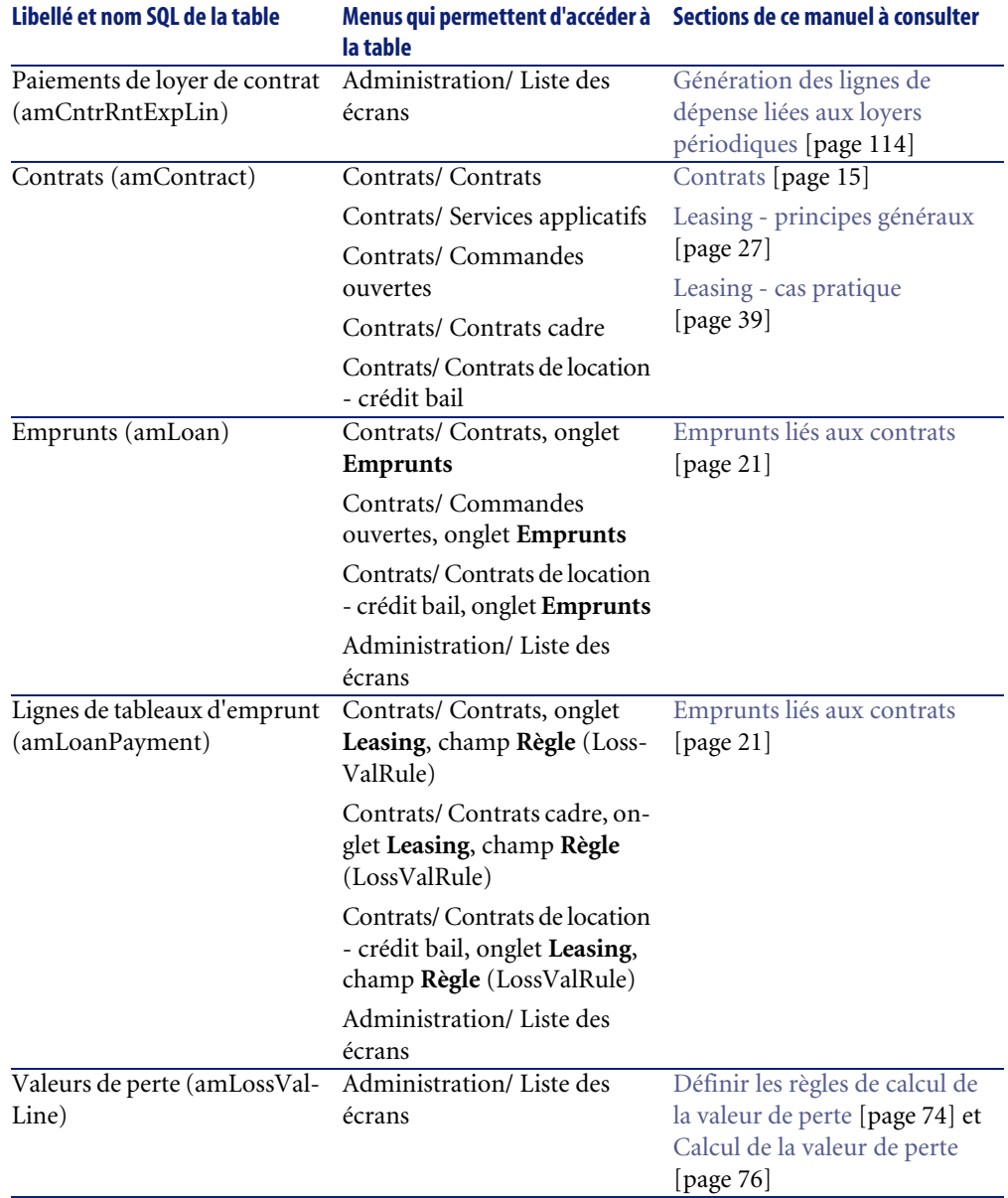

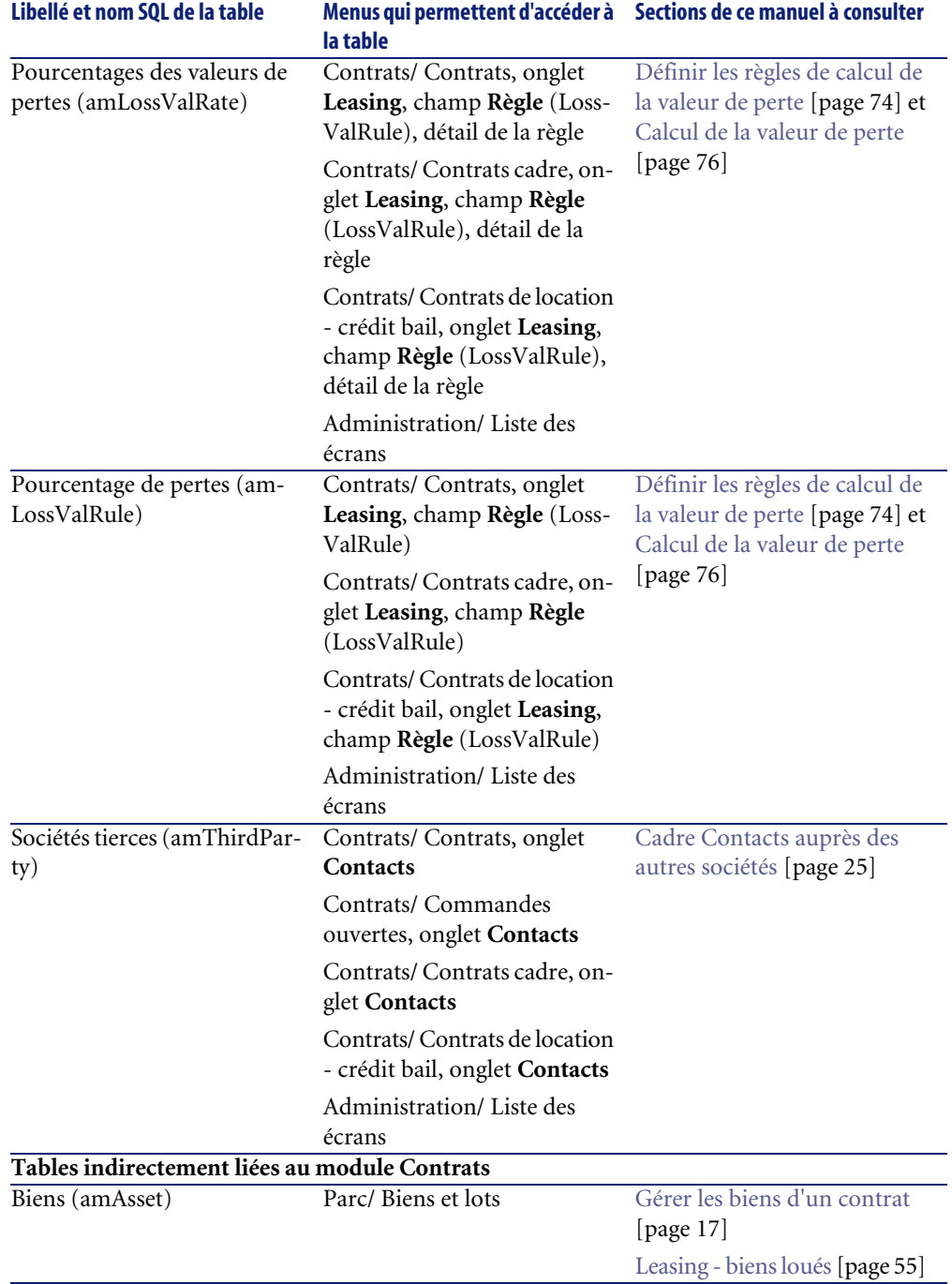

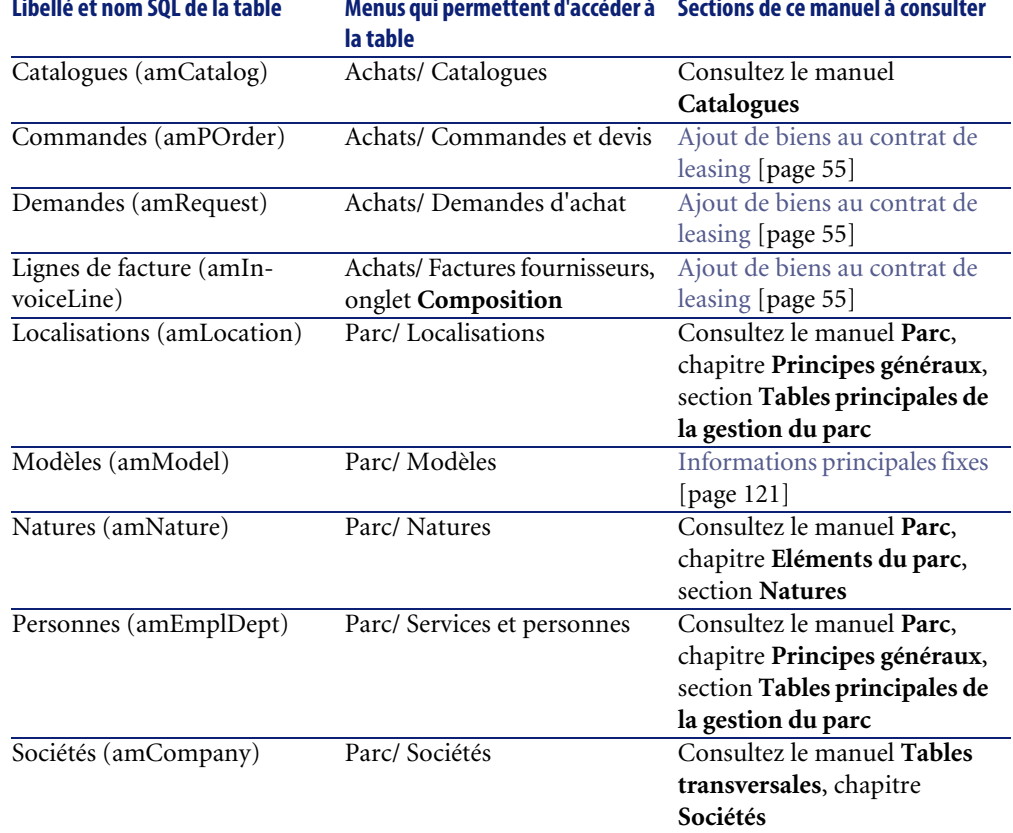

#### **Menus qui permettent d'accéder à Sections de ce manuel à consulter Libellé et nom SQL de la table**

## **Relations de dépendance entre tables (Contrats)**

<span id="page-153-0"></span>Le module Contrats met en oeuvre de nombreuses tables de la base AssetCenter. Il existe de nombreux liens entre ces tables. Aussi convient-il d'optimiser l'ordre dans lequel renseigner les tables.

L'ordre que nous vous proposons ci-après n'est pas impératif : AssetCenter permet en effet de créer les enregistrements manquants dans les tables liées lorsque cela est nécessaire.

#### **Exemple**

Nous vous recommandons de créer les rubriques analytiques avant les contrats. Pourtant, vous pouvez tout à fait créer au vol une rubrique analytique au moment où vous renseignez le détail du contrat. Seulement, vous aurez à

renseigner de nombreuses fenêtres imbriquées, ce qui est un peu plus compliqué.

Voici un tableau qui optimise l'ordre de création d'enregistrements en vous indiquant quelles sont les tables dépendantes que vous devez renseigner.

Nous excluons les tables secondaires directement liées au module Contrats. Elles sont automatiquement renseignées lors de la création d'enregistrements dans les tables principales.

#### **Tableau 9.3. Relations de dépendance entre tables (Contrats) - tableau**

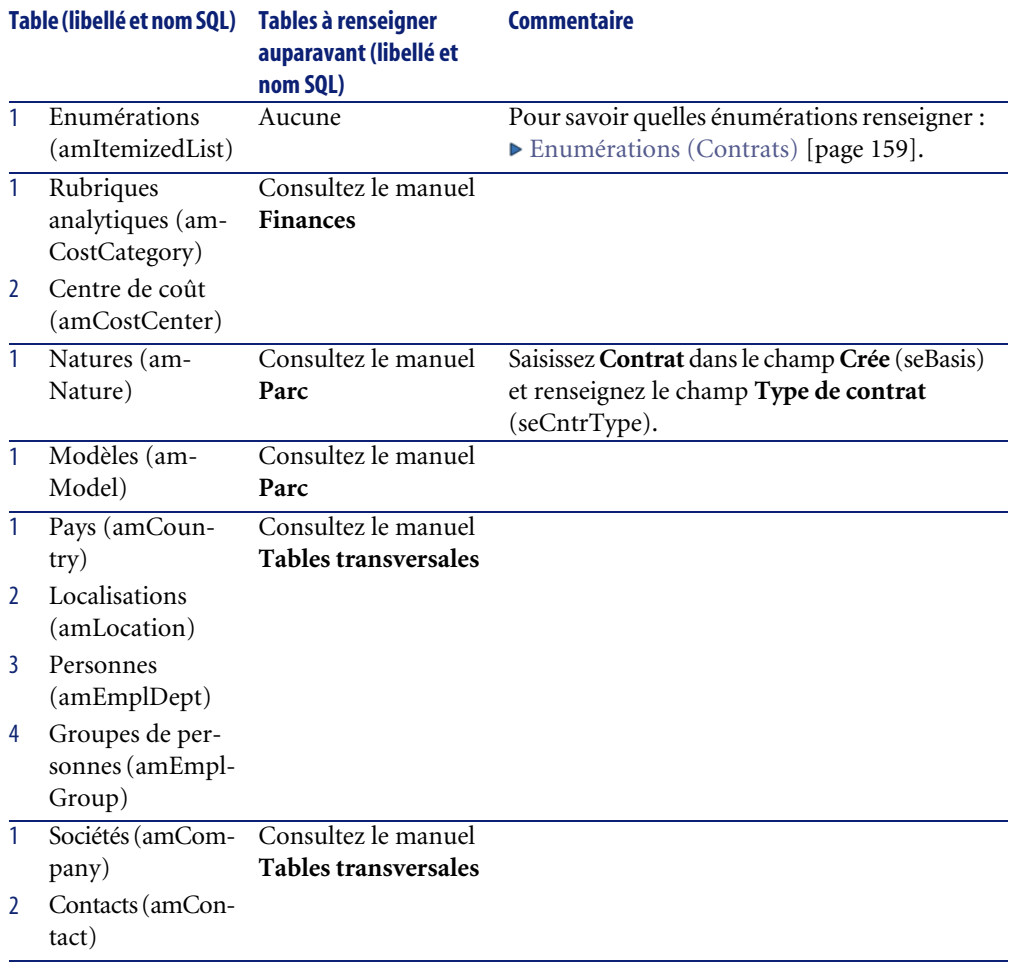

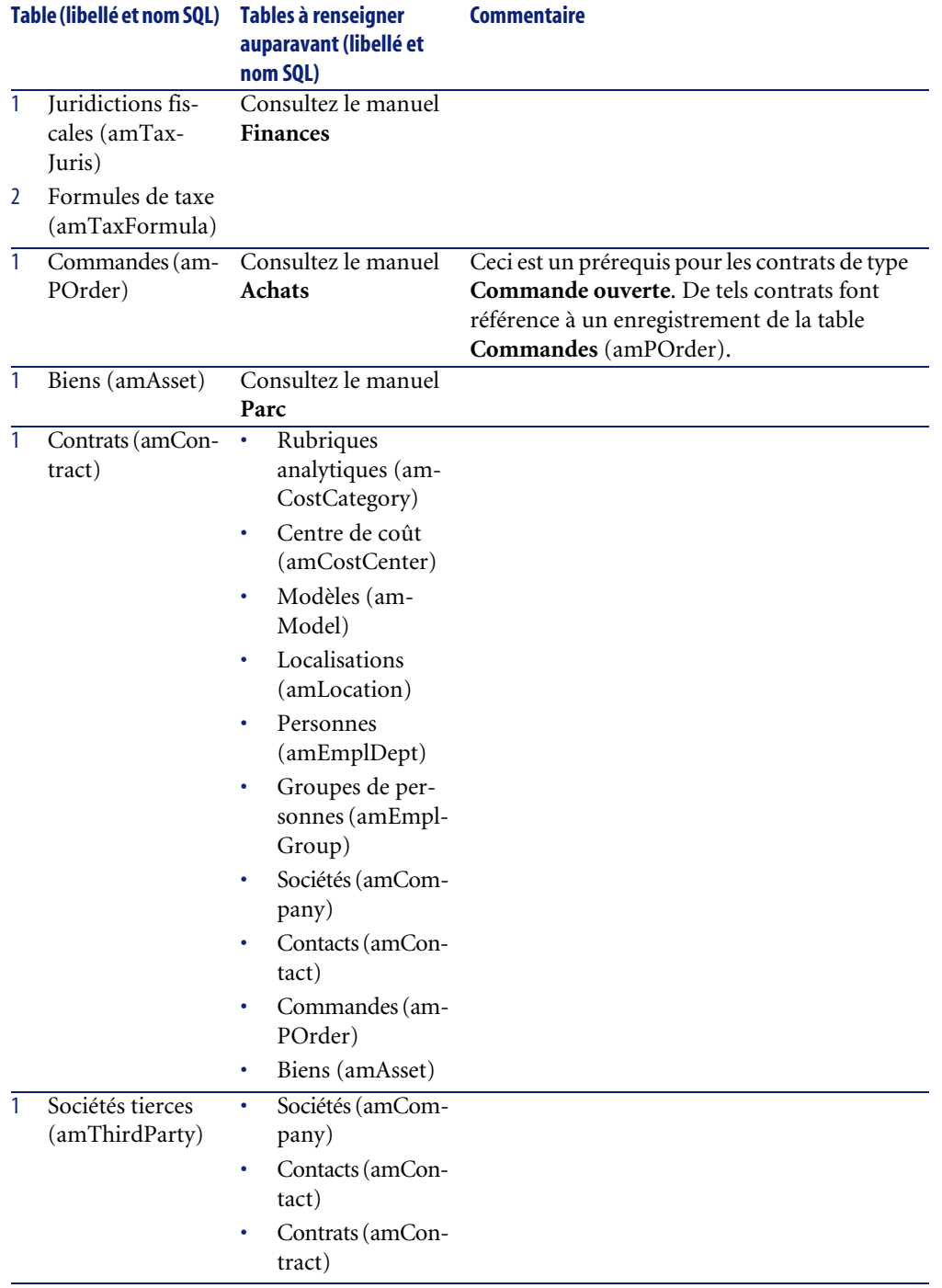

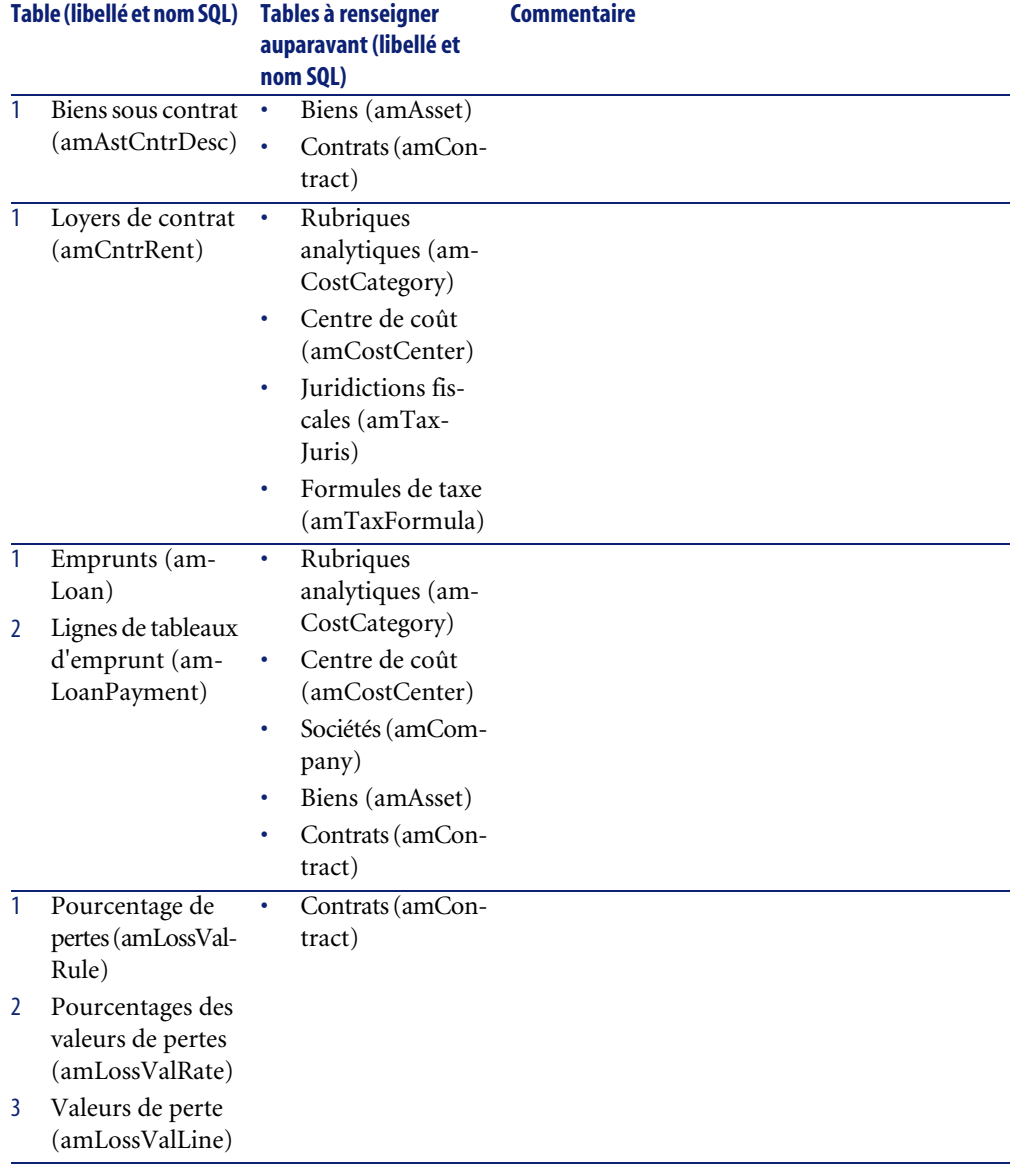

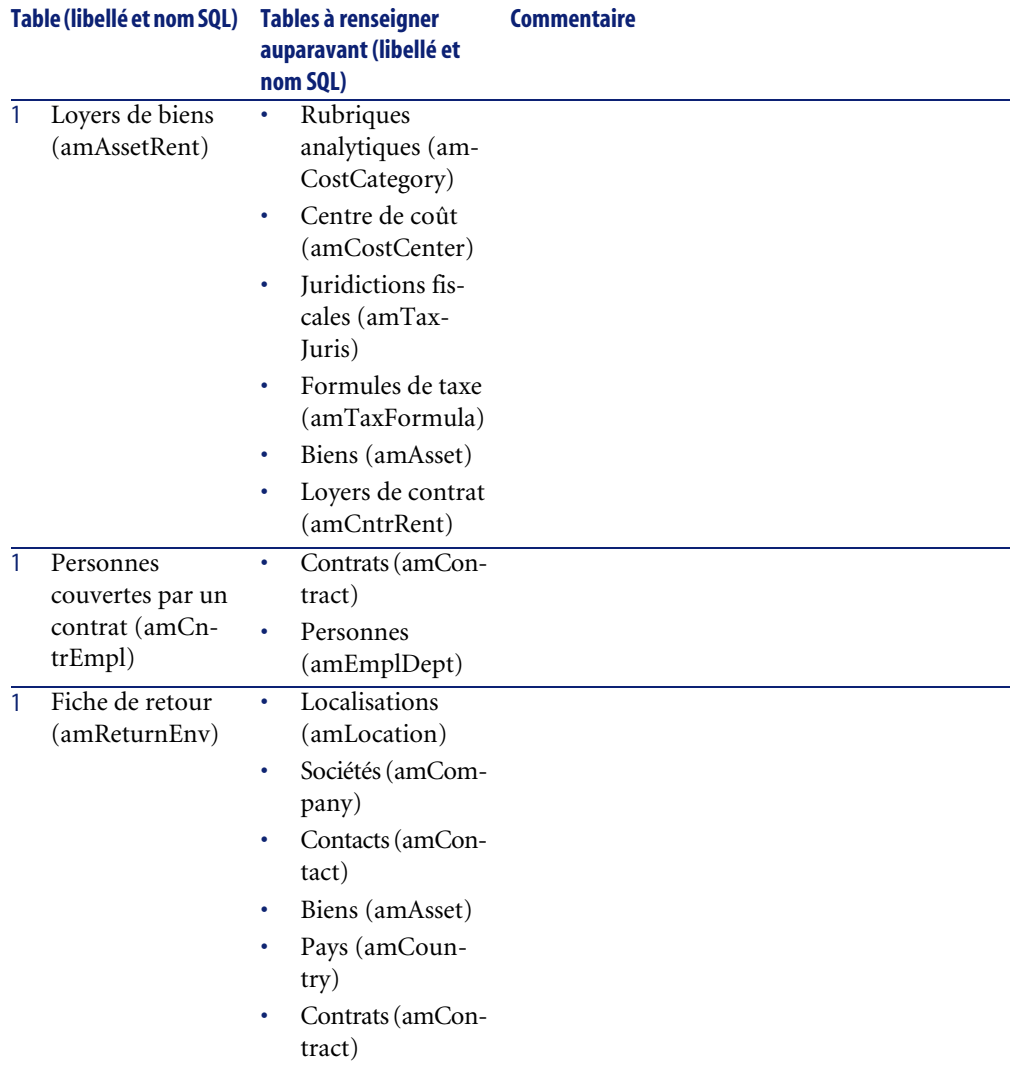

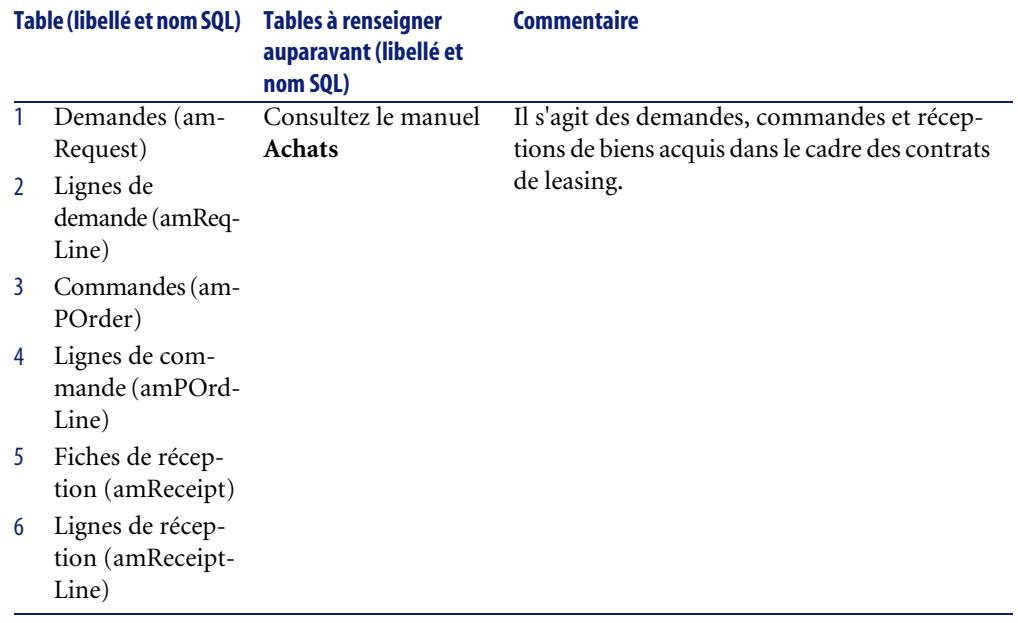

# <span id="page-158-0"></span>**Enumérations (Contrats)**

<span id="page-158-1"></span>Certains champs peuvent être renseignés en sélectionnant leur valeur dans une liste. Les énumérations constituent de telles listes.

Vous accédez à la table **Enumérations** (amItemizedList) à l'aide du menu **Administration/ Enumérations**.

Le module Contrats fait appel aux énumérations suivantes :

#### **Tableau 9.4. Enumérations (Contrats) - liste**

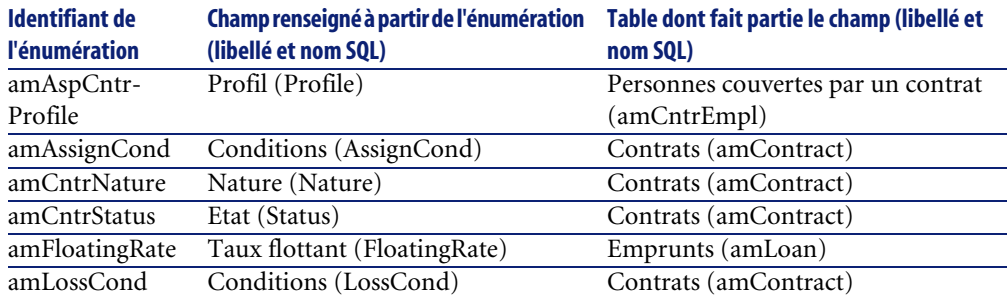

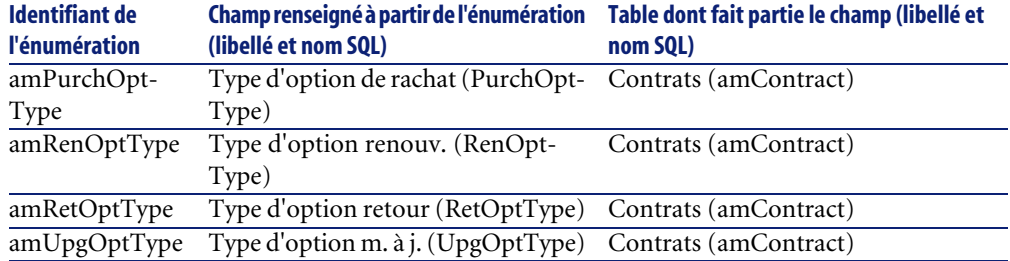

Pour plus d'informations sur l'utilisation des énumérations, consultez le manuel **Utilisation avancée**, chapitre **Enumérations**.

## **Champs calculés (Contrats)**

<span id="page-159-1"></span>Aucun champ calculé n'est dédié au module Contrats.

Vous accédez à la table **Champs calculés** (**amCalcField**) à l'aide du menu **Administration/ Champs calculés**.

Pour plus d'informations sur l'utilisation des champs calculés, consultez le manuel **Utilisation avancée**, chapitre **Champs calculés**.

Pour plus d'informations sur la composition des scripts, consultez le manuel **Utilisation avancée**, chapitre **Scripts**.

<span id="page-159-2"></span><span id="page-159-0"></span>Pour plus d'informations sur l'utilisation des API, consultez le manuel **Référence de programmation**.

# **Compteurs (Contrats)**

Le module Contrats fait appel à certains compteurs.

Ces compteurs sont utilisés dans les valeurs par défaut de certains champs.

Vous accédez à la table **Compteurs** (**amCounter**) à l'aide du menu **Administration/ Compteurs**.

Les compteurs directement liés au module Contrats sont les suivants :

#### **Tableau 9.5. Compteurs (Contrats) - liste**

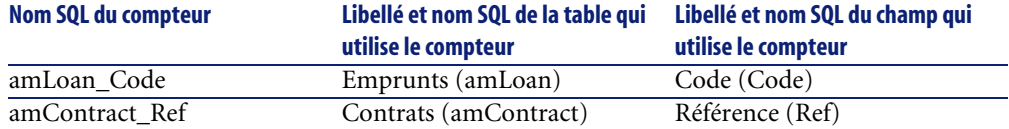

<span id="page-160-0"></span>Pour plus d'informations sur l'utilisation des compteurs, consultez le manuel **Administration**, chapitre **Personnaliser la base de données**, section **Compteurs dans les valeurs par défaut des champs**.

## **Actions et assistants (Contrats)**

<span id="page-160-1"></span>Les **Données métier** comprennent des actions pour le module Contrats.

Une fois ces actions importées dans votre base d'exploitation, procédez comme suit pour identifier celles du module Contrats :

- 1 Affichez la liste des actions (**Outils/ Actions/ Editer**).
- 2 Cliquez droit dans la fenêtre de liste.
- 3 Sélectionnez le menu **Configurer la liste**.
- 4 Ajoutez le lien **Nature** (Nature) aux colonnes de la liste.
- 5 Cliquez sur **OK**.
- 6 Triez la liste sur la colonne **Nature**.
- 7 Les rapports du module Contrats sont identifiés par les natures **BST\_ASP** et **BST\_CONTRACT**.

Quelques unes de ces actions sont décrites dans ce manuel :

#### **Tableau 9.6. Actions et assistants (Contrats) - liste**

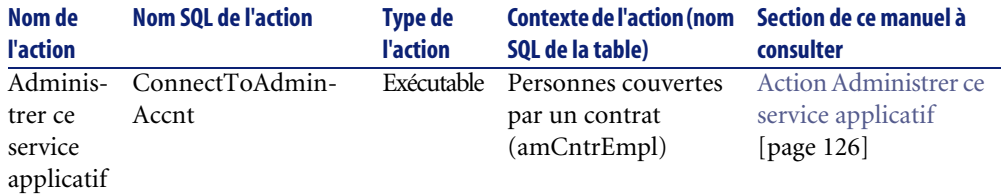

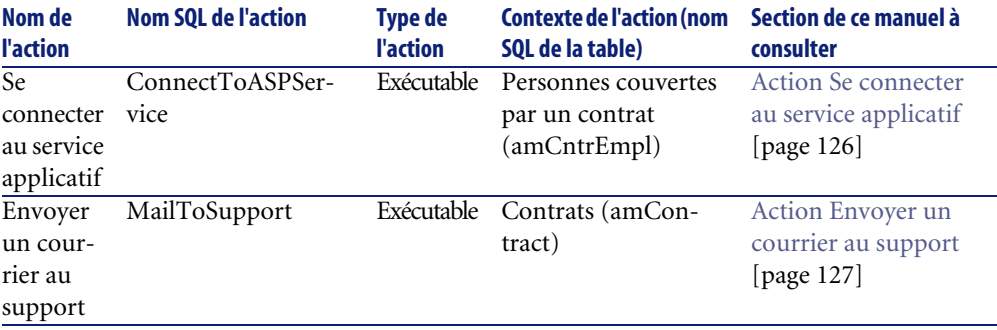

Vous accédez à la table **Actions** (**amAction**) à l'aide du menu **Outils/ Actions/ Editer**.

Pour plus d'informations sur l'utilisation des actions, consultez le manuel **Utilisation avancée**, chapitre **Actions**.

Vous pouvez également créer de nouvelles actions.

## **Modules de AssetCenter Serveur (Contrats)**

<span id="page-161-0"></span>Les modules suivants de AssetCenter Serveur sont dédiés au module Contrats :

- **Calculer les valeurs de perte des contrats**
- **Calculer les loyers**

Pour plus d'informations sur ces modules, consultez le manuel **Administration**, chapitre **AssetCenter Serveur**, section **Configurer les modules surveillés par AssetCenter Serveur**.

## **Données système et Données métier (Contrats)**

<span id="page-161-1"></span>AssetCenter est livré avec des ensembles standard de données.

Ces ensembles de données font partie de l'un des groupes suivants :

- **Données système** : données indispensables au fonctionnement de base du logiciel AssetCenter.
- **Données métier** : données de base à insérer dans votre base d'exploitation si elles vous semblent utiles.

Ces données sont subdivisées en ensembles fonctionnels.

• **Données d'exemple** : données utiles pour se familiariser avec AssetCenter.

#### **Données système propres au module Contrats**

Les **Données système** ne contiennent aucune donnée propre au module Contrats.

#### **Données d'exemple propres au module Contrats**

Les **Données d'exemple** contiennent des données dédiées au module Contrats dans la table **Rapports** (amReport).

Les **Données d'exemple** propres au module Contrats font automatiquement partie de la base de démonstration installée avec AssetCenter.

Les **Données d'exemple** propres au module Contrats font partie de votre base d'exploitation si vous sélectionnez cette possibilité avec AssetCenter Database Administrator au moment de la création de la base.

#### **Données métier propres au module Contrats**

Les **Données métier** contiennent des données dédiées au module Contrats, notamment pour les tables suivantes :

- Enumérations (amItemizedList)
- Caractéristiques (amFeature)
- Actions (amAction)
- Tables liées au workflow
- Options de l'application (amOption)

Les **Données métier** propres au module Contrats font automatiquement partie de la base de démonstration installée avec AssetCenter.

<span id="page-162-1"></span><span id="page-162-0"></span>Les **Données métier** propres au module Contrats font partie de votre base d'exploitation si vous sélectionnez cette possibilité avec AssetCenter Database Administrator au moment de la création de la base.

## **Rapports et formulaires (Contrats)**

AssetCenter est livré avec des formulaires et des rapports. Certains sont relatifs au module Contrats.

Pour qu'ils soient disponibles dans votre base de données, vous devez les importer à l'aide du logiciel AssetCenter Database Administrator.

#### **Import et identification des rapports relatifs au module Contrats**

Pour importer les rapports, consultez le manuel **Utilisation avancée**, chapitre **Rapports Crystal**, section **Fonctionnement et installation du générateur de rapports**, section **Installation des rapports Crystal Reports préconfigurés dans votre base de données de travail**.

Pour identifier les rapports relatifs au module Contrats, consultez le manuel **Utilisation avancée**, chapitre **Rapports Crystal**, section **Identification des rapports Crystal relatifs à un module donné**.

#### **Import et identification des formulaires relatifs au module Contrats**

Pour importer les formulaires, consultez le manuel **Utilisation avancée**, chapitre **Formulaires**, section **Installation des formulaires préconfigurés dans votre base de données de travail**.

Pour identifier, après leur import, les formulaires propres au module Contrats, consultez le manuel **Utilisation avancée**, chapitre **Formulaires**, section **Identification des formulaires relatifs à un module donné**.

## **Processus automatiques (Contrats)**

<span id="page-163-1"></span>Pour plus d'informations sur les processus automatiques exécutés en arrière-plan par AssetCenter, consultez le manuel **Structure de la base de données**. Pour chaque table décrite dans ce manuel, vous trouverez une section **Processus automatiques**.

## **API (Contrats)**

<span id="page-163-0"></span>Aucune AssetCenter API n'est dédiée au module Contrats.

<span id="page-163-2"></span>Pour obtenir la liste et la description des AssetCenter API, consultez le manuel **Référence de programmation**.

## **Vues (Contrats)**

Aucune vue par défaut n'est dédiée au module Contrats.

Pour plus d'informations sur l'utilisation des vues, consultez le manuel **Introduction**, chapitre **Utilisation des vues**.

# **Autres ressources documentaires (Contrats)**

<span id="page-164-0"></span>Ce manuel ne vous apporte que des informations directement liées au module Contrats.

Pour obtenir des informations connexes, nous vous recommandons la lecture des documents suivants :

#### **Tableau 9.7. Autres ressources documentaires (Contrats) - liste**

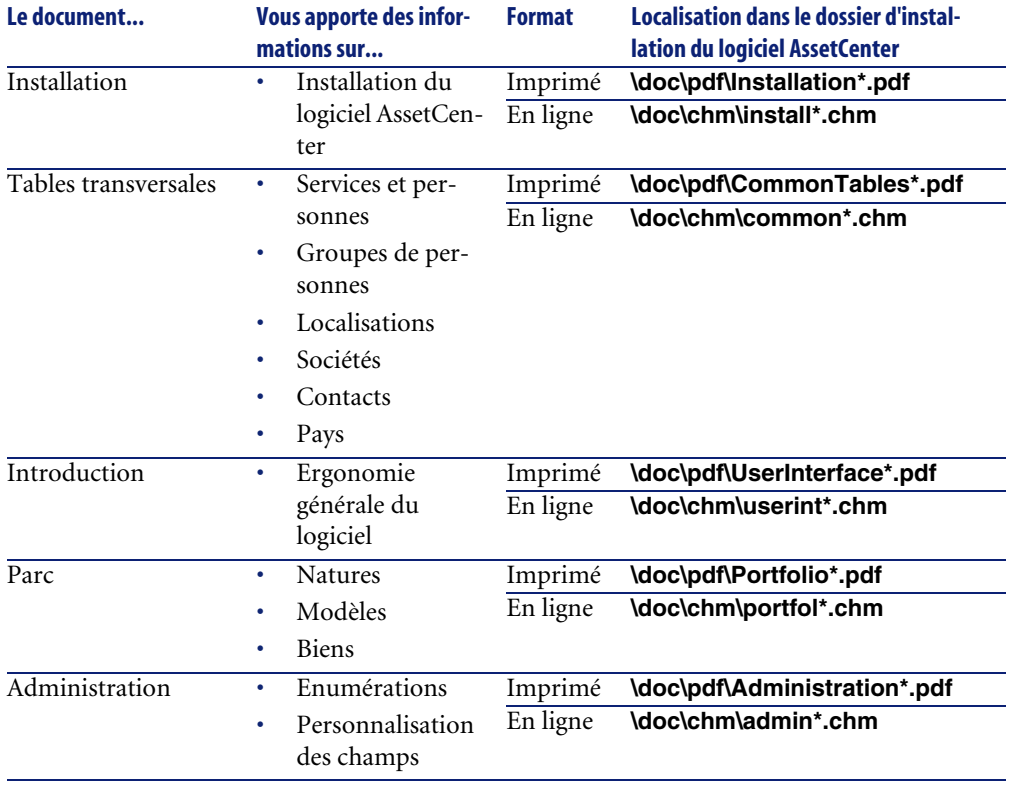

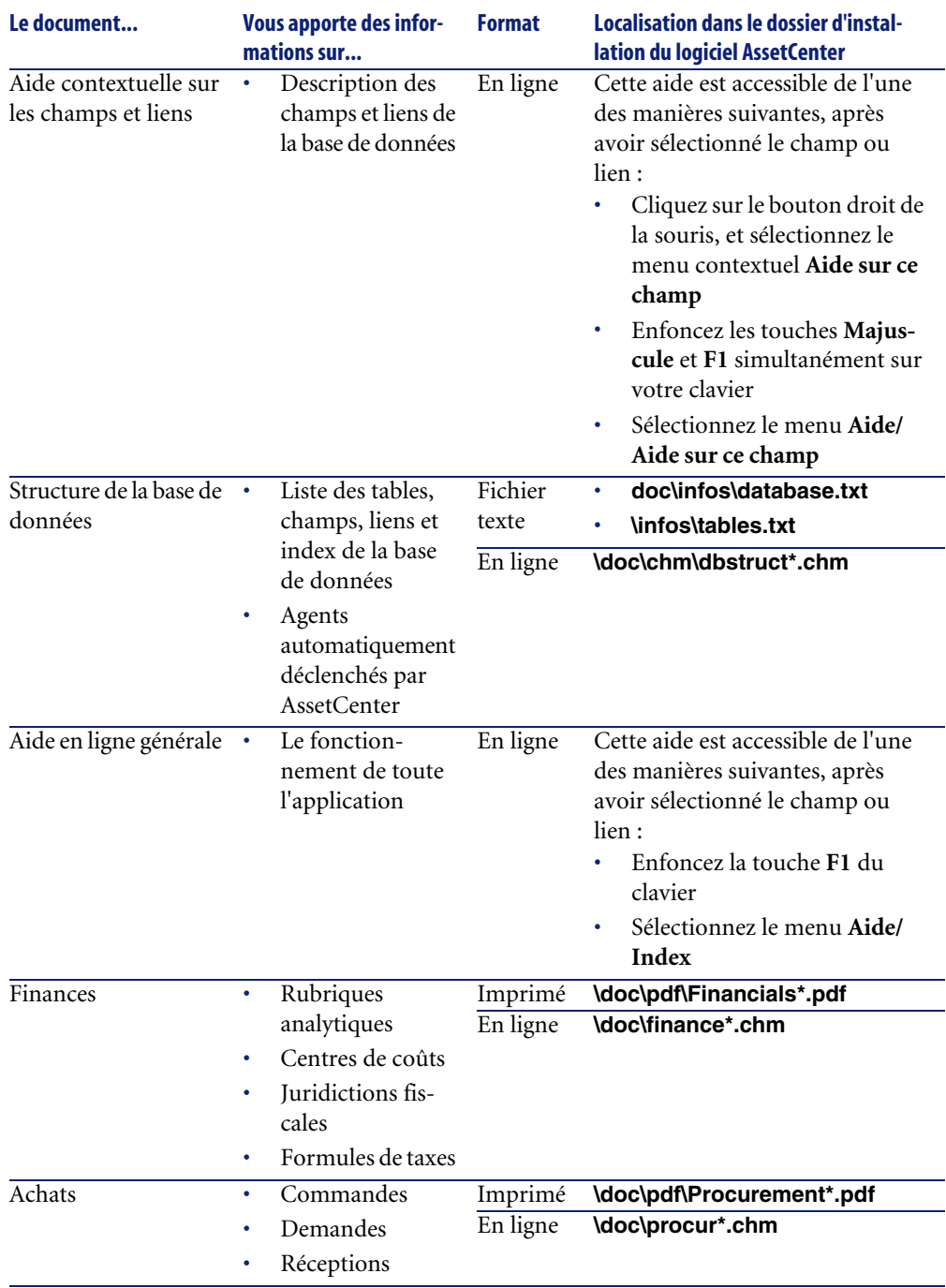

## **Schémas de workflow (Contrats)**

<span id="page-166-0"></span>Les **Données métier** comprennent des schémas de workflow pour le module Contrats.

Une fois ces schémas de workflow importées dans votre base d'exploitation, procédez comme suit pour identifier ceux du module Contrats :

- 1 Affichez la liste des schémas de workflow (**Outils/ Workflow/ Schémas de workflow**).
- 2 Cliquez droit dans la fenêtre de liste.
- 3 Sélectionnez le menu **Configurer la liste**.
- 4 Ajoutez le lien **Groupe d'exécution** (GroupName) aux colonnes de la liste.
- 5 Cliquez sur **OK**.
- 6 Triez la liste sur la colonne **Groupe d'exécution**.
- 7 Les schémas de workflow du module Contrats sont identifiés par les groupes d'exécution **BST\_ASP** et **BST\_CONTRACT**.

Quelques uns de ces schémas de workflow sont décrits dans ce manuel :

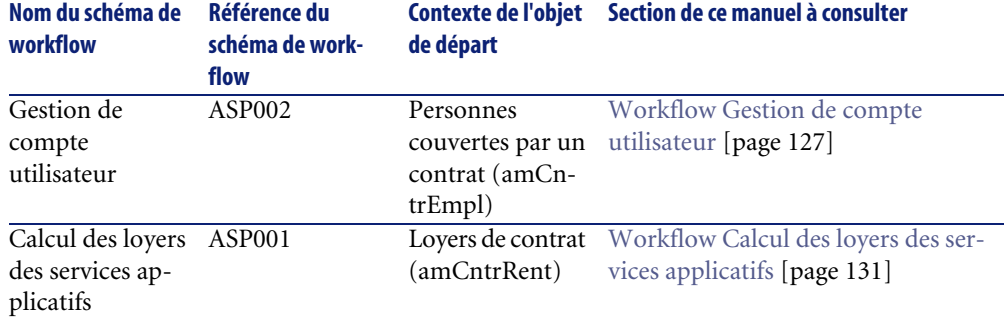

#### **Tableau 9.8. Schémas de workflow (Contrats) - liste**

Vous accédez à la table **Schémas de workflow** (amWfScheme) à l'aide du menu **Outils/ Workflow/ Schémas de workflow**.

Pour plus d'informations sur l'utilisation des schémas de workflow, consultez le manuel **Utilisation avancée**, chapitre **Workflow**.

# Index

#### **Index**

#### **A**

Acceptance (Voir Acceptation) Acceptation, [61](#page-60-0) , [57](#page-56-0) Définition, [135](#page-134-0) Actions, [161](#page-160-1) Administrer ce service applicatif (action), [126](#page-125-2) API, [164](#page-163-0) AssetCenter Serveur Configuration, [112](#page-111-0) Dépenses de leasing, [111](#page-110-0) Exemple, [114](#page-113-1) Fonctionnement, [112](#page-111-1) Génération, [114](#page-113-2) Loyers prévisionnels, [113](#page-112-0) Paramètres, [113](#page-112-1) Lancement, [112](#page-111-2) Modules, [162](#page-161-0) Assignee (Voir Refinanceurs) Assistants, [161](#page-160-1)

#### **B**

Barre d'outils, [150](#page-149-1) Biens loués (Voir Aussi Contrats) (Voir Aussi Leasing) Acceptation, [61](#page-60-0) , [57](#page-56-0) Achats, [56](#page-55-0) Ajout, [55](#page-54-2) , [18](#page-17-1) , [17](#page-16-1) Ajout direct, [58](#page-57-0)

Commandes, [56](#page-55-1) Visualisation, [57](#page-56-1) Création dans la base, [57](#page-56-2) Dates, [18](#page-17-2) Demandes, [56](#page-55-1) Dépenses, [36](#page-35-0) Etat d'acquisition, [35](#page-34-0) Financement, [56](#page-55-2) Fin du contrat, [35](#page-34-1) Gestion, [17](#page-16-2) Importation, [58](#page-57-1) Informations de leasing, [33](#page-32-0) Loyers intermédiaires, [62](#page-61-0) Mode d'acquisition, [34](#page-33-0) Rachat, [72](#page-71-0) , [35](#page-34-2) Réception, [57](#page-56-0) Renouvellement, [68](#page-67-0) Biens, [68](#page-67-1) Conséquences, [70](#page-69-1) Dates, [69](#page-68-0) Loyers, [68](#page-67-2) Nouveaux loyers, [69](#page-68-1) Retour, [70](#page-69-2) Biens à retourner, [71](#page-70-0) Contrats, [71](#page-70-1) Sortie des biens, [71](#page-70-2) Retrait, [17](#page-16-3) Suivi, [73](#page-72-0) Valeur, [36](#page-35-1)

Valeur de rachat, [35](#page-34-2) Valeur initiale, [36](#page-35-2) , [35](#page-34-3) Valeurs de perte Calcul, [76](#page-75-1) Mise à jour, [78](#page-77-0) Règles de calcul, [74](#page-73-1) Versement initial, [35](#page-34-4) Visualisation, [60](#page-59-0)

## **C**

Calcul des loyers des services applicatifs (workflow), [131](#page-130-1) Cas pratique de leasing Acceptation, [49](#page-48-0) Biens, [45](#page-44-0) Contrat de leasing, [41](#page-40-0) Coûts, [50](#page-49-0) Fin de contrat, [51](#page-50-0) Loyer, [47](#page-46-0) Loyer intermédiaire, [49](#page-48-0) Prérequis, [40](#page-39-0) Présentation, [39](#page-38-1) Retours, [51](#page-50-0) Suivi, [52](#page-51-0) Centres de coûts, [115](#page-114-0) Champs calculés, [160](#page-159-1) Coefficients de location, [135](#page-134-1) Commandes, [56](#page-55-1) Visualisation, [57](#page-56-1) Commandes ouvertes, [136](#page-135-0) Compteurs, [160](#page-159-2) Contrat (bouton), [125](#page-124-0) **Contrats** (Voir Aussi Fin de contrat) (Voir Aussi Leasing) Contacts, [24](#page-23-1) Contrats cadre, [37](#page-36-1) Définition, [137](#page-136-0) Création, [30](#page-29-0) , [16](#page-15-0) Crédit bail, [137](#page-136-1) Définition, [136](#page-135-1) Fin, [31](#page-30-0) Location, [137](#page-136-1)

Loyers intermédiaires, [32](#page-31-0) Organisation hiérarchique, [24](#page-23-2) Sociétés, [25](#page-24-1) Types, [15](#page-14-2) Coûts (Voir Dépenses de leasing) Crédit bail, [137](#page-136-1) Cycle (onglet), [73](#page-72-0)

#### **D**

Demandes, [56](#page-55-1) Dépenses de leasing (Voir Aussi AssetCenter Serveur) Biens en leasing, [36](#page-35-0) Génération, [111](#page-110-0) Visualisation, [116](#page-115-0) Données d'exemple, [162](#page-161-1) Données métier, [162](#page-161-1) Données système, [162](#page-161-1)

#### **E**

Early termination (Voir Fin de contrat anticipée) Emprunts, [21](#page-20-1) (Voir Contrats) Définition, [137](#page-136-2) Lignes de paiement, [22](#page-21-0) Logiciels externes, [24](#page-23-3) Onglet Emprunts, [22](#page-21-1) Répartition sur les biens, [23](#page-22-0) Tableaux de remboursement, [24](#page-23-3) End of term (Voir Fin de contrat) Enumérations, [159](#page-158-1) Envoyer un courrier au support (action), [127](#page-126-2) Exigibilité, [138](#page-137-1)

#### **F**

Financement, [56](#page-55-2) Fin de contrat, [31](#page-30-0) Définition, [138](#page-137-2) Fin de contrat anticipée, [139](#page-138-0) Formulaires, [163](#page-162-1) Frais, [32](#page-31-1)

#### **G**

Gestion de compte utilisateur (workflow), [127](#page-126-3)

## **I**

Icônes, [150](#page-149-1) Imputations, [139](#page-138-1) Intérêts, [139](#page-138-2) Interface - options, [150](#page-149-2) Interim rent (Voir Loyers intermédiaires)

#### **L**

Lease schedule (Voir Contrats de location ou de crédit bail) Leasing (Voir Aussi Biens loués) Définition, [140](#page-139-1) Description, [31](#page-30-1) Frais, [32](#page-31-1) Loueurs, [31](#page-30-2) Modèle de données, [28](#page-27-0) Notifications, [31](#page-30-3) Notions clé, [27](#page-26-1) Perte, [33](#page-32-1) Principes généraux Procédure, [28](#page-27-1) Refinancement, [33](#page-32-2) Loan (Voir Emprunts) Location, [137](#page-136-1) (Voir Aussi Coefficients de location) Loss value (Voir Valeurs de perte) Loyers (Voir Aussi Contrats) Aucune imputation, [105](#page-104-0) Ajout de biens, [106](#page-105-0) Calcul, [105](#page-104-1) Suppression de biens, [107](#page-106-0) Calcul, [18](#page-17-3) Champs utilisés, [19](#page-18-0) Contraintes, [18](#page-17-3) Définition, [140](#page-139-2) Echéances, [20](#page-19-0) Imputation, [19](#page-18-1) Imputation sur tous les biens, [102](#page-101-0) Ajout d'un bien, [103](#page-102-0) Calculs, [102](#page-101-1) Suppression d'un bien, [103](#page-102-1)

Imputation sur une sélection de biens, [103](#page-102-2) Ajout d'un bien, [104](#page-103-0) Calculs, [104](#page-103-1) Suppression d'un bien, [105](#page-104-2) Loyers intermédiaires, [32](#page-31-0) Avertissement, [62](#page-61-1) Calcul, [65](#page-64-0) , [62](#page-61-0) Calcule par valeur fixe, [68](#page-67-3) Calcul par pourcentage du loyer, [67](#page-66-0) Calcul par rapport à la date d'acceptation, [65](#page-64-1) Champs Jours min et Jours max, [67](#page-66-1) Définition, [140](#page-139-3) Loyers principaux, [141](#page-140-1) , [21](#page-20-2) Avertissement, [21](#page-20-3) Méthodes de calcul - choix, [107](#page-106-1) Montants, [141](#page-140-2) Onglets, [36](#page-35-3) Répartition sur tous les biens, [82](#page-81-0) Ajout de biens, [90](#page-89-0) Arrondis, [86](#page-85-0) Calcul au niveau des biens, [85](#page-84-1) Calcul au niveau du contrat, [84](#page-83-0) Comportements du logiciel, [82](#page-81-1) Etapes, [83](#page-82-0) Exemple, [89](#page-88-0) Règles de calcul, [87](#page-86-0) Répartition sur les biens, [85](#page-84-2) Suppression de biens, [93](#page-92-0) Répartition sur une sélection de biens, [95](#page-94-0) Ajout de biens, [97](#page-96-0) Calcul au niveau des biens, [96](#page-95-0) Calcul au niveau du contrat, [95](#page-94-1) Règles de calcul, [96](#page-95-1) Suppression de biens, [100](#page-99-0) Taxes, [20](#page-19-1) Validité, [18](#page-17-4)

#### **M**

Manuels, [165](#page-164-0) Master lease (Voir Contrats cadre) Menus, [147](#page-146-0)

#### **N**

Ne pas imputer de loyers sur les biens (option), [64](#page-63-0) Notifications, [31](#page-30-3) Définition, [141](#page-140-3) , [138](#page-137-3) Numéros de série, [62](#page-61-2)

#### **O**

Onglets, [147](#page-146-0) Options, [150](#page-149-2) Outils, [150](#page-149-1)

#### **P**

Périodicités, [142](#page-141-0) Perte, [33](#page-32-1) Processus automatiques, [164](#page-163-1) Purchase (Voir Rachat)

#### **R**

Rachat, [72](#page-71-0) Définition, [138](#page-137-4) Rapports, [163](#page-162-1) Réception, [57](#page-56-0) Refinancement, [33](#page-32-2) Refinanceurs, [142](#page-141-1) Rent (Voir Loyer) Répartir le loyer sur tous les biens (option), [62](#page-61-3) Répartir le loyer sur une sélection de biens (option), [64](#page-63-1) Répartition, [143](#page-142-0)

#### **S**

Se connecter au service applicatif (action), [126](#page-125-3) Services applicatifs Actions, [125](#page-124-1) Conditions, [123](#page-122-0) Définition, [143](#page-142-1) Détail, [120](#page-119-0) Exemple, [119](#page-118-1) Gestion, [125](#page-124-1) Implémentation, [120](#page-119-1) Onglet Général, [122](#page-121-0)

Personnes, [123](#page-122-1) Workflows, [125](#page-124-1)

#### **T**

Tableaux de remboursement, [144](#page-143-0) Tables, [150](#page-149-3) Relations de dépendance, [154](#page-153-0) Types de contrats, [15](#page-14-2)

#### **V**

Valeurs Valeurs de loyers, [145](#page-144-0) Valeurs de perte, [33](#page-32-1) Définition, [144](#page-143-1) Valeurs de prorata, [145](#page-144-1) Valeurs de rachat, [145](#page-144-2) Valeurs initiales, [146](#page-145-0) Versements initiaux, [146](#page-145-1) Vues, [164](#page-163-2)

#### **W**

Workflows, [167](#page-166-0)

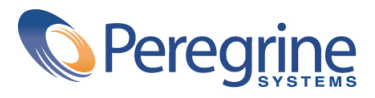